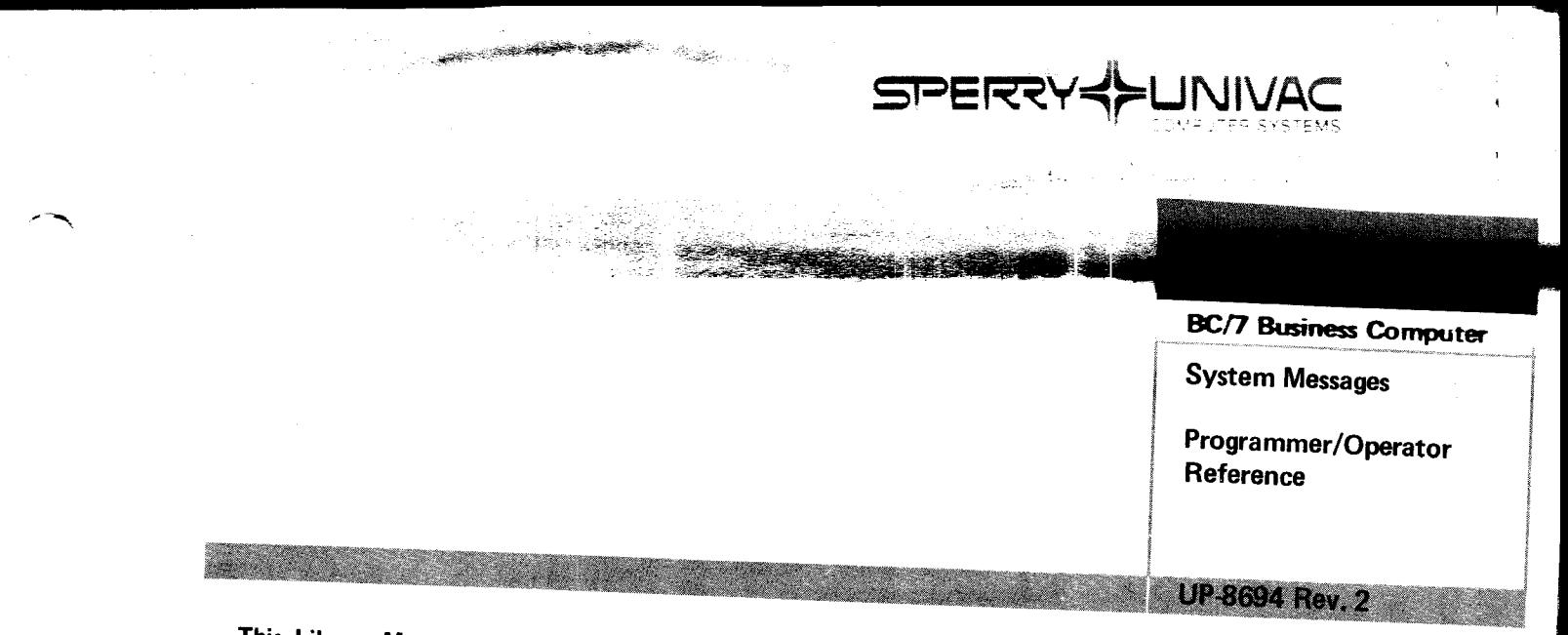

This Library Memo announces the release and availability of "SPERRY UNIVAC BC/7 Business Computer System Messages Programmer/Operator Reference", UP-8694 Rev. 2.

This revision incorporates the following:

- **•** Integration of the system control workstation (SCW) used with the BC/7-900.
- **•** Addition of BC/7-900 system initialization messages (SB-xx).
- Addition of messages related to the SYSLOG file.
- Several new messages and minor corrections throughout the manual.

Destruction Notice: This revision supersedes and replaces "SPERRY UNIVAC BC/7 Business Computer System Messages Programmer/Operator Reference" UP-8964 Rev. 1, released on Library Memo dated August, 1979. Also destroyed is Updating Package A, UP-8694 Rev. 1-A, released on Library Memo dated March, 1980. Please destroy all copies of UP-8694 Rev. 1 and UP-8694 Rev. 1-A and their Library Memos.

. .......

Additional copies may be ordered by your local Sperry Univac Representative.

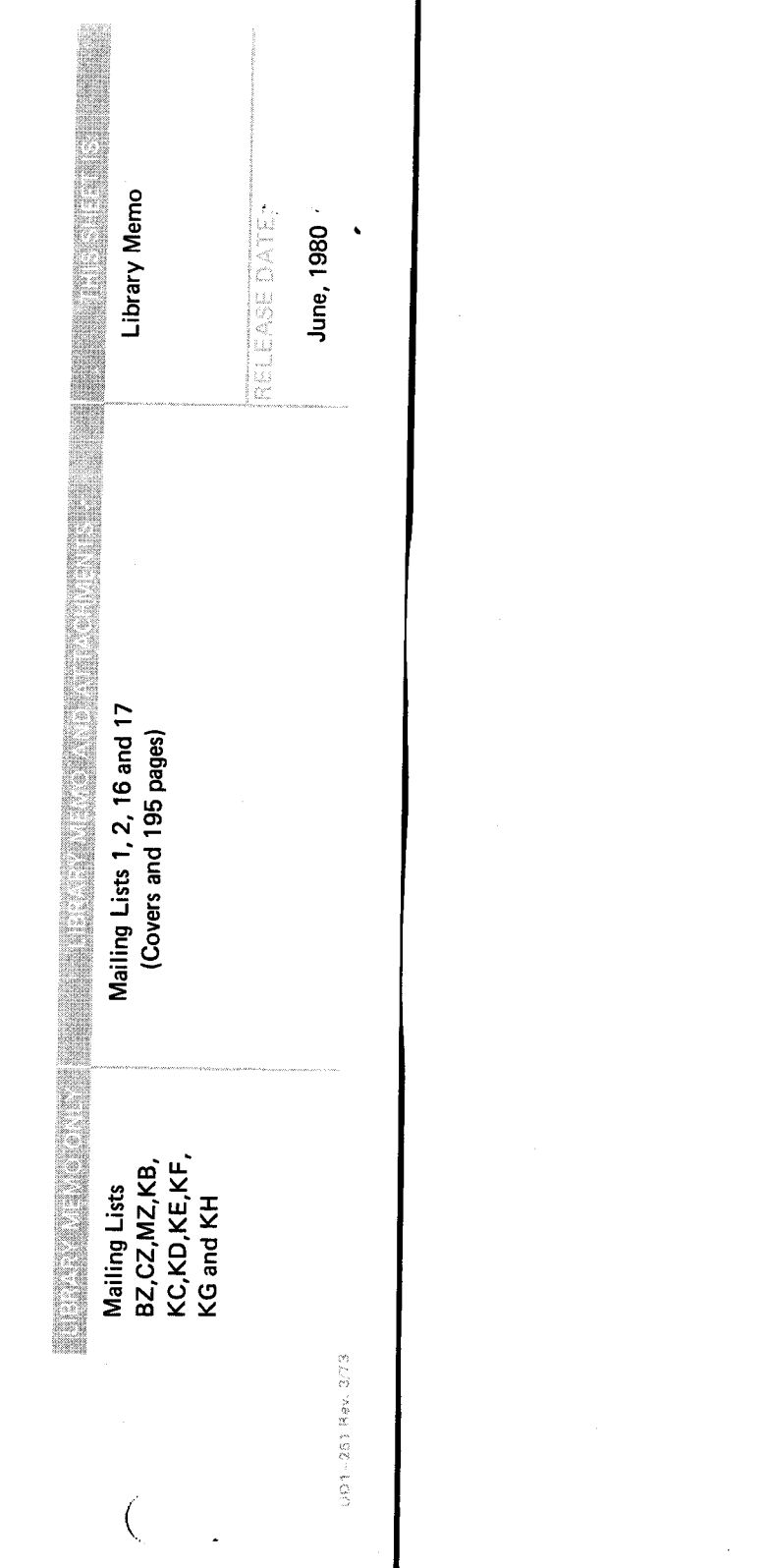

 $\omega_{\rm i}$ 

 $\big($ 

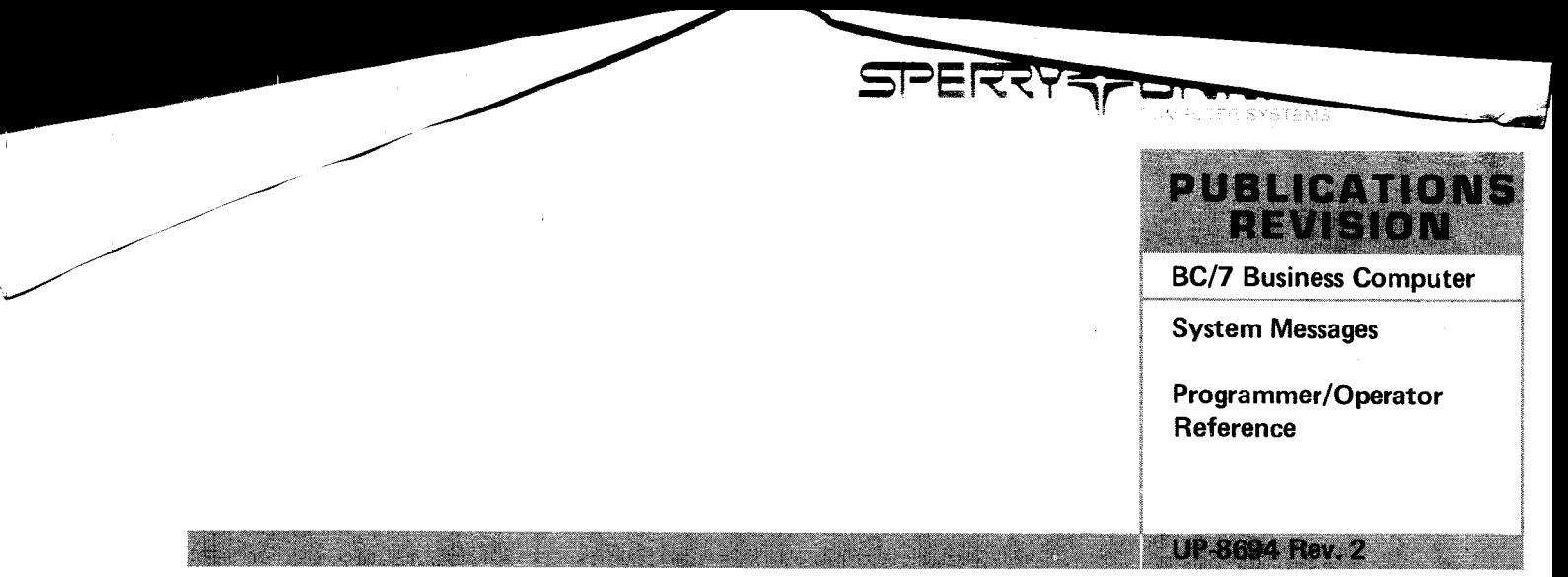

This Library Memo announces the release and availability of "SPERRY UNIVAC BC/7 Business Computer System Messages Programmer/Operator Reference", UP-8694 Rev. 2.

This revision incorporates the following:

瓢

- Integration of the system control workstation (SCW) used with the BC/7-900.
- Addition of BC/7-900 system initialization messages (SB-xx).
- Addition of messages related to the SYSLOG file.
- Several new messages and minor corrections throughout the manual.

Destruction Notice: This revision supersedes and replaces "SPERRY UNIVAC BC/7 Business Computer System Messages Programmer/Operator Reference" UP-8964 Rev. 1, released on Library Memo dated August, 1979. Also destroyed is Updating Package A, UP-8694 Rev. 1-A, released on Library Memo dated March, 1980. Please destroy all copies of UP-8694 Rev. 1 and UP-8694 Rev. 1-A and their Library Memos.

Additional copies may be ordered by your local Sperry Univac Representative.

# **BC/7 Business Computer System Messages**

Programmer/Operator Reference

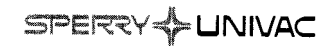

This document contains the latest information available at the time of preparation. Therefore, it may contain descriptions of functions not implemented at manual distribution time. To ensure that you have the latest information regarding levels of implementation and functional availability, please consult the appropriate release documentation or contact your local Sperry Univac representative.

Sperry Univac reserves the right to modify or revise the content of this document. No contractual obligation by Sperry Univac regarding level, scope, or timing of functional implementation is either expressed or implied in this document. It is further understood that in consideration of the receipt or purchase of this document, the recipient or purchaser agrees not to reproduce<br>or copy it by any means whatsoever, nor to permit such action by others, for or copy it by any means whatsoever, nor to permit such action by others, for<br>any purpose without prior written permission from Sperry Univac.

Sperry Univac is a division of the Sperry Corporation.

FASTRAND, SPERRY UNIVAC, UNISCOPE, UNISERVO, and UNIVAC are registered trademarks of the Sperry Corporation. AccuScan, ESCORT, PAGEWRITER, PIXIE, and UNIS are additional trademarks of the Sperry Corporation.

This document was prepared by Systems Publications using the SPERRY UNIVAC UTS 400 Text Editor. It was printed and distributed by the Customer Information Distribution Center (CIDC), 555 Henderson Rd., King of Prussia, Pa., 19406.

 $^{\circ}$ 1979  $-$ SPERRY CORPORATION **PRINTED IN U.S.A.** 

## **PAGE STATUS SUMMARY**

## **ISSUE: UP-8694 Rev. 2**

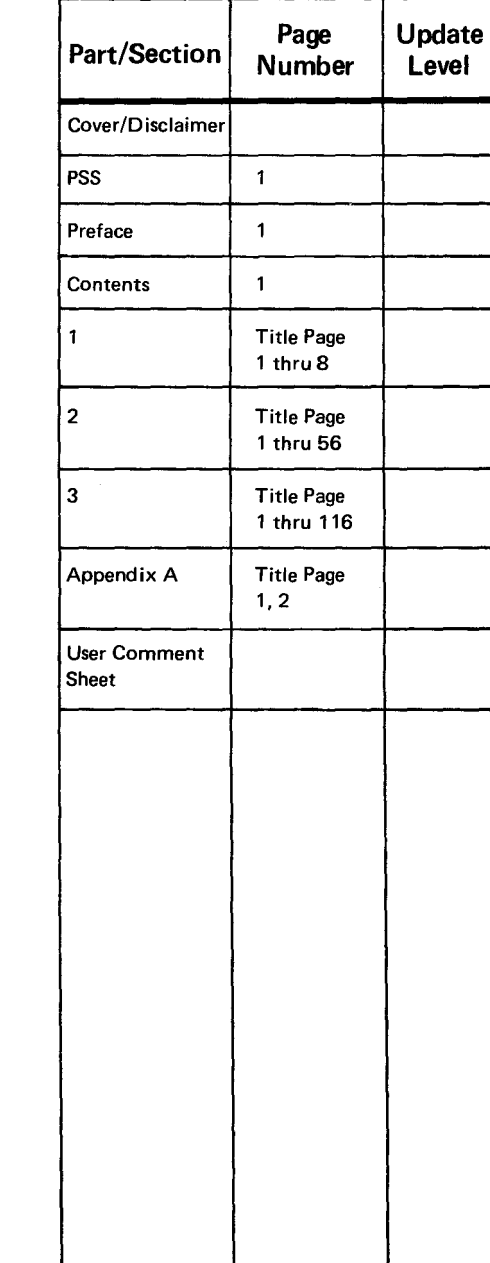

# **Preface**

This manual provides you, the BC/7 Business Computer system operator or programmer, with a quick-reference guide to messages generated by the BC/7 system. System messages can give you information on system hardware, software, and on the progress of jobs you are running on the system. The manual is arranged into the following sections:

SECTION 1 INTRODUCTION AND GUIDE

This section introduces you to the formats in which the BC/7 system messages are displayed. It lists the types of messages covered in the manual, and also the types that are not covered. It tells how to reference messages to their originating software and describes some special message formats used by various pieces of system software.

SECTION 2. ALPHABETIC LIST OF MESSAGES

This section lists alphabetically all the messages covered in this manual. Explanations of the messages and appropriate responses are given where necessary.

SECTION 3. SUFFIXED MESSAGES

This section lists, alphanumerically, system messages that have suffixes. Explanations and responses are provided for all messages in this section.

### • APPENDIX

The appendix lists and describes common responses that can be made to many of the messages in this manual. Also in this appendix is information on how to enter the common responses through the operator console and workstation.

 $\sim 10^7$ 

# **Contents**

## PAGE STATUS SUMMARY PREFACE CONTENTS 1. INTRODUCTION AND GUIDE 1.1. MESSAGES COVERED  $1-1$ 1.2. MESSAGE PRESENTATION  $1-1$ <br>1.2.1. Operator Console Display Screen  $1-2$ 1.2.1. Operator Console Display Screen  $1-2$ <br>1.2.2. Workstation Display Screen  $1-3$ 1.2.2. Workstation Display Screen  $1-3$ <br>1.2.3. Message Routing  $1-3$ 1.2.3. Message Routing  $1-3$ <br>1.2.4. Special Message Formats  $1-4$ 1.2.4. Special Message Formats  $1-4$ <br>1.2.4.1. Screen Processor Error Messages  $1-4$ 1.2.4.1. Screen Processor Error Messages 1-4<br>1.2.4.2. Menu Processor Error Messages 1-4 1.2.4.2. Menu Processor Error Messages<br>1.2.4.3. Password Processor Error Messa 1.2.4.3. Password Processor Error Messages 1.44<br>1.2.4.4. HASP Emulator Messages 1.5 1.2.4.4. HASP Emulator Messages<br>1.2.4.5. General Editor and RPG I General Editor and RPG II Editor Error Messages and a set of  $1-5$ 1.3. ARRANGEMENT OF MESSAGES IN THIS  $MANUAL$   $1-5$ 1.3.1. Alphabetic List of Messages  $1-5$ <br>1.3.2. Suffixed Messages  $1-6$ Suffixed Messages

## 2. ALPHABETIC LIST OF MESSAGES

3. SUFFIXED MESSAGES

## APPENDIXES

**.** 

J

**.** 

## A. COMMON RESPONSES

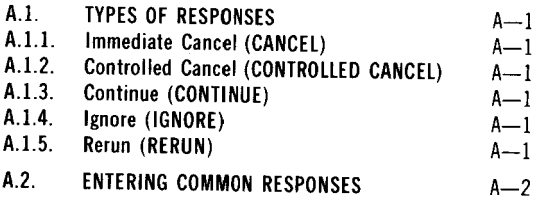

## USER COMMENT SHEET

## TABLES

**.** 

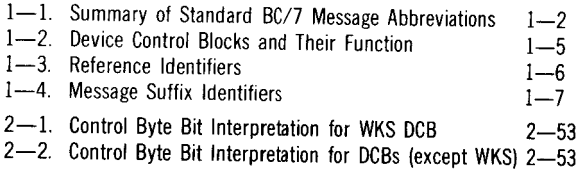

 $\mathcal{L}^{\text{max}}_{\text{max}}$ 

# **1. Introduction and Guide**

## **1.1. MESSAGES COVERED**

The following types of messages generated by the BC/7 system are covered in this manual:

- **•** Password, Screen, and Menu Processor Messages<br>• Ittility Program Messages
- Utility Program Messages
- **Concurrent Inquiry System Messages**
- **Example 3** Communications and Emula.or Program Messages
- General Editor Messages
- RPG II Editor Error Messages
- System Control Language Messages
- Data Entry System Messages

This manual does not cover messages generated by RPG II during compile time and messages generated by the ESCORT programming language. Messages that are part of a dialogue between the system and the operator, such as messages generated during the running of the system configurator program, are not included in this manual. You can find these messages, with information about the software that generates them, in the following BC/7 publications:

- BC/7 Business Computer RPG II User Guide, UP-8449 (current version)
- BC/7 Business Computer ESCORT User Guide, UP-8408 (current version)
- BC/7 Business Computer Operations Handbook, UP-8404 (current version)

## 1.2. **MESSAGE PRESENTATION**

The BC/7 system displays messages on two CRT screens associated with the system: the operator console screen and the workstation screen.

NOTE.

All messages covered in this manual are printed in a single-line format for efficiency of presentation. However, many of the messages, when actually displayed on the system operator console, are displayed in a two line format.

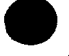

## 1.2.1. Operator Console Display Screen

The operator console panel is the primary operator interface for the BC/7-600, BC/7-700, and BC/7-800 systems.

Messages that appear on the operator console display screen are in a two-line format with 16 characters to each line. The first 30 character locations of the display are available for the text portion of the message. Character locations 31 and 32 relate the message to an operating program as follows:

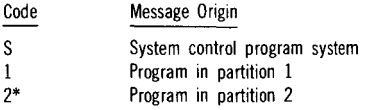

Character locations 25 through 30 are used to display the suffix in suffixed messages. Character location 30 can also serve as the message continuation indicator. A semicolon (;) in character location 30 alerts you that the message requires more display space than one full screen can provide, and that additional displays must be viewed to get the complete message. To display the balance of the message, you must enter the CONTINUE response. You can find more information on this response in Appendix A of this manual. To minimize the need for multiple-display messages, the BC/7 system uses a set of standard message abbreviations shown in Table  $1-1$ .

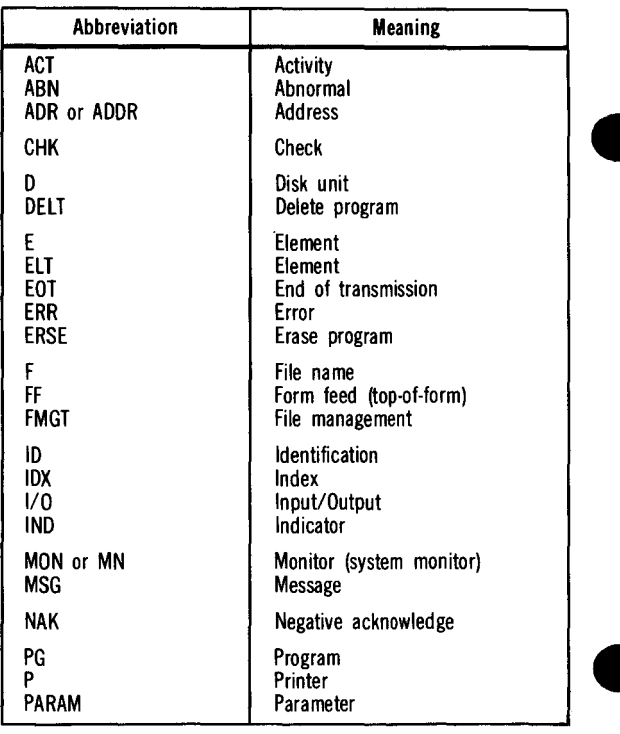

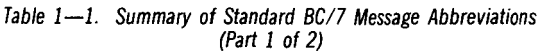

\*Applicable only to systems supporting concurrent program execution.

Table  $1-1$ . Summary of Standard BC/7 Message Abbreviations (Part 2 of 2)

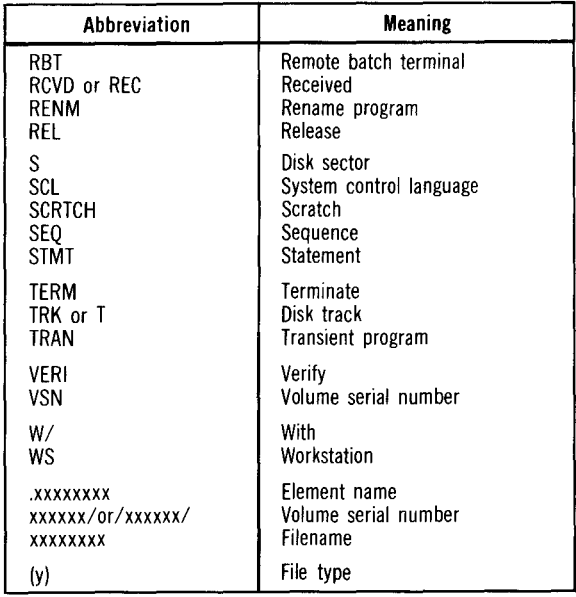

## 1.2.2. Workstation Display Screen

Utility and processor messages are displayed in the middle of the job control workstation screen (JCW). Messages requiring responses to a particular job are routed to a JCW and appear at the bottom of the display at that JCW.

The BC/7-900 also includes a system control workstation (SCW) that supplants the operator console panel as the primary operator interface; messages that normally appear at the operator console panel in other BC/7 systems are routed to the SCW in the BC/7-900 and appear at the bottom of the SCW screen. The last positions of the messages at the bottom of the SCW identify the type of messages as system (SJ messages or the partition (I to 4) where the program that initiated the message is resident.

## 1.2.3. Message Routing

The system provides a message routing capability that directs and displays console messages, which require response on workstations. On the BC/7-600 and BC/7-700, when a program running in partition 1 is initiated from a workstation, that workstation becomes the JCW for the job unless the workstation is freed. On the BC/7-800 and BC/7-900 systems, PROG 1 and PROG 2 refer to a type or class of job, not the partition in which a job is running. Each PROG1 type program initiated has a JCW. All messages from the job that require a response are routed to the JCW workstation. This does not include system or information messages that are still displayed on the system console (BC/7-600, -700, and -800) or on the SCW (BC/7-900).

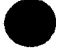

Messages that are routed to the JCW are not displayed on the system console or the SCW. PROG2 messages are always displayed on the system console or the SCW because PROG2 programs have restricted usage, and interactive programs designed for this partition (i.e., data entry and inquiry) can communicate directly with the workstation instead of on the system console.

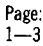

## 1.2.4. Special Message Formats

Certain types of messages displayed on the workstation screen are displayed in particular formats, which give you added information about the message or directions on how to respond to the message.

## l.2.4.l. Screen Processor Error Messages

These messages are displayed in the center of the workstation screen with the word ERROR flashing. To continue after receiving one of these messages, press the ERROR RESET key. This terminates screen processing. The messages are displayed in the following formats:

Format 1:

## Line 1 ERROR HIT 'ERROR RESET' KEY TO TERMINATE JOB

Line 2 error message

Format 2:

Line 1 ERROR HIT 'ERROR RESET' KEY TO TERMINATE JOB Line 2 error message Line 3 ERROR DETECTED AT THE FOLLOWING STATEMENT Line 4 statement

Format 2 is used to display SCREEN statement errors. The statement displayed is the last statement read when the error was detected. The error may be on the displayed statement or preceding statements.

## l.2.4.2. Menu Processor Error Messages

These messages are displayed in the center of the screen with the word ERROR flashing. To continue, after receiving one of these messages, press ERROR RESET key. This redisplays the main menu or terminates menu processing, depending on the error condition. The messages are displayed in the following formats:

Format 1:

Line 1 ERROR HIT 'ERROR RESET' KEY TO CONTINUE

Line 2 error message

Format 2:

Line 1 ERROR HIT 'ERROR RESET' KEY TO CONTINUE

Line 2 error message

Line 3 ERROR DETECTED AT THE FOLLOWING STATEMENT IN THE PROCEDURE:

## Line 4 a procedure statement

Format 2 is used to display menu procedure statement errors. The procedure statement displayed is the last statement read when the error was detected. The error may be on the displayed statement or preceding statements.

## 1.2.4.3. Password Processor Error Messages

Password processor error messages are displayed, flashing, at the bottom of the workstation screen. To continue processing, press ERROR RESET key.

NOTE:

Some of the messages in the preceding three categories (screen, menu, and password processor error messages) contain the suffix Fxx. This refers to a file management error suffix; you can get more information on these suffixes and their meanings in Section 3 of this manual.

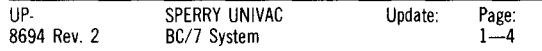

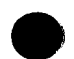

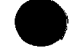

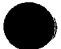

## 1.2.4.4. HASP Emulator Messages

The HASP emulator generates two kinds of messages: informational messages and error, or device control block (DCB), messages. DCB functions are given in<br>Table 1—2; the DCB messages have the following format:<br>
evice control block name Table  $1-2$ ; the DCB messages have the following format:

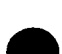

message text

xxx message-content

Table 1-2. Device Control Blocks and Their Function

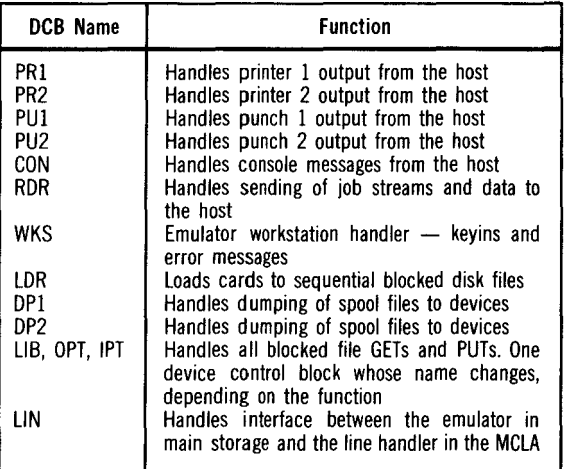

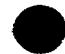

## 1.2.4.5. General Editor and RPG II Editor Error Messages

The General Editor and RPG II Editor generate three types of error messages: parameter error messages, command error messages, and processing error messages. In the alphabetic listing of messages in Section 2 of this manual, the words Parameter, Command and Processing are included with the reference identifier. This will make identification of these messages easier.

## 1.3. ARRANGEMENT OF MESSAGES IN THIS MANUAL

The messages contained in this manual are listed in two sections. Section 2 is a list of messages arranged by alphabetic sequence. Section 3 is a list, arranged by suffix, of messages that have an alphanumeric suffix.

## 1.3.1. Alphabetic List of Messages

The messages contained in Section 2 are alphabetically arranged by the first alphabetic character in the message. Messages beginning with a numeric character are placed at the end of the alphabetic messages. In some cases, the initial word in a message may be a variable such as a file name, element name, or volume serial number. These messages are grouped at the back of the alphabetic list in Section 2, with the variable field replaced with x's. For example, the message "/xxxxxx/ WRONG VOLUME COPYlO" would include the related volume serial number in the space where the xxxxxx appears.

Many of the messages in this section are listed with a one-to-four character code called a reference identifier. Each identifier represents the software that generated the message. To find out which piece of software generated a given message, simply note the identifier and look it up in Table  $1-3$ .

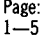

The balance of the messages in this section do not have a reference identifier but are followed by the phrase, Reference suffix number 'xx'. To reference these messages, simply go to the suffixed message section and look up the appropriate suffix.

## 1.3.2. Suffixed Messages

These messages are listed alphanumerically, according to suffix. Each message is listed with an interpretation and response. To reference a suffixed message to its origin, note the alphabetic portion of the suffix and match it with the correct message suffix identifier in Table 1-4.

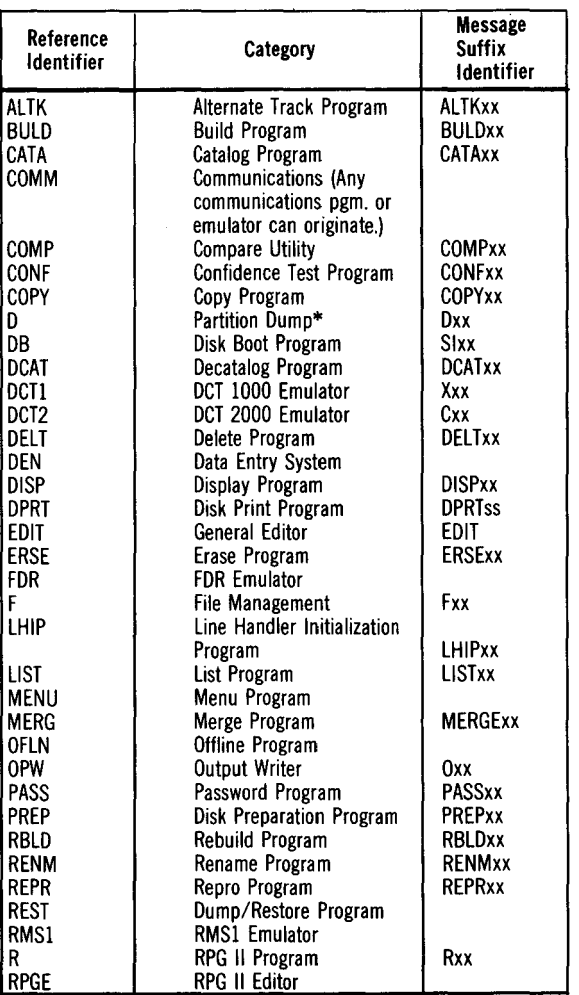

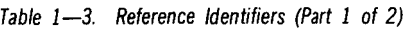

\*Applicable only to BC/7-800 systems

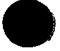

Table  $1-3$ . Reference Identifiers (Part 2 of 2)

| Reference<br><b>Identifier</b> | Category                | <b>Message</b><br>Suffix<br><b>Identifier</b> |
|--------------------------------|-------------------------|-----------------------------------------------|
| SM                             | System Monitor          | Sxx                                           |
| SВ                             | System Initialization   | SBxx                                          |
| SC                             | System Configurator     | SCxx                                          |
| SCL                            | System Control Language | Mxx                                           |
| <b>SCRE</b>                    | Screen Program          |                                               |
| SP <sub>00</sub>               | Spool Program           | Pxx                                           |
| <b>SYS</b>                     | System (Any utility     |                                               |
|                                | program can originate.) |                                               |
| WKST                           | Workstation             | Wxx                                           |
| 2780                           | 2780/3780 Emulator      | lxx                                           |

## Table 1-4. Message Suffix Identifiers (Part 1 of 2)

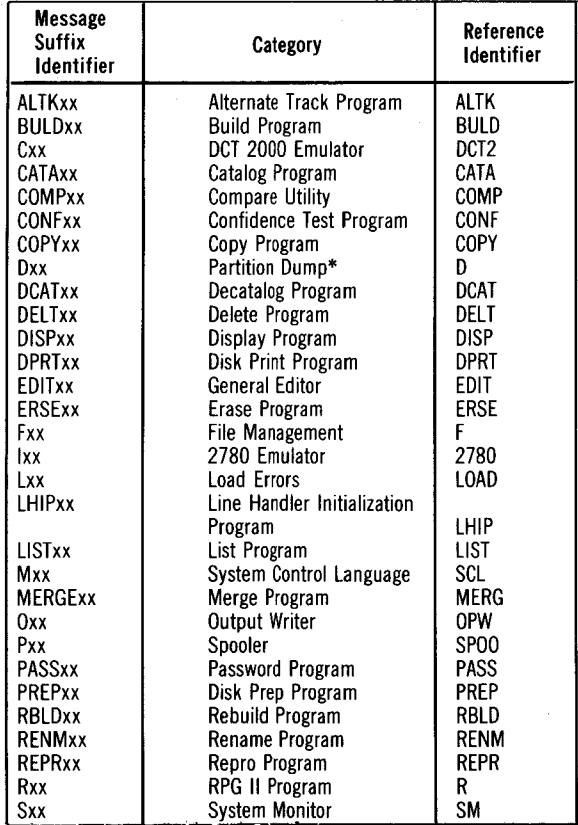

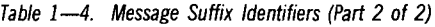

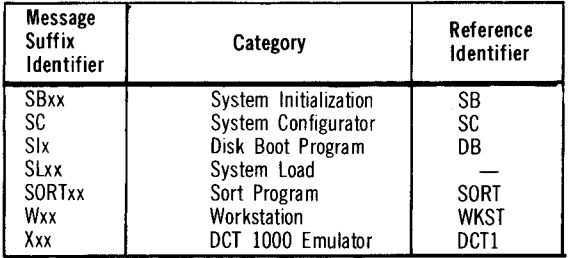

\*Applicable only to BC/7-800 systems

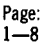

# **2. Alphabetic List of Messages**

\*\*\*A CHARACTER OTHER THAN 'X' SPECIFIED IN WORKSTATION PASS COLUMN\*\*\*

A CHARACTER OTHER THAN 'Y' WAS ENTERED IN RESPONSE TO THE QUESTION MENU

'ACS' GROUP xxxx ERROR SORT27 Reference suffix number SORT27.

ACTV VOL xxxxxx DEVIDxx CONF05

Reference suffix number CONF05.

ADD KEY ERROR xxxxxxxx R20 Reference suffix number R20.

## ADD xx/xxxxxxx TO xx/xxxxxxx COPY

The requested copy disk-to-disk file utility is running. The ADD·YES keyword parameter was specified. The disk unit and filenames involved in the operation are indicated.

ALLOCATION ERROR F=xxxxxxxx M29 Reference suffix number M29.

ALTK Dx/xxxxxx TRK=xxx ASSIGN

ALTK F=xxxxxxxx TRK=xxx VERl=x

## ALTK Dx/xxxxxxTRK=xxx VERl=x

ALTK F=xxxxxxTRK=xxx ASSIGN

These messages indicate that the ALTRACK program is running and identify particulars of the program as follows:

 $Dx/xxxxx$  - the disk unit number and volume serial number involved.

 $TRK=xxx$  - the track for which the alternate track is to be assigned (ASSIGN) or the track currently being verified (VERI=x).

 $F=xxxxxxx \t-$  the name of the file involved in verification (VERI=x) or assignment (ASSIGN).

 $VERl=x$  — the number of verifications of the track to be performed. This value is decremented after each verification.

## ANOTHER TAPE VOL 0-YES I-NO F32

Reference suffix number F32.

## A /SCREEN VARIABLE TYPE OTHER THAN 'A' OR 'N' SPECIFIED SCRE

ASSIGN TRK 0 NOT ALLOWED ALTK03

Reference suffix number ALTK03.

## AUTOPACK DONE COPY

The output library file to which another library file is to be added has been copied in place to remove deleted elements. This occurs after a reply of CONTINUE was entered to a COPY31 or COPY71 error message. The requested ADD operation will now be performed.

## AUT0-6 ALIGN-7 FORWARD-8 042

Reference suffix number 042.

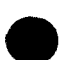

## BACK UP xx PRINTER FDR

## BACK UP xx PUNCH FDR

The RBT punch file is backed up either 10 or 50 cards (xx) under the FOR emulator as a result of a previous keyin.

## BEGIN AUTOPACK COPY

A reply of CONTINUE was entered to a COPY31 or COPY71 error message while attempting to add the contents of one library to another library. The output file displayed will now be copied in place to remove deleted elements before performing the requested ADD operation.

## BELL MESSAGE RECEIVE 192

Reference suffix number 192.

## BEL MSG TELEPHONE ALERT RCVD XlO

Reference suffix number XlO.

## BISYNC CONTROL LOADED xxxxxxx 2780

The initial operating state where the emulator is loaded but the line connection is not yet established.

- **Prepare the I/O devices for intended activity, as required.**
- Dial to establish the line connection to the remote site.
- Select desired unsolicited keyins as follows:

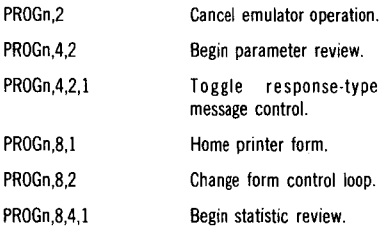

## BISYNC CONTROL aaaaaaa bbbbbbb 2780

The running message is displayed while the emulator is operating and informs the operator of the current activity of the emulator and the MCLA processor.

### aaaaaaa

Represents the current activity of the emulator and may show values as follows:

### LOADED

In this state, the emulator is loaded to main storage, but no communication activity is in process. There is no modem connection.

### READY

In this state, there is a modem connection but no data activity.

### RECEIVE

In this state, the MCLA has accepted a line bid from the remote site, and the emulator is prepared to receive or is engaged in receiving data sent from the remote site.

### TRNSMIT

In this state, the MCLA has bid for the line and the remote site has accepted the bid. The emulator is prepared to deliver or is engaged in delivering data to the MCLA for transmission to the remote site.

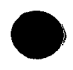

**e** 

# STOPPED<br>This

This emulator state results from operator intervention. When the operator submits a request requiring that the emulator or the MCLA suspend the current activity to give attention to the operator request, the emulator suspends the READY, RECEIVE, or TRANSMIT states and enters the STOPPED state. An operator command to "run" will cause the emulator to return to the state from which it was interrupted.

## bbbbbbb

Represents the state of latest activity of the MCLA and may show entries that are indicated as follows:

LINE

Trouble with the communication lines is detected and is caused by one of the following:

- Receipt of incorrect ACK from remote site in response to ENQ, ETB, or ETX transmitted.
- No response from remote site after ENO, ETB, or ETX transmitted.
- Receipt of ENO instead of expected STX. indicating that the response to the previous record was lost.

PARITY

Parity errors requiring retransmission have been detected. They are caused by one of the following:

- **The block check sequence of incoming data** is incorrect.
- The remote site responds with ENO when ACK is expected, indicating that the transmittal data failed to pass the block check at the receiver.

DELAY

The communication line is momentarily underutilized because of a failure to process data as fast as the line delivered it. This condition is caused by one of the following:

- The remote site is unable to accept additional data (indicated by the remote site responding with a WACK sequence).
- There are no buffers available to accommodate additional data from the remote site.
- The local site is not obtaining data images as fast as the remote site is able to accept them (TID sent to remote site).

## **OVERRUN**

Data received is not accommodated by the local environment:

- Record size is too great.
- Too many records in a data block.
- Decompressed data exceeds block size.
- Horizontal tab in incoming record has not been set by a tab setting.
- Component selection (RCDE-RE) is called for data arriving in transparent mode.
- **Too many records (improper specification of** MRT keyword parameter at the receiver).

The following action is required by the operator:

## If aaaaaaa is READY:

- Prepare the 1/0 devices for intended activity, as required.
- Select desired unsolicited keyins as follows:

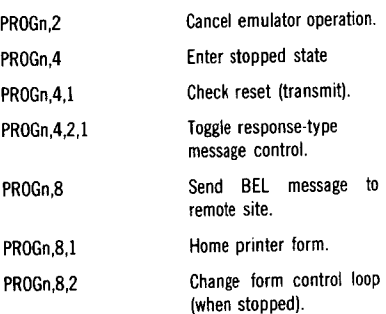

• If aaaaaaa is TRANSMIT:

Select desired unsolicited keyins as follows:

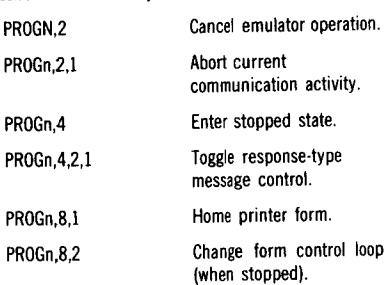

If aaaaaaa is RECEIVE:

•

Select desired unsolicited keyins as follows:

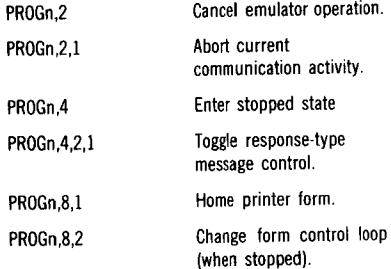

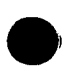

**.** 

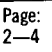

• If aaaaaaa is STOPPED:

- Prepare the 1/0 devices for intended activity, as required.
	- Select desired unsolicited keyins as follows:

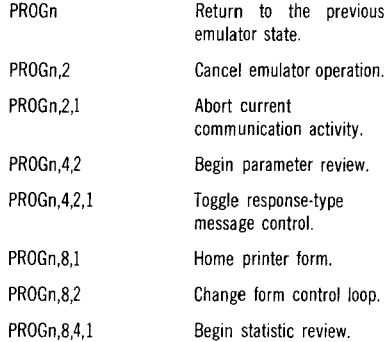

### BLOCKS READ \*xxxxxx\*\* FDR

Number of data base records sent from spool file RBTDBO under the FDR emulator.

## BLOCKS SPOOLED xxxxxx FDR

Informational display from the FDR emulator indicating the total number of data records received from the host site and written to spool file RBTDBI.

## BLPAR/CRCSE ERROR LHIP04

Reference suffix number LHIP04.

## BSYN Dx/xxxxxxx FILE ERROR Fxx 2780

An unrecoverable 1/0 error has occurred while using the file xxxxxxxx on unit Dx/. The file management error returned is Fxx. Refer to the following table for information on the meaning of Fxx.

Abort the current communication file or cancel the emulator with one of the following:

RESPON,PROGn (continue)

Close the file and abort the communication file.

RESPON,PROGn,2 (cancel)

Terminate and cancel the emulator.

## BUFFER OVERRUN W-WKSTAx R22

Reference suffix number R22.

### BUILD COMPLETE **BULD**

The requested build utility operation has completed and the output file is closed.

## BUILD READER TO Dx/xxxxxxxx BULD

Indicates that the requested build utility operation is creating an element on the disk indicated (Dx) from the cards input through the card reader.

## BULD Dx/xxxxxxxx FILE ERROR Fxx

Reference suffix number Fxx.

## CANCEL ACCEPTED SYS

This is a response to an unsolicited cancel request indicating files are being closed in an orderly manner.

## CANCEL BY KEVIN OCT 1000 EM X02

Reference suffix number X02.

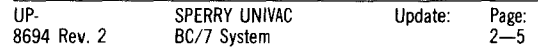

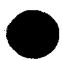

## CANCEL \*NOT\* ACCEPTED INQ

×

This is a console message that indicates an attempt was made to terminate the inquiry system while a workstation was still active.

Close all workstations, then reenter the unsolicited cancel on the console.

### CANCEL \*NOT\*ACCEPTED SYS

An unsolicited cancel request cannot be accepted at this point; the program will continue execution until the program determines that the cancel can be accepted.

## CANNOT COMPARE FILES COMP41

Reference suffix number COMP41.

## CANNOT FIND ELT XMONy SI9

Reference suffix number Sl9.

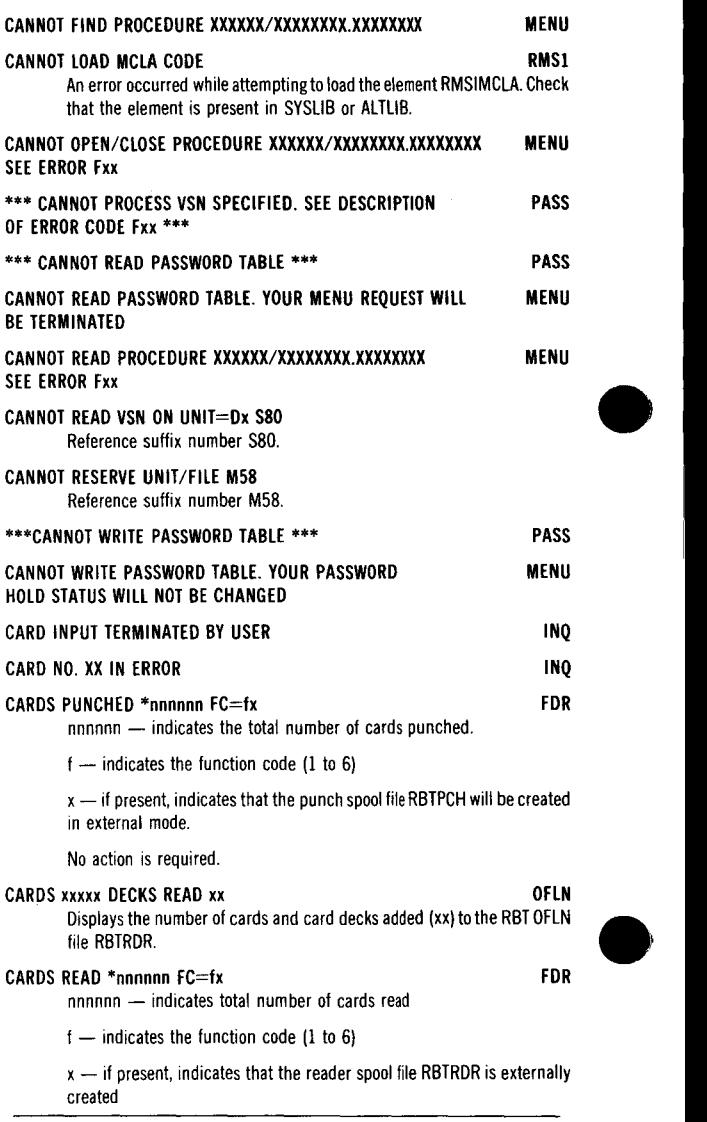

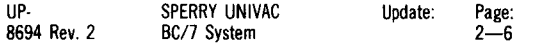

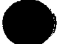

No action required.

## CARDS xxxxx DECKS READ  $++xx$  OFLN

Same as the preceding message except that the two plus signs  $(++)$ indicate that the file has been terminated without an end sentinel.

## CARDS SENT \*\*xxxxxx\*\* RMS1

The RBT is sending data to the host computer under the RMS-1 emulator. The number of card images sent is displayed.

## CASE MUST FOLLOW DOSTMT M45

Reference suffix number M45.

## CATA/Dx/SYSDIR FILE ERROR Fxx

Reference suffix number Fxx.

## CATALOG EMPTY DCAT20

Reference suffix number DCAT20.

CHANGE FORMS DEVICE FDR This message appears along with the SUSPENDED DEVICE message, after a device is suspended because a special forms message is being handled by the FDR emulator.

## CHARACTER - x NOT FOUND COPY41

Reference suffix number COPY41.

## CHECKSUM ERROR COPY53.

Reference suffix number COPY53.

## CLEAR SYSPRINT O=YES l=NO PS55

Reference suffix number P55.

## COMMAND INVALID SYS ACTIVE M33 Reference suffix number M33.

## COMMAND REJECTED WS-ERR-xx XIG

Reference suffix number Xl6.

## $COMP$  ACT  $+$  TERM SITE FDR

The RBT site active file processing is completed and then site operation is terminated.

## COMP Dx/xxxxxxxx FILE ERROR Fxx COMP

A file management error (Fxx) has occurred during a compare utility operation.

- 1. CANCEL
- 2. Reference the suffix message Fxx to determine the error.<br>3. Correct the error.
- Correct the error.
- 4. RERUN

## COMP Dx/xxxxxx/ IN ERROR Fxx COMP

A file management 1/0 error (Fxx) has occurred during a volume compare with the unit number and volume indicated.

- 1. CANCEL
- 2. Reference the suffix message Fxx to determine the error.<br>3. Correct the error
- 3. Correct the error.<br>4. RERUN
- 4. RERUN

## COMP Dx/xxxxxxx TO Dx/xxxxxxxx COMP

The sequential file-to-file compare utility is running. The device units and files involved in the compare are indicated.

## COMP Dx/xxxxxx/ TO Dx/xxxxxx/ COMP

The requested volume compare utility is running. The device units and volume serial numbers involved in the compare are indicated.

## $2 - 7$

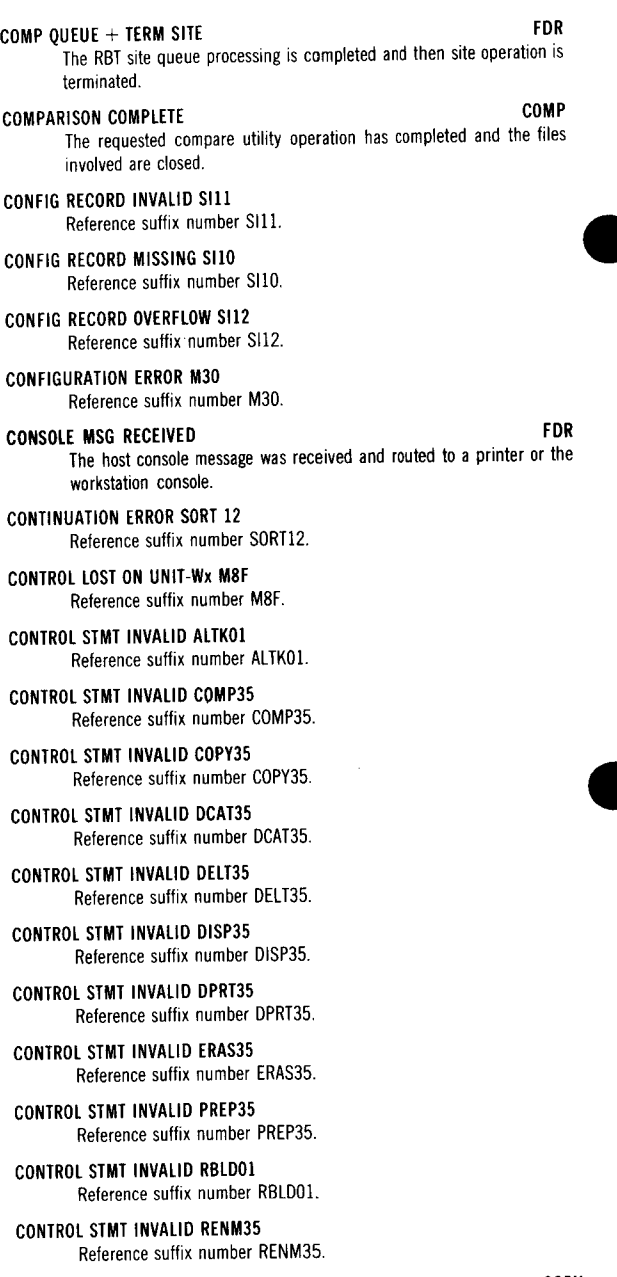

COPY\_COMPLETED<br>The requested copy utility operation has completed, and the output file is closed.

COPY Ox/ TO Ox/ COPYOO Reference suffix number COPYOO.

## COPY Dx/xxxxxxx TO Dx/xxxxxxxx COPY

The requested copy disk-to-disk file utility operation is running. The disk units and file names involved in the copy are indicated.

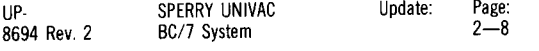

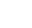

## COPY Dx/xxxxxx/ TO Dx/xxxxxx/ COPY

The requested copy volume-to-volume program is running with the disk units and the volumes involved in the copy are indicated.

## COPY Ox/ TO Ox/ COPY

The requested copy volume-to-volume utility operation (without volume serial numbers specified) is running. The units involved in the copy are indicated.

## COPY Dx.xxxxxxxx TO PRINTER COPY

The requested element-to-printer utility operation is running\_ The disk unit and library element name involved in the copy are indicated.

## COPY Dx/xxxxxxxx TO PRINTER COPY

The requested file-to-printer utility operation is running. The disk unit and the file name involved in the copy are indicated.

## COPY Dx.xxxxxxxx TO PUNCH COPY

The requested element-to-card punch utility operation is running. The library element and disk unit involved in the copy are indicated.

## COPY Dx/xxxxxxxx TO PUNCH COPY

The requested copy disk file-to-card punch utility operation is running. The disk unit and file name involved in the copy are indicated.

## COPY READER TO Ox.xxxxxxxx COPY

The requested card reader-to-library element utility program is running. The name of the element being processed is indicated, and the library being updated is on the unit indicated.

## COPY READER TO Dx/xxxxxxxx COPY

The requested copy card reader-to-disk file utility operation is running. The disk unit and file involved in the copy are indicated.

## COPY RECOVERY Dx/xxxxxxxx COPY

The requested copy file or element utility is running. The UPDATE/RECOVERY keyword parameter was specified. The disk unit and file name involved in the operation are indicated.

## COPY SYSPOOL FILE ERROR Fxx

Reference suffix number Fxx.

## CRC ERRORS HASP

A message received from the host contains data parity errors. Retry is automatically initiated.

Check the phone line, modem, and system hardware. If trouble persists, notify your Sperry Univac customer engineer.

## CRCSE/FS/FE ERROR LHIPOS

Reference suffix number LHIPOS.

## DATA BASE SELECTED FOR

Indicates that subsequent keyins to the FDR emulator are directed to the data base.

## DATA CONNECTION LOST DET2

An MCLA output command could not be sent because of a continuous carrier loss from the host computer site.

No action is required. This message will be displayed for 3 seconds, and the emulator will then return to loaded state.

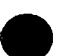

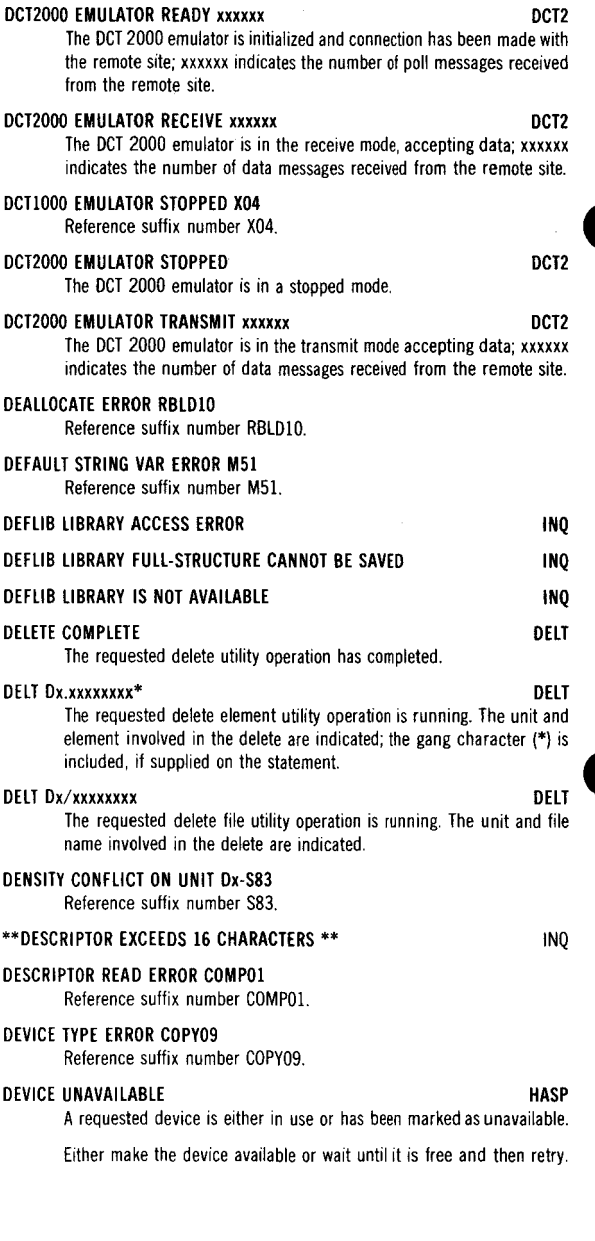

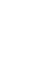

DATA CONNECTION LOST COl Reference suffix number COL

DATA CONNECTION LOST XOl Reference suffix number XO!.

DATA ERROR UNIT-xx SOl Reference suffix number SOL

## DATA LESS THAN LENGTH RBLD02

Reference suffix number RBLD02.

DATA SET NOT READY 191 Reference suffix number 191.

DATA REQUIRED BULD54 Reference suffix number BULD54.

## DATE?MM/DD/YY

## TIME?HH:MM:SS

The current system date and time appear on the BC/7-900 operator console screen when there are no other messages occurring.

## DATE REQUIRED COPY54

Reference suffix number COPY54.

## DCTlOOO EMULATOR LINE CHECK X03 Reference suffix number X03.

## DCT2000 EMULATOR LOADED DESCRIPTION ON A DCT2

The OCT 2000 emulator has been loaded and initialized, and the line connection can be made.

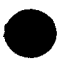

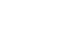

## \*\*\*DIAL \*\*\*\*\*\*HOST\*\*\* ~MSl/FDR

The RMS-1 or FDR emulator is loaded and initialized. Make line connection with host computer.

## DISC DTF UNAVAILABLE **HASP**

All four spool type file DTFs and buffers are in use, and the function cannot be performed at this time.

Wait until a spool or dump function has completed and then retry.

## DISC 1/0 FILE ACCESS ERROR INQ

## DISK ADR TRK=xxx SECT=xxx PREP02

Reference suffix number PREP02.

## DISK CODExx YYYYYYYY DEN

This is a data entry error message. The two-character (xx) code contained in the message relates to a file management error (Fxx in the suffixed messages section). YYYYYYYY represents the file name involved. When an error occurs, note the code, find the associated file management error suffix, and take the appropriate action described for the associated file management error suffixed message. The following is a tabulation of the data entry error code and file management error suffix:

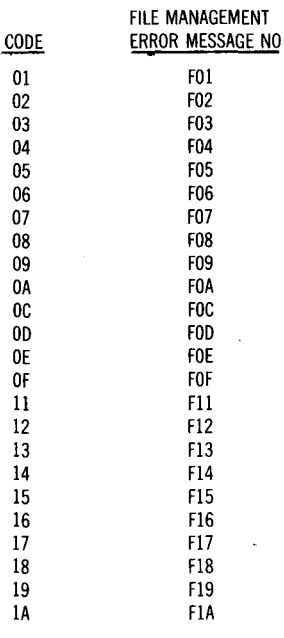

## DISK FORMAT ERR ON UNIT-Ox S82

Reference suffix number S82.

### DISK 1/0 ERROR M02

Reference suffix number M02.

## DISK PRINT READY DPRTOO

Reference suffix number DPRTOO.

## DISK READ ERROR DURING/SCREEN PROCESSING

## DISK READ ERROR ELT-XWSIPL S7l

Reference suffix number S71.

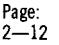

SCRE

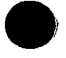

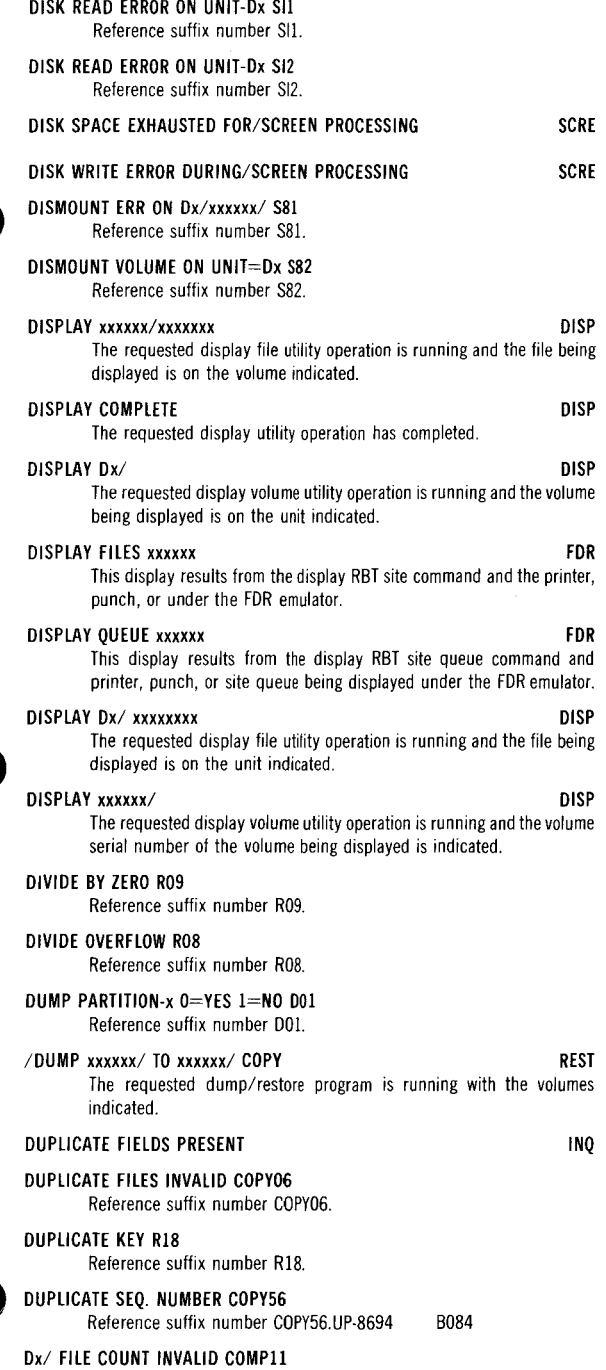

Reference suffix number COMP11.

Dx/SYSDIR INVLD **FORMAT** CDPY21 Reference suffix number COPY21.

Dx/SYSDIR INVLD xxxxxxxx COPY24 Reference suffix number COPY24.

Dx/SYSLIB OUTPUT INVALID BULD44 Reference suffix number BULD44.

Dx/xxxxxx/BAD DISK PREPOI Reference suffix number PREPOI.

Dx.xxxxxxx ELT INVALID COPY36 Reference suffix number COPY36.

Dx/xxxxxxxx READ ERROR DISPOI Reference suffix number DISPO!.

Dx/xxxxxx/READ ERROR DPRTOI Reference suffix number DPRTOI.

Dx/xxxxxxxSEO ERROR MERG27 Reference suffix number MERG27.

Dx/SYSLIB OUTPUT INVALID COPY44 Reference suffix number COPY44.

Dx/xxxxxxxx CATA03 Reference suffix number CATA03.

Dx/xxxxxxxx IS PRIVATE DISP12 Reference suffix number DISP12.

Dx/xxxxxxxxELT COUNT COPY32 Reference suffix number COPY32.

Dx/xxxxxxxx EXISTS MOS Reference suffix number MOS.

Dx/xxxxxxxx FILE INVALID COMP38 Refernce suffix number COMP38.

Dx/xxxxxxxxFILE INVALID COPY38 Reference suffix number COPY38.

Dx/xxxxxxxx FILE INVALID DISPOS Reference suffix number DISP05.

Dx/xxxxxxxFILE 1/0 ERROR MO8 Reference suffix number MOB.

Dx/xxxxxxxx IS PRIVATE COMP12 Reference suffix number COMP12.

Dx/xxxxxxxNO DISK SPACE M03 Reference suffix number M03.

Dx/xxxxxxxNOT DELETED DELT31 Reference suffix number DELT31.

Dx.xxxxxxxNOT FOUND DELT30 Reference suffix number DELT30.

Dx/xxxxxxxx NOT SORTED COMP28 Reference suffix number COMP28.

Dx/xxxxxxxx NOT SORTED COPY28 Reference suffix number COPY28.

Dx.xxxxxxxNOT UNIQUE RENM31 Reference suffix number RENM31.

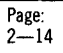

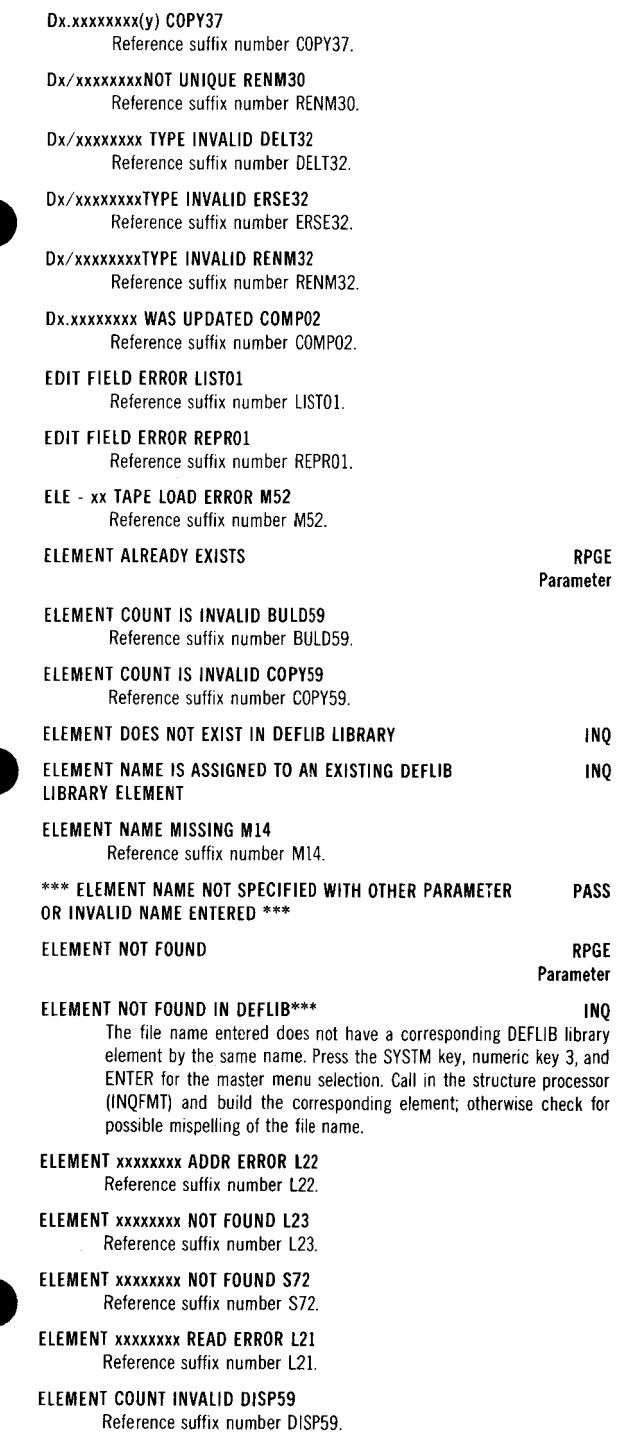

ELEMENTS NOT FOUND COPY48 Reference suffix number COPY48.

- ELEMENT SPEC ERROR COPY84 Reference suffix number COPY84.
- ELEMENT TEXT NOT FOUND COPY90 Reference suffix number COPY90
- ELEMENT TYPE INVALID COPY64 Reference suffix number COPY64.
- ELT NAME STMT INVALID COPY51 Reference suffix number COPY51.
- ELE-xxTAPE 1/0 ERROR M52 Reference suffix number M52.
- END COMPILATION FATAL R63 Reference suffix number R63.
- END COMPILATION WARNING R62 Reference suffix number R62.
- END OF FILE **EDIT**
- END OF FILE DEVICE **FDR**

Command

This display appears along with the LOCKED DEVICE display when the end of file is reached.

## END OF KEYBOARD INPUT WSn

Keyboard input to the host computer is no longer being accepted as a result of a read operation or an F4 function keyin.

No action is required.

NO actual is required.<br>
END OF RBTxxx FILE<br>
The offline program OFLN has reached the end of the RBTPCH or RBTPTR file.

- END OF REMOTE FILE (KEVIN) Xl4 Reference suffix number Xl4.
- END OF READER FILE XOl Reference suffix number XO!.

## ENTER FORM LENGTH - " xxx RMS1/OFLN

The RMS1 or OFLN program is soliciting the form length from the operator. The field xxx will be changed to display the values as they are entered. Enter the desired 3-digit length as a series of unsolicited keyins. The maximum form length that may be entered is 127.

**ENTER XMON ELT NUMBER SI8** 

Reference suffix number SIS.

- ENTER UNIT FOR NEXT REEt F33 Reference suffix number F33.
- **ENTER 0-5 FOR SCW NUMBER S50** Reference suffix number S50.
- ENTER O=YES FOR SCW-Wx S51 Reference suffix number S51.
- ENTER # OF PAGES DIGIT xx 044 Reference suffix number 044.
- EDF-DEMAND/CHAIN xxxxxxxx R23 Reference suffix number R23.

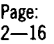

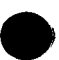
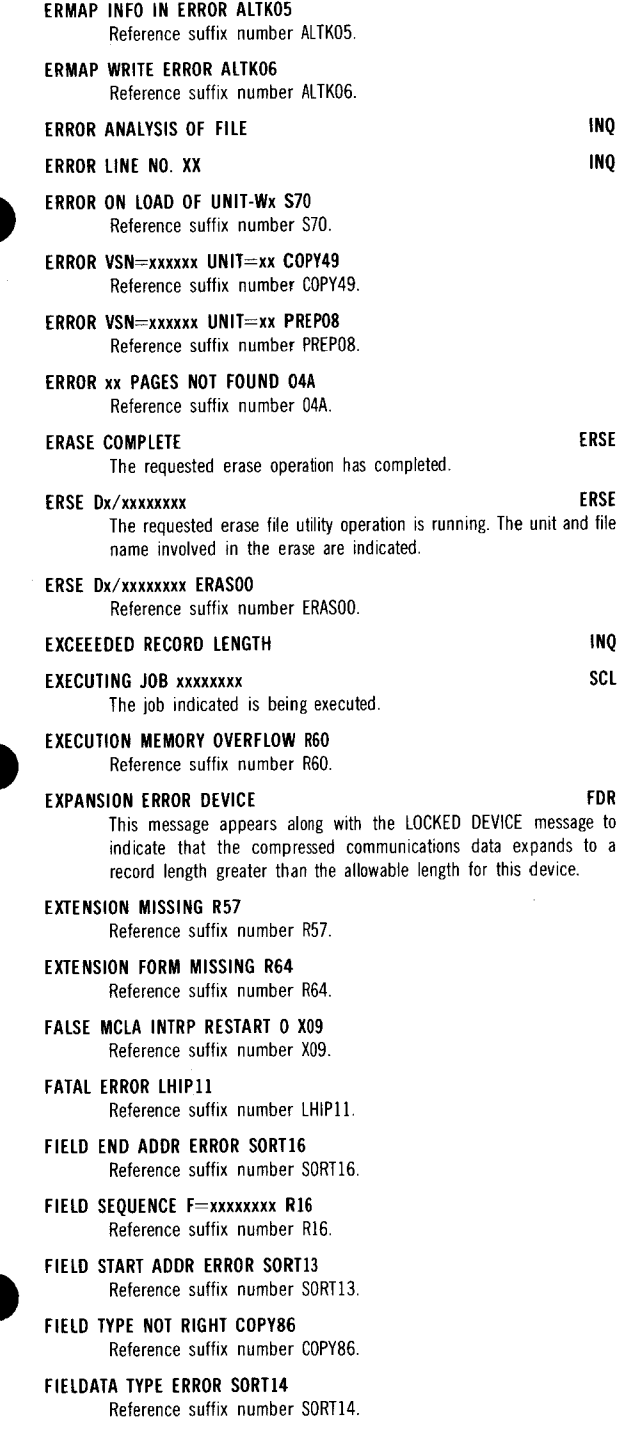

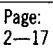

- FILE ALLOCATION ERROR COPY79 Reference suffix number COPY79.
- FILE ASSIGNMENT FRROR SORTOI Reference suffix number SORT01.
- FILE COUNT INVALID DISP04 Reference suffix number DISP04.
- FILE DESCRIPTION MISSING R55 Reference suffix number R55.
- FILE Dx/xxxxxxxx EMPTY COPY30 Reference suffix number COPY30.
- FILE Fx/xxxxxxxx IS FULL BULD31 Reference suffix number BULD31.
- FILE Dx/xxxxxxxx IS FULL COPY31 Reference suffix number COPY31.
- FILE Dx/xxxxxxxx IS FIILI COPY71 Reference suffix number COPY71.
- FILE EXTENT ERROR COPY75 Reference suffix number COPY75.

### FILE IS NOT CATALOGED

Reference suffix number M59.

### \*\* FILE IS NOT DELETED \*\*

During selection G processing (delete), an F2 or F4 key was pressed to display the program menu or to terminate the spool utility. A TRANS key must be pressed to delete a print file.

### FILE LOCATE ERROR COPY76

Reference suffix number COPY76.

FILENAME: FILE ERROR CODE Fxx<br>A file management error has occurred. The code Fxx refers to the file<br>- management error suffix in Section 3.

### FILENAME: FILE PENDING KEY SORT **INQ**

An attempt was made to access an indexed file by key where the key file was not sorted. The indexed file was in use by another workstation, and the key file has not been sorted yet. Wait a while and retry the request.

NOTE: This message applies only to the multiworkstation inquiry system.

### \*\*FILENAME IS MISSING \*\* INQUESTION CONTINUES.

### \*\*\* FILENAME NOT SPECIFIED WITH OTHER PARAMETERS OR PASS

### INVALID NAME ENTERED \*\*

### \*\*FILENAME SHARED-RECORD LOCK \*\* INQ

An attempt was made to access a record that has been locked for update by another program in execution; therefore, inquiry could not access the record. Wait a while and retry the request.

### NOTE:

This message applies only to the multiworkstation inquiry system.

### FILE NOT ON VOLUME MIS

Reference suffix number M15.

### FILE xxxxxxx FOUND OPEN F35

Reference suffix number F35.

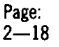

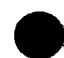

M59

SPOO

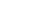

### FILE xxxxxxxxyyy LEFT OPEN S63 Reference suffix number S63.

### FILE xxxxxxxx x OMITTED COPY04 Reference suffix number COPY04.

### FILES ON OUTPUT (CNT=0) COPY88 Reference suffix number COPY88.

### FORMAT ERROR CONF03

Reference suffix number CONF03.

### \*\*FORMAT ERROR-DECIMAL INVALID\*\* INQ

The DEFLIB element has a decimal field defined by a decimal point (.) and not by the decimal equivalent (V). Cancel the inquiry system; call in the structure processor (INQFMT) and replace the decimal point with the decimal equivalent (V) in the particular DEFLIB element.

### FORMAT NOT FOUND HASP

The requested form on a keyin was not located.

Check the spelling or enter form table entry and then retry.

### FORMAT TOO LONG HASP

A format was entered that contained more than 14 channel numbers.

Correct the format and retry.

### FORM CONTROL RUNAWAY C02

Reference suffix number C02.

### FORM CONTROL RUNAWAY 178

Reference suffix number 178.

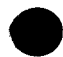

### FORM LOOP SPACE OVERFLOW 159

Reference suffix number 159.

### FORMS=xxxxxxxx ON UNIT-Px M04 Reference suffix number M04.

### FORM TABLE FULL

There is no more room to enter this form table.

Delete an unneeded form table and retry.

# FROM KEY \*NOT\* FOUND COPY20

Reference suffix number COPY20.

### FROM THE START=0 OR PAGES=1 045 Reference suffix number 045.

Fl ERROR BAD ENTRY COPY83 Reference suffix number COPY83.

### F=xxxxxxxx IS IN CATALOG M09 Reference suffix number M09.

- F=xxxxxxxx NOT FOUND ALTK08 Reference suffix number ALTK08.
- F=xxxxxxxx NOT ON UNIT=Dx F31 Reference suffix number F3l.

### F=xxxxxxxx SORTED COPY28 Reference suffix number COPY28.

F=xxxxxxxx OPEN ALREADY F30 Reference suffix number F30.

### GO VOICE W/HOST THEN KEYIN P1.5 RMS1

Host computer transmitted a halt-go-voice message to the RBT. Host computer transmitted a halt-go-voice message to the RBT.<br>Contact the host computer for voice communication. After completion, Frost computer transmitted a half go code message to the term.<br>Contact the host computer for voice communication. After completion,<br>enter PROGn,4,1 to continue the RMS-1 emulator.

### HALTS DISPLAYED Rl2

Reference suffix number R2.

### HARDWARE CHARACTERISTICS SC

The hardware characteristics phase of the system configuration program is running.

No response required.

### HARDWARE ERROR UNIT=S02

Reference suffix number S02.

### 'HOR' KEYSIZE ERROR SORT 34 Reference suffix number SORT34.

### 'H DR' RECORD SIZE ERROR SORT33 Reference suffix number SORT33.

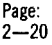

HASP

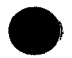

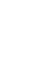

### **'HDR' SORT-TYPE ERROR SORT32**

Reference suffix number SORT32.

### **HOST IDLE** xxxxxx **FDR**

The host computer has no input for the RBT at this time. The site is online to the host computer under the FDR emulator although there is no activity.

### **HOST IDLE PROBE NUMBER-xxxxxx** RMS1

The host computer has no data for the RBT;xxxxxx is a number that represents the number of idle probes sent under the RMS emulator.

### **HOST-** ssss **TIME nnnnnn;c OUT RMSl/FDR**

An informational display that notifies you that the host computer has failed to respond during a 20-second period.

ssss  $-$  indicates the site ID

nnnnnn - indicates the total number of times the host has timed out

 $c -$  indicates the total number of time outs. The emulator will terminate and try to sign on again after three consecutive time outs.

No action is required.

*NOTE:* 

The site ID in the display is the same as specified in the RBT statement and represents the hexadecimal site identifier sent to the host in the sign-on message.

### **Hx INDICATOR ON Rll**

Reference suffix number Rll.

### **ID 1234567S 12345M**

### **xxxxxxxxxxxxxxxx**

System status survey for Models 600 and 700 that indicates the condition of the system. The message top line is interpreted as follows:

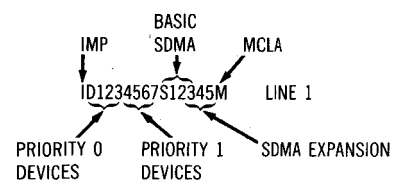

The devices are identified by logical device numbers as follows:

- $I NA$  (IMP)
- $D 20$
- $2 22$ DISK
- $3 23$
- $4 40$
- $5 41$ DISK OR TAPE (if tape must be on 40 and 41)
- $6 42$
- $7 43$  $s = cn$
- $1 c1$ WORKSTATION
- $2 0.2$ PRINTER,
- $3 c3$ READER,
- $4 A0$ PUNCH
- $5 A3$
- $M 60$ MCLA

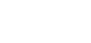

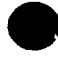

The second line of the display contains the status as follows:

- $* -$  Ready
- $/ -$  Not present
- $B B$ usy (abnormal for reset condition)
- N Not ready (dependent upon device/ controller state)
- U Undefined (Abnormal)

 $12 - 0123$  4  $-0123$ 

```
x x xxx x xxx 
and
```
M C-0123 A-0123

### x xxxx xxxx

The system status survey for the BC/7-800 and BC/7-900 that indicates the condition of the system  $-$  and is a two-part message. The first message is displayed when RESET, STOP, SYSTEM LOAD are pressed on the console. The second message is displayed when RUN is pressed when the first message is on the console screen.

The message top lines are interpreted as follows:

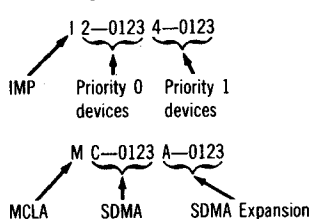

The devices are identified by logical device numbers as follows:

I -IMP 2 - DMAl 0- <sup>20</sup> 1-21 2- <sup>22</sup> 3-23 4 - DMA2 0-40 1-41 2-42 3-43 M - MCLA C - SOMA! 0- co 1-Cl 2-C2 3-C3 A - SDMA2 0-AO 1-Al 2-A2 3-A3 <sup>~</sup>DISK i DISK or TAPE (if TAPE, \ must be on 40 or 41) WORKSTATION, PRINTER. PU NCH, READER

The second line of the displays contains the status as indicated:

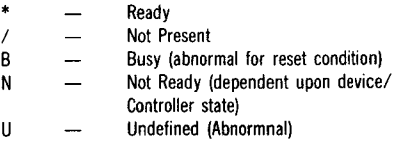

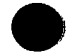

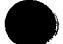

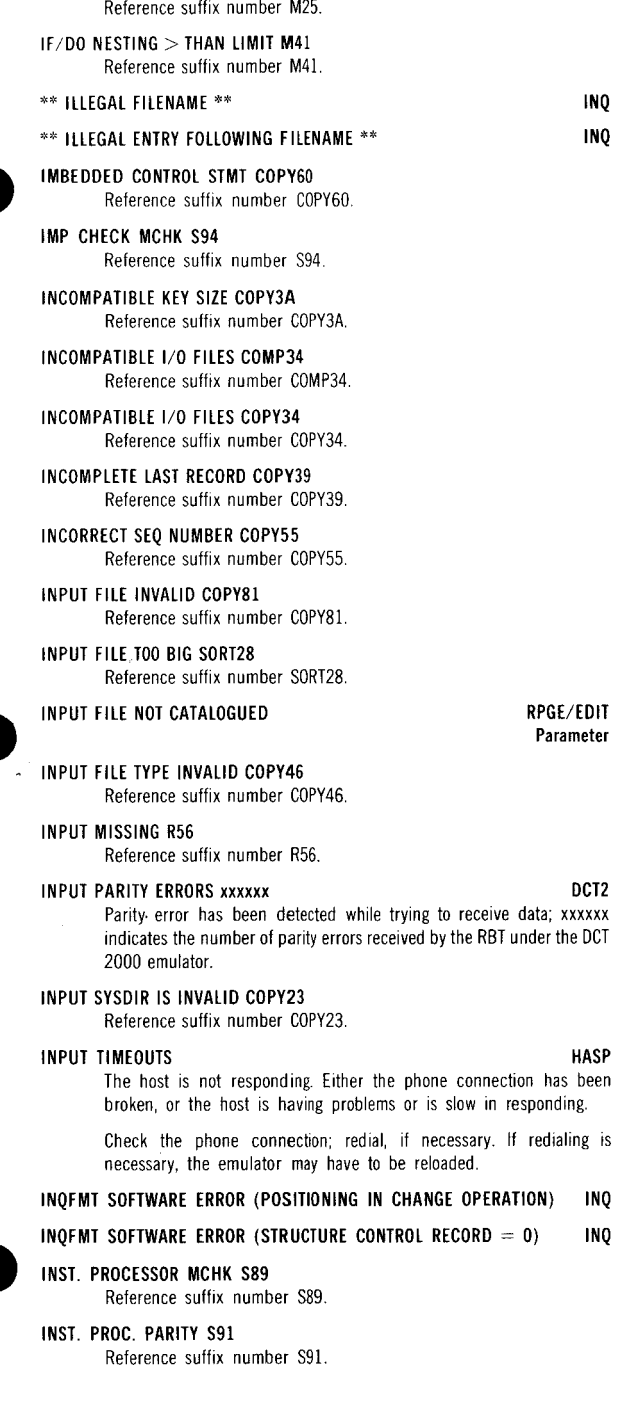

ID STATEMENT REQUIRED M25

### INSUFFICIENT MEMORY ROO Reference suffix number ROO.

# INSUFFICIENT MEMORY SORT30

Reference suffix number SORT30.

### INTERRUPT=l2 048

Reference suffix number 04B.

### INVALID CHARACTER

### INVALID DATA RBLD05

Reference suffix number RBLD05.

### INVALID DATA ON LOAD STMT L03

Reference suffix number L03.

### INVALID DCB

The DCB name used on a keyin is not valid.

Correct the name and retry.

### INVALID DEVICE ID COPY74

Reference suffix number 74.

### INVALID DISK TYPE RENM34

Reference suffix number RENM34.

### INVALID ELT COUNT

Processing An EXIT command was received and while trying to write the element description record out on the library, an invalid element count problem was encountered.

### INVALID ELEMENT NAME RPGE/EDIT

### INVALID ELEMENT TYPE RPGE/EDIT

### INVALID FIELD **INQ**

### INVALID FORMAT NASP

A keyin was made whose format does not conform to the required structure for that command, or a FORM NAME does not begin with an alphabetic character.

Correct the format or FORM NAME and retry.

### INVALID FORM TYPE

### INVALID INDEX R07

Reference suffix number R07.

### INVALID KEVIN IGNORED

The keyin just made was not valid, or the keyin could not be accepted by the emulator at this particular time.

Retry the keyin; if the invalid keyin was a 2-part keyin (service keyin), both parts must be repeated.

### INVALID KEYWORD VALUE Ml6

Reference suffix number Ml6.

### INVALID LENGTH FIELD

### INVALID LINE COUNT (line # entered does not exist)

### INVALID LINE COUNT Processing RPGE/EDIT

An EXIT command was received for an updated element whose lines had been deleted.

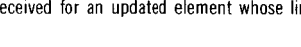

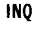

**HASP** 

RPGE

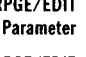

Parameter

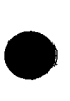

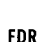

INQ Command

RPGE Command

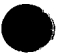

# RPGE

### INVALID LOAD ADDRESS L02

Reference suffix number L02.

### INVALID LOAD STMT LOl

Reference suffix number LOI.

### INVALID MENU NAME ON /ID STATEMENT IN PROCEDURE MENU XXXXX/XXXXXXXX.XXXXXXXX

An invalid unsolicited keyin has been entered. No action has been taken by OFLN.

Enter a valid command or ignore the message.

### INVALID nn KEVIN OFLN

You have entered a command that is not in the emulator repertoire or not acceptable at this point. The 1 or 2 digit number displayed represents the sum of the switch numbers entered; for example, the command PROGn, 16, 4 would result in a display of 20.

Enter a valid command or ignore message.

### INVALID OP CODE MCHK S95

Reference suffix number S95.

### INVALID PARAMETER xxxx-yyyyyy 172 Reference suffix-number 172.

### INVALID POSITION

INVALID RECORD SIZE COPY63 Reference suffix number COPY63.

### INVALID RECORDS COMP40

Reference suffix number COMP40.

### INVALID REPEAT COUNT

### INVALID RESPONSE

A response to the previous message is not an acceptable response for the particular message. The message requiring the response will reappear. Determine the valid response and key in the acceptable one for the circumstances when the previous message reappears.

### INVALID RESPONSE

INVALID RESPONSE

Reference suffix number R99.

### INVALID RESPONSE

An invalid response was made at the operator console panel. The previous response message is displayed again.

No response required.

### INVALID SCL COMMAND Ml7

Reference suffix number M17.

- INVALID SCL KEYWORD Ml9 Reference suffix number M19.
- INVALID SCL PARAMETER MIS Reference suffix number Ml8.

INVALID SCL STMT FORMAT M24 Reference suffix number M24.

### INVALID /SCREEN VARIABLE NUMBER SPECIFIED SCRE

### INVALID /SCREEN VARIABLE LENGTH SPECIFIED

UP-8694 Rev. 2 SCRE

INQ SYS

### RPGE

Command

### DCT2

# INQ

UP- SPERRY UNIVAC Update: Page:<br>8694 Rev. 2 BC/7 System 2-2 BC/7 System 2-26

### **INVALID /SCREEN POSITION PARAMETER SPECIFIED**

### **INVALID /SCREEN PARAMETER TYPE SPECIFIED**

### **INVALID sew ASSIGNMENT S52**  Reference suffix number S52.

### \*\* **INVALID SEQUENCE NUMBER •• SPOO**  During attribute modifiication (selection 2). the requested sequence

number exceeds the number of entries in the queue. **INVALID STATEMENT IN PROCEDURE XXXXXX/XXXXXXXXXXXXXXX MENU** 

### **INVALID TYPE FORMAT**

**INVALID TYPE FOR UPDATE COPY43**  Reference suffix number COPY43.

### **INVALID UNIT PARAMETER M20**  Reference suffix number M20.

### **INVALID UPDATE STMT COPY40**  Reference suffix number COPY40.

### ••• **INVALID VSN ENTERED** •••

### **INVALID WORK FILE TYPE**

### **INVALID xx KEVIN**

You have entered a command th at is not in the RMS-I emulator repertoire. The number xx represents the sum of switches. For example, for PROGn, I, 6, 4, the sum would be 16+4 or 20. Enter the correct switch combination for the command you desire.

### **1/0 DEVICE ERROR 176**

Reference suffix number 176.

### **t/0 ERROR Fx=xx xxxxxxxx Rl4**  Reference suffix number Rl4.

### **1/0 STATUS TRACE ACTIVATED**

This information message appears during system initialization of the BC/7-900 when the 1/0 trace feature has been activated. If the 1/0 trace feature is not desired, notify your Sperry Univac customer engineer and have the feature deactivated. After the change is made, reload the operating system.

### **IS THE FORM ALIGNED 040**

Reference suffix number 040.

### **ITEM NAME INVALID INQ**

### **/ITEM STATEMENT IN PROCEDURE XXXXXX/XXXXXXXX.XXXXXXXX MENU HAS INVALID FORMAT**

### **JOB=xxxxxxxx CANCELLED SCL**

The job indicated has been cancelled. If there was no ID statement or no name specified on the ID statement, the name USERJOB will be displayed. This is the result of an unsolicited cancel keyin through the operator console panel.

### **JOB=xxxxxxxx COMPLETED SCL**

The job indicated has been completed. If there was no ID statement or no name specified on the ID statement, the name USERJOB will be displayed.

### **JOB=xxxxxxxx TERMINATED SCL**

The job indicated has been terminated. If there was no ID statement or no name specified on the ID statement, the name USERJOB will be displayed. This is the result of a program-controlled cancel.

# **SCRE SCRE**

**INQ** 

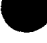

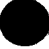

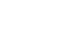

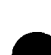

**Parameter RMSl/OFLN** 

**PASS RPGE/EDIT** 

### 'KEY' GROUPING ERROR SORT52

Reference suffix number SORT52.

### 'KEY' POSITION ERROR SORT54

Reference suffix number SORT54.

### 'KEY' SUB-TYPE ERROR SORT36

Reference suffix number SORT36.

### KEYFIELD TOTAL ERROR SORT53

Reference suffix number SORT53.

### KEYIN ACCEPTED 2780

An unsolicited keyin has been recognized and stored for processing.

No action is required.

### KEYIN CANCELLED HASP

The preceding keyin was not honored due to entering the keyin with other than the ENTER+ key.

Retry and use the  $ENTER+$  key to enter the keyin.

### KEYIN IGNORED 2780

An unsolicited keyin has been recognized, but it is not appropriate to the current operating conditions; no action is initiated.

Check the operating conditions under which the desired keyin can be used; reenter the keyin when appropriate.

### **KEYIN IGNORED CO8**

Reference suffix number COS.

### KEYIN 5 IF READY TO CONTINUE RMS1 The RMS-1 emulator is in a halt state. key in PROG1,4,1 when ready to continue. KEVIN-xx ACCEPTED RMS!

The indicated keyin (xx) has been accepted by the emulator.

### KEYLENGTH ERROR F=xxxxxxxx R19 Reference suffix number Rl9.

### KEYWORD ERROR xxxxxx LHIP08

Reference suffix number LHIP08.

### KEYWORD VALUE MISSING M21

Reference suffix number M21.

### LAST CHARACTER ) or  $\downarrow$  or .

LAST RECORD ERROR COPY73 Reference suffix number COPY73.

### LIBRARY ERROR xxxxxx LHIP03

Reference suffix number LHIP03.

### LIBRARY FILE FULL

A reference beyond file extents file management error was encountered while copying the work file to the library.

### LIBRARY FILE IS FULL

### LIBRARY IS ON ACTIVE SYSRES

### LIBRARY OPEN NOT ACCEPTED

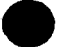

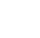

INQ

### RPGE/EDIT

Processing

RPGE/EDIT Parameter

RPGE/EDIT Parameter

RPGE/EDIT Parameter

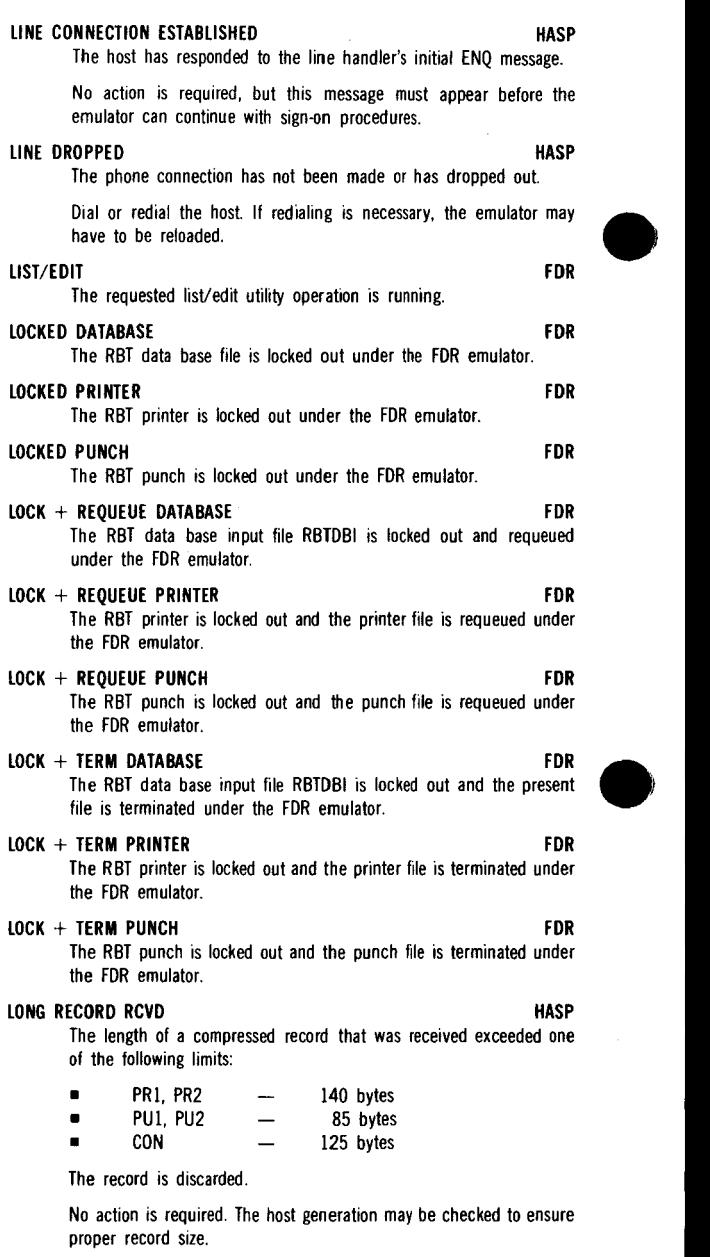

### **LOOKING FOR NEXT ELEMENT COPY**

An error was detected within a disk file load element residing in a sequential file. This particular error cannot be corrected but this message is displayed while the file is being searched for additional load elements. This will eventually be required after valid load elements are processed.

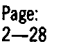

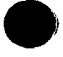

### $M = x$  RD=xx RL=x TL=x RS=xx xxxx DCT2

This display is a result of the OCT 2000 mode and switch display keyin and indicates the mode and switch selections as follows:

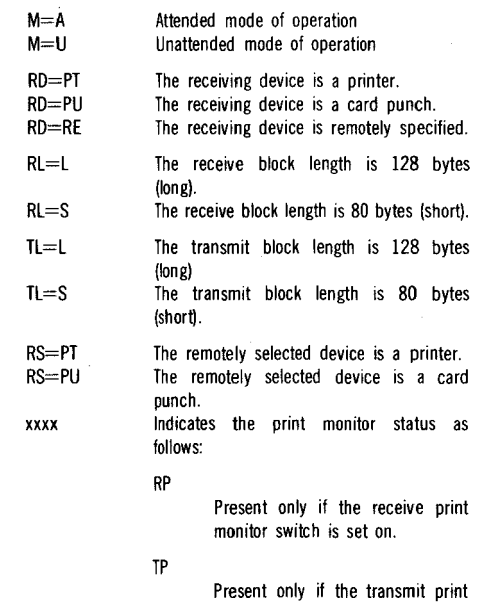

monitor switch is set on.

RPTP

Present if both the receive and transmit print monitor switches are set on.

If blank, neither the receive or transmit print monitor switches are set on.

MACHINE CHK S99 Reference suffix number S99.

MACHINE ERROR SBl Reference suffix number SBl.

MACHINE ERROR Sl7 Reference suffix number Sl7.

MAIN MEMORY ERR FRM MCLA Xl3 Reference suffix number Xl3.

MAIN MENU FOR THIS WORKSTATION IS NO LONGER IN THE SYSTEM

MENU

MAX DATA-SUBMIT /EOD RBLD04 Reference suffix number RBLD04.

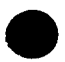

## MAX FILES OVFLOW ERROR COPY05

Reference suffix number COPY05.

### MAX TRACK OVFLOW ERROR COPY07

Reference suffix number COPY07.

### MCLA DIAGNOSTIC FAILURE RMS1

The resident MCLA diagnostics, executed at power on/clear time, have failed. This condition causes termination of the emulator.

Call the Sperry Univac customer engineer for MCLA service.

- MCLA DIAGNOSTIC FAILURE C 11 Reference suffix number Cll.
- **MCLA ERROR xxxxxx LHIP02** Reference suffix number LHIP02.
- MCLA HARDWARE ERROR 169 Reference suffix number 169.
- MCLA HARDWARE ERROR 171 Reference suffix number 171.
- MCLA HARDWARE ERROR 173 Reference suffix number 173.
- MCLA HARDWARE ERROR 174 Reference suffix number 174.
- MCLA HARDWARE ERROR 175 Reference suffix number 175.

### MCLA HARDWARE DIAGNOSTICS ERROR COMM

The resident microcoded line adapter (MCLA) diagnotics, executed at power on/clear time, have failed to complete successfully. Notify your Sperry Univac customer engineer for MCLA service.

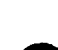

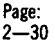

### An MCLA hardware problem is indicated. This condition causes termination of the emulator.

Call the Sperry Univac customer engineer for MCLA service.

MCLA HARDWARE IS ABNORMALLY BIJSY **COMM** The MCLA hardware has failed. Notify your Sperry Univac customer

### MCLA IS BUSY CONTINUOUSLY Ci2

Reference suffix number Cl2.

engineer for MCLA service.

Univac customer engineer for MCLA service.

### MCLA IS NOT INSTALLED RMS!

The MCLA is not properly installed. This condition causes termination of the emulator.

Call the Sperry Univac customer engineer for MCLA service.

### MCLA IS NOT INSTALLED Cl3

Reference suffix number Cl3.

### MCLA PARAMETER MISSING LHIP07

Reference suffix number LHIP07.

### MEMORY BANK n DOWN S96

Reference suffix number S96.

### MEMORY DUMP

The main storage dump program is in execution.

### MEMORY OVERFLOW S53

Reference suffix number S53.

### MEMORY PARITY ERR

Main storage had a parity error.

If trouble persists, notify your Sperry Univac customer engineer.

### MEMORY PARITY ERROR COMM

The MCLA has detected a main storage parity error. Call your Sperry Univac customer engineer.

### \*\* MENU NAME/SESSION ID NOT FOUND \*\* SPOO

The entered menu name or session identifier to selection 4 and 5, respectively, cannot be found in the queue. The menu name or session identifier entered will flash. You press ERROR RESET and then reenter the desired name.

### MENU PROCEDURE XXXXXX/XXXXXXXX.XXXXXXXX CONTAINS MENU MORE THAN 255 /ITEM STATEMENTS

### MENU PROCEDURE XXXXXX/XXXXXXXX.XXXXXXXX DOES NOT MENU START WITH /ID STATEMENT

# MENU PROCESSOR CANCELLED MENU

The menu processor has been cancelled due to an unrecoverable error.

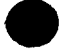

**HASP** 

SYS

MCLA HARDWARE IS NOT INSTALLED COMM The MCLA hardware is not installed properly. Notify your Sperry

# MCLA IS BUSY CONTINUOUSLY **RMS1**

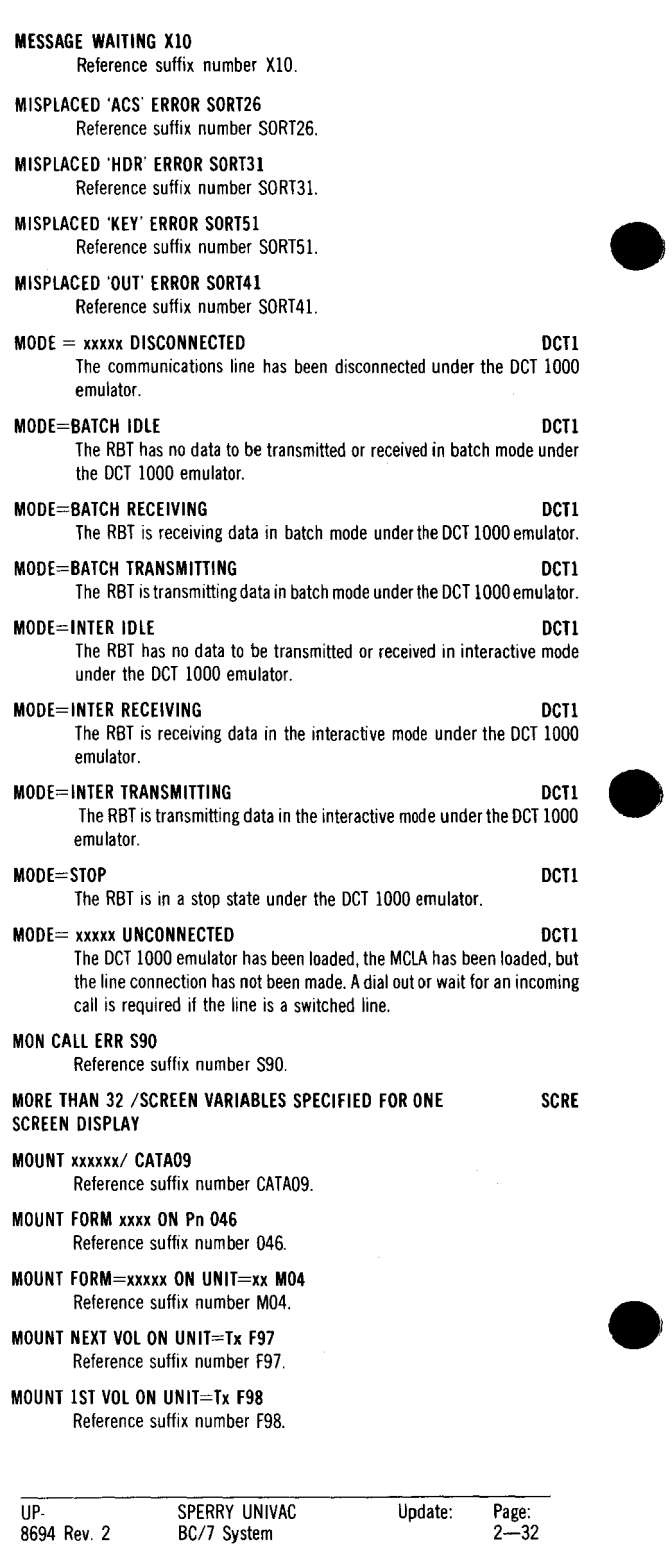

### MOUNT SPCL FORMS READY  $\rightarrow$  KEYIN 5  $\rightarrow$  OFLN

A forms halt has been encountered while processing the RBTPTR file. Make sure the forms are loaded. If you want to bypass the enter-formlength message, enter PROGn,2,1. If the form length is not specified on the RBTPTR file, the system default will be used.

- MOUNT STD FORMS ON Px D04 Reference suffix number D04.
- MOUNT VSN=xxxxxx ON UNIT=xx F99 Reference suffix number F99.
- MOUNT VSN=xxxxxx ON UNIT=Dx M27 Reference suffix number M27.
- MOUNT /xxxxxx/ COMPI4 Reference suffix number COMP14.
- MULTI-VOL FILE FOUND RENM33 Reference suffix number RENM33.
- MULTIVOLUME FILE COPY03 Reference suffix number COPY03.

### MULTI-VOLUME IND INVALID CATA02

Reference suffix number CATA02.

### NAK RESPONSE xxxxxx

RBT transmission has resulted in negative acknowledgment (NAK) response from the host computer; xxxxx indicates the number of NAKs received under the DCT 2000 emulator.

### NAKS RCVD **HASP**

A message sent to the host contained data parity errors.

Check the phone line, modem, and system hardware. If trouble persists, notify your Sperry Univac customer engineer.

### NEGATIVE SORT RIO

Reference suffix number RIO.

- NO AVAILABLE PRINTER ALTK25 Reference suffix number ALTK25.
- NO AVAILABLE PRINTER COMP25 Reference suffix number COMP25.
- NO AVAILABLE xxxxxxxx COPY25 Reference suffix number COPY25.
- NO AVAILABLE xxxxxxxx LIST25 Reference suffix number LIST25.
- NO AVAILABLE xxxxxxxx PREP25 Reference suffix number PREP25.
- NO AVAILABLE xxxxxxx RBLD25 Reference suffix number RBLD25.
- NO AVAILABLE xxxxxx REPR25 Reference suffix number REPR25.

### NO BUFFERS **HASP**

A message was received from the host when there was insufficient buffer space to store it. Either the host did not honor a WABT message sent to it, or the minimum receive buffer size was incorrectly specified at initialization.

No action required.

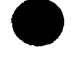

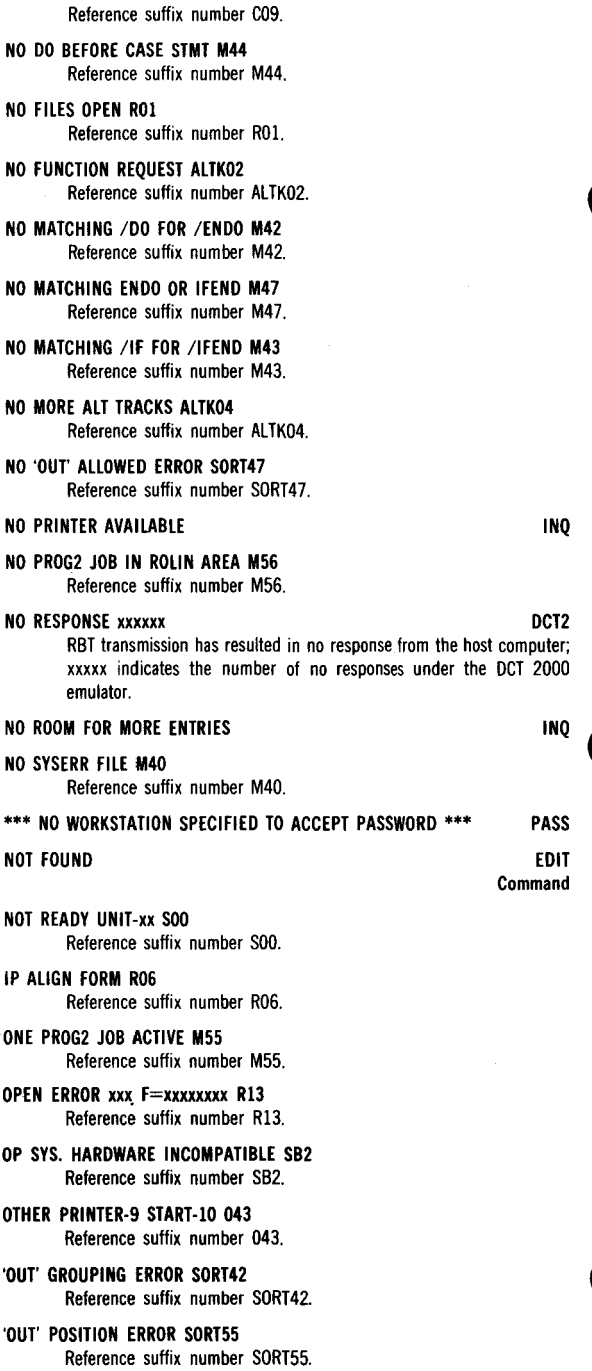

### OUTPUT FILE NOT CATALOGUED

NO DATA FROM REMOTE C09

Update:

Page:<br>2—34

EDIT Parameter

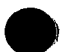

### \*\* OUTPUT WRITER ACTIVE TO FILE xxxxx \*\* SPOO

There has been a request to delete or modify the file xxxxx that is currently being printed by the output writer.

### 'OUT' SUB-TYPE ERROR SORT46

Reference suffix number SORT46.

OUTFIELD TOTAL ERROR SORT45 Reference suffix number SORT45.

OUTPUT RECRDSIZE ERROR SORTOJ Reference suffix number SORT03.

### OVERLAPPING ARRAY **INQ**

PACKED DECIMAL INPUT PRESENT - CANNOT BE PROCESSED INO (NOT USED)

### PACKET COMPLETE WITH ERROR \*\*\*\* INQ

This is a system error. Press function key F2 and try again. If this error still persists please notify your Sperry Univac software representative.

### PAGES PRINTED nnnnnn FC=f FDR

 $nnnnnn$  - indicates the total number of pages printed

 $f -$  indicates the function code  $(1 \text{ to } 6)$ 

No action is required.

### PAGES SPOOLED xxxxxx FDR

Informational display from the FDR emulator indicating the total number of pages written to spool file RBTPTR.

### PAPER LOW UNIT=Px S03

Reference suffix number S03.

### PARAMETER ERROR LHIPOl

Reference suffix number LHIPOI.

### PARAMETER ERROR DEFAULT USED **DEFAULT** OSED

A parameter error was detected while processing the DCT 1000 RBT statement and the default for the parameter is being used. If you wish to change the parameter from the default value, enter the DCT 1000 parameter preview function to accomplish this.

### PARAMETER LENGTH ERROR SORT15

Reference suffix number SORTIS.

### PARAMETER READ ERROR SORTlO

Reference suffix number SORTIO.

### PARAMETER REVIEW  $xxxx = yyyy$

Reference suffix number XOO.

### PARAMETER REVIEW xxxxxxxxxx lxx

Displays the condition (xxxxxxxxxx) and the message suffix number (xx) associated with the BISYNC emulator parameter status. Reference suffix number (lxx) displayed in the message.

### PARAMETER VALUE INVALID M35 Reference suffix number M35.

PARTITION SPACE TOO SMALL 170 Reference suffix number 170.

### PASSWD PROCESSOR CANCELLED

The password program has been cancelled due to an error.

### PASSWD PROCESSOR COMPLETE

The password processor has completed updating the password table.

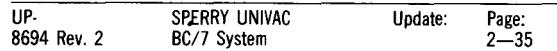

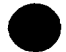

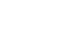

### xoo

### 2780

PASS

PASS

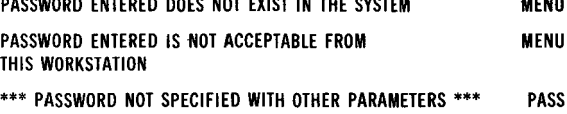

### \*\*\*PASSWORD TABLE IN USE BY OTHER PARTITION\*\*\* PASS ACCESS RETRY IN PROGRESS

This message indicates a password lock situation where a simultaneous attempt is being made to update the password table.

The ACCESS RETRY IN PROGRESS display means that the system is in the process of trying to access the password table. If access is obtained within 10 retries, password processing continues normally. If access is not achieved in 10 retries, the message SHALL I RETRY AGAIN? is displayed; a response of YES to this message starts the retry process again; a response of NO cancels the password table request function .

### \*\*\* PASSWORD 'XXXXXX' SPECIFIED MORE THAN ONCE \*\*\* PASS

### PENDING CONSOLE MSG FDR

The host system has a console message to send to the RBT, but it cannot be received at the terminal because the printer is busy.

### POSITION PRINTER FORM 180

Reference suffix number 180.

### PREP COMPLETE **PREP**

The requested disk preparation utility operation has completed.

### PREP Dx/xxxxxx/ PREP00

### PREP Dx/xxxxxx/ TRK=xxx PREP

The requested disk preparation utility operation is running on the device indicated establishing the volume serial number specified in the device indicated establishing the volume serial number specified in the message. The track being prepped is indicated.

### PREP Dx/xxxxxx/ TRK=xx VERI-x PREP

This message is displayed during disk preparation verification phases and indicates the current track and level of verification.

### PRINT FILE CLOSE ERROR 04D

Reference suffix number 040.

### PRINTER IO ERROR **OFLIN/RMS1**

A print command has been cancelled as a result of an unrecoverable 1/0 error. Enter the emulator command to abort the punch file, terminate the emulator, or divert the printer output to a spool file.

### PRINTED=xxxxxx PUNCHED=xxxxxx OFLN/RMSl

The RBT has been receiving data from the host computer. The numbers displayed indicate the number of lines printed or cards punched.

If trhe offline utility OFLN is running, this displays the number of lines printed and the number of cards punched from the RBT OFLN RBTPTR (printer) and RBTPCH (punch) files.

### PRINTER FILE ABN TERMINATED X07

Reference suffix number X07.

### PRINTER FILE TERMINATED C07

Reference suffix number C07.

### PRINTER SELECTED FOR

The RBT printer has been selected for a subsequent operator keyin under the FDR emulator.

### \*\* PRINT FILE NOT IN QUEUE \*\* SPOO

The entered file number does not exist on the queue.

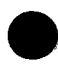

-----

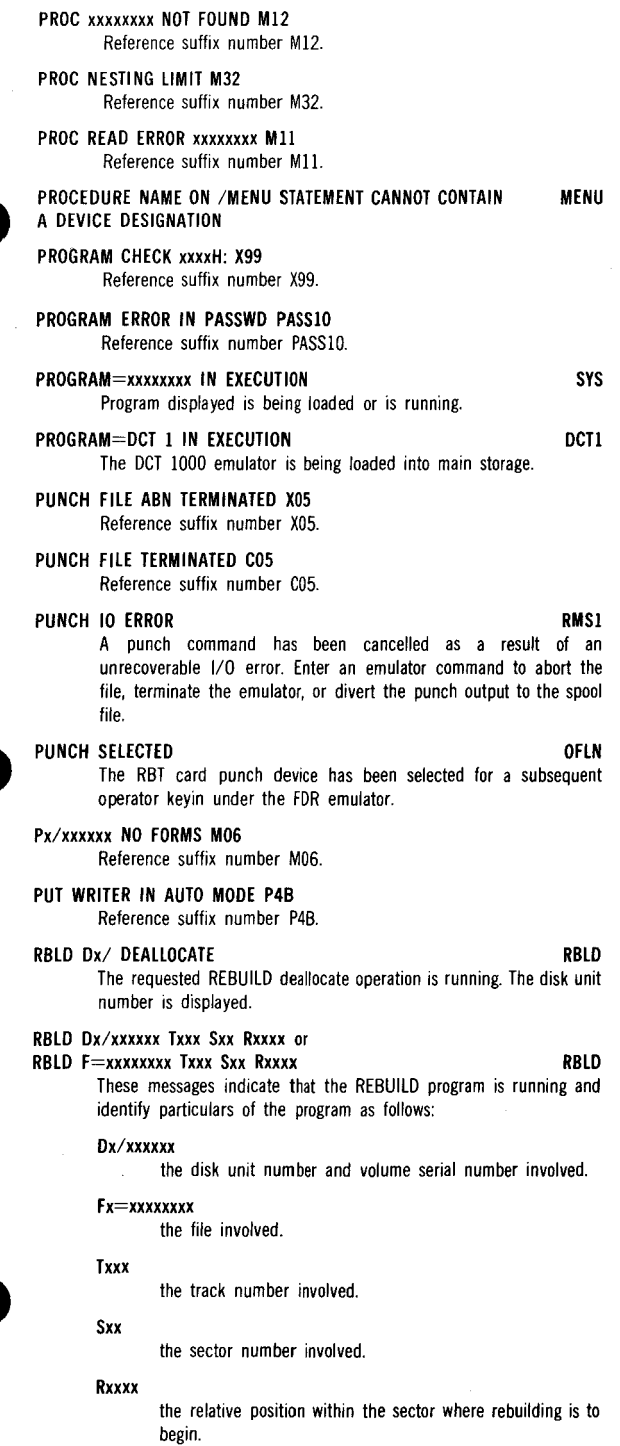

# RBLD LIBRARY NOT ALLOWED RBLD07

Reference suffix number RBLD07.

### RBLD TRACK 0 NOT ALLOWED RBLD03 Reference suffix number RBLD03.

### RBTDBI SPOOL \*nnnnnn FC=fx FDR

 $n$ nnnnnn  $-$  indicates the total number of records received from the host and spooled to the database input file (RBTDBI or RBTDBI I)

 $f -$  indicates the function code (1 to 6)

 $x - if$  present, indicates that the spool file is being created for external use

No action is required.

### RBTDBO SPOOL \*nnnnnn FC=fx FDR

nnnnnn - indicates the total number of records read from the database output file (RBTDBO or RBTDBO I) and sent to the host

 $f -$  indicates the function code  $(1, t_0, 6)$ 

 $x - i$  if present, indicates that the spool file is being created for external use

No action is required.

### RBTPCH SPOOL xxxxxx

Informational display from the FDR emulator indicating the total number of punch cards written to the spool file RBTPCH.

No action is required.

### RBTPCH SPOOL \*nnnnnn FC=fx FDR

 $n$ nnnnn $n -$  indicates the total number of cards spooled to the spool file RBTPCH or RBTPCH I

 $f -$  indicates the function code (1 to 6)

 $x -$  if present, indicates that the spool file is being created for external use

No action is required.

### RBTPTR SPOOL nnnnnn

Cumulative number of pages spooled to the printer spool file (RBTPTR).

No action required.

### RBTRDR SPOOL \*nnnnnn FC=fx FDR

 $nnnnn -$  indicates the total number of records from spool file RBTRDR or RBTRDRI

 $f -$  indicates the function code  $(1, t_0, 6)$ 

 $x - i$  if present, indicates that the spool file is externally created.

 $SPOOL$  - this word will be replaced by the actual record size

No action is required.

### RBT-DCT1 EMULATR LOADED DOT1

The DCT 1000 emulator is loaded and the MCLA has been loaded.

### RBT-DCT1 EMULATR READY DCT1

The OCT 1000 emulator is loaded, the line connection is made, and the emulator is ready to begin operation.

### RBT-DCT1 PHS2 IN EXECUTION DETAILS AND DETAILS AND DETAILS OF A SECOND DETAILS AND DETAILS AND DETAILS AND DET

The OCT 1000 phase 2 of the RBT initialization is in execution.

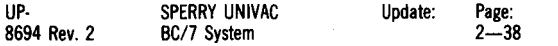

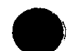

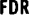

### **RBT OFFLINE OFLN**

The RBT utility program OFLN is loaded and ready for use.

### **RBT OFFLINE COMPLETE OFLY**

The OFLN program has terminated.

### **RBT OFFLINE IDLE OFLY**

The RBT utility program OFLN is idle and awaiting operator action. Initiate processing of the RBTPTR, RBTPCH, and RBTRDR files, as desired.

### **RBTPCH FILE ERR ON** xxxxxxxx; **DCT2**

An error has occurred while processing the offline RBTPCH. The entry xxxxxxxx indicates the operation in progress at the time of the error.

Enter RESPON, PROGn for a continuation of the message to identify the file management error number.

### **RBTPTR FILE ERR ON** xxxxxxxx; **DCT2**

An error has occurred while processing the offline RBTPTR. The entry xxxxxxxx indicates the operation in progress at the time of the error.

Enter RESPON, PROGn for a continuation of the message to identify the file management error number.

### **RBTRDR FILE ERR ON** xxxxxxxx; **DCT2**

An error has occurred while processing the offline file RBTRDR. The entry xxxxxxxx indicates the operation in progress at the time of the error.

Enter RESPON, PROGn for a continuation of the message to identify the file management error number.

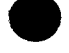

Update:

Page:  $2 - 40$ 

An error (Fxx) has occurred while processing the file RBTPTR. The entry xxxxxxxx indicates the operation in progress at the time of the error. Fxx is the file management error.

### RBTPTR SPOOL nnnnnn FC=f FDR

nnnnnn - indicates the total number of pages spooled to file RBTPTR or RBTPTR 1

 $f$  - indicates the function code (1 to 6)

No action is required.

### RBTRDR FILE ERR ON xxxxxxxx Fxx OFLN/RMS1

Same as previous message except for the file RBTRDR.

### RBTxxx FILE NOT SPECIFIED; 0FLN/DCT2/RMS1

The indicated RBT file (PCH, PTR, or RDR) has not been fully or properly specified in the FILE statement. Enter RESPON,PROGn.

### RBT xxx FILE OVERFLOW DCT2/RMS1/OFLN

The indicated RBT file (RDR, PTR, or PCH) has run out of space. Enter RESPON,PROGn for continuation of the message.

### RBT RUNNING \*\* xxxxxx \*\* COMM

The emulator is running normally; xxxxxx represents the total number of 1/0 completions and should be continually incrementing. Enter PROGn.

### RCSZ: aaaa -- bbbb DBASE: f FDR

This display appears along with the LOCKED D-BASE display to indicate a record size conflict between two consecutively received database files.

> aaaa - indicates the record size of the database file already spooled

> $b_{\text{b}}$  - indicates the record size of the new database file

Physically remove the previously spooled database file (disk or tape) and replace it with a new file, then UNLOCK the database file to receive the next file of record length (bbbb).

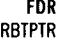

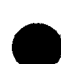

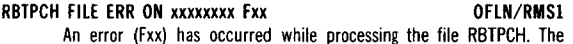

### entry xxxxxxxx indicates the operation in progress at the time of the error. Fxx is the file management error.

### RBT#PTR FILE ERR ON xxxxxxxx Fxx OFLN/RMSI

### READ ERROR COPY77

Reference suffix number COPY77.

### READ ERROR OCCURRED WHILE READING /SCREEN PARAMETER STATEMENTS

### READ-SEND xx-yy FDR

Displays the RBT FDR emulator operating mode, where xx is the card read mode and yy is the send mode as follows:

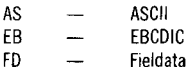

### READER 1/0 ERR

A read command has been cancelled as a result of an unrecoverable 1/0 error. Enter an emulator command to abort the read operation, terminate the emulator, or read from a spool file.

### READER FILE ABN TERMINATED XOG

Reference suffix number XOG.

### READER FILE=/FOT CLOSED COMM COMM

An end sentinel has been read from the card reader or reader spool file RBTRDR. Subsequent polls from the remote site will be answered with no data available characters.

### READER FILE TERMINATED COG Reference suffix number COG.

READY FIXED DISK VSN=xxxxxx F96 Reference suffix number F9G.

### RECEIVE DEVICE NOT READY 193 Reference suffix number 193.

RECEIVE FILE ABORTED 195

Reference suffix number 195.

### RECEIVE FILE ABORTED 197 Reference suffix number 197.

RECORD ERROR xxxxxxxx Rl7 Reference suffix number Rl7.

RECORD ID NOT MATCHED COPY85 Reference suffix number COPY85.

### RECORD LENGTH > 128 COPY78 Reference suffix number COPY78.

### RECORD OR KEY NOT FOUND \*\*\*\*\*\*\*\*\* INQ

The key or record requested (from the given conditional statements) was not found. Key in the file name, file type, and correct key or valid conditional statements to display the desired data record or records requested.

RECORD SEQUENCE F=xxxxxxxx R15 Reference suffix number R15.

### RECORD SIZE IS INVALID **EDIT**

### RECVD BLOCK COUNT ERR HASP

A block received from the host had an incorrect block count. Data may have been lost.

Examine printer/punch output and if data is missing rerun the host job.

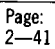

Parameter

RMSl/OFLN

**SCRE** 

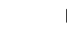

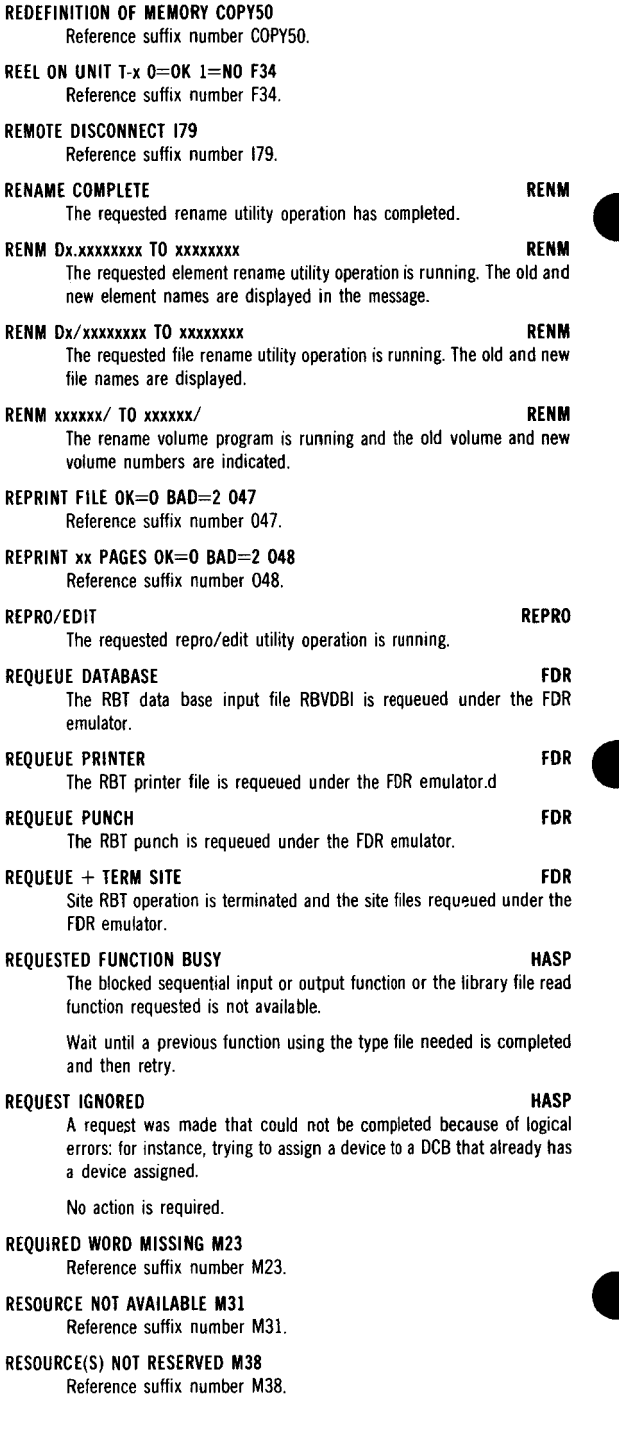

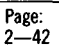

### /REST xxxxxx/ TO xxxtxx/ COPY REST

The requested dump/restore program is running with the volumes indicated.

### RESUME DATABASE FOR THE SERVICE OF THE SERVICE OF THE SERVICE OF THE SERVICE OF THE SERVICE OF THE SERVICE OF THE SERVICE OF THE SERVICE OF THE SERVICE OF THE SERVICE OF THE SERVICE OF THE SERVICE OF THE SERVICE OF THE SER

The RBT data base input file RBTDBI processing is resumed, after temporary suspension under the FDR emulator.

### RESUME SITE TO CONTINUE FOR

The RBT operator has received a host computer console message and is prompted to enter the resume site keyin to receive or send more data under the FDR emulator.

### RESUME PRINTER FOR

The RBT printer file processing is resumed, after temporary suspension, under the FDR emulator.

### RESUME PUNCH FOR THE STATE OF THE STATE OF THE STATE OF THE STATE OF THE STATE OF THE STATE OF THE STATE OF THE STATE OF THE STATE OF THE STATE OF THE STATE OF THE STATE OF THE STATE OF THE STATE OF THE STATE OF THE STATE

The RBT punch file processing is resumed, after temporary suspension, under the FDR emulator.

### RETRANSMISSIONS FROM HOST xxxxx RMS1

The host computer has sent xxxxx retransmissions to the RBT under RMS-1 emulator.

### RMSI EMULATOR COMPLETE **RMS1**

The emulator has closed any RBT files, issued a disconnect to the MCLA and terminated, in response to a PROGn,2 keyin.

### RMSI EMULATOR READY **RMS1**

The emulator is ready to receive an incoming call from the host computer to establish communications. The modem should be set to AUTO.

### RMSI EMULATOR TERMINATED RMS1

The emulator has terminated with an outstanding input/output error condition.

### ROLL-IN READ ERROR S61

Reference suffix number S61.

### ROLL-OUT WRITE ERROR S60

Reference suffix number S60.

### RPG COMPILATION xxxxxx nn/pp R

This message is the "RPG Running" message (Compiler).

xxxxx is the name of the program being compiled. nn is the version number of the source element. pp is the revision number of the source element.

Reference suffix number 194.

### SCL COMMAND MISSING M22

Reference suffix number M22.

### SCL PROCESSOR IN EXECUTION

The system control language processor is running.

/SCREEN POSITION PARAMETER SPECIFIED OUT OF SEQUENCE SCRE

### /SCREEN POSITION PARAMETER SPECIFIED POSITION OFF SCREEN SCRE

### SCREEN PROCESSOR CANCELLED SCREEN SCRE

The workstation screen processor has been cancelled as a result of a cancel keyin response to an error message.

### SCREEN SAVE ERR ON UNIT=Wx M28

Reference suffix number M28.

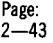

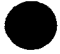

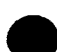

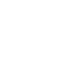

SCL

### /SCREEN TEXT STRING M1\$SING TERMINATION

SCREEN VARIABLE INVALID M34 Reference suffix number M34.

SCRN RESTOR ERR ON UNIT=Wx M26 Reference suffix number M26.

SECONDARY STMT INVALID COPY33 Reference suffix number COPY33.

- SEEK FAILURE UNIT=xx S04 Reference suffix number S04.
- 'SEL' FIELD-LGTH ERROR SORT22 Reference suffix number SORT22.
- 'SEL' FIELD TYPE ERROR SORT21 Reference suffix number SORT21.
- 'SEL' POSITION ERROR SORT56 Reference suffix number SORT56.
- 'SEL' RELATIONAL ERROR SORT23 Reference suffix number SORT23.
- SEQUENCE ERROR LIST02 Reference suffix number LIST02.
- SEQUENCE ERROR REPR02 Reference suffix number REPR02.
- SEQ. OUTPUT FILE? COPY62 Reference suffix number COPY62.
- SEQ. OUTPUT FILE? EDIT02 Reference suffix number EDIT02.
- SET DENSITY = 8 PRINTER
- This message appears with the SUSPENDED PRINTER message to \* \* \* \* \* \* \* PRINTER<br>This message appears with the SUSPENDED PRINTER message to<br>prompt the operator to change printer density to 8 LPI.

# /SET INVALID P2 ACTIVE M33

Reference suffix number M33.

### SET PRINTER DENSITY: n LPI OFLN

The RBTPTR file specifies a print density change to (n) lines per inch  $(n=6 \text{ or } 8)$ .

Set the density on the printer. Enter PROGn.

NOTE: In reporting a density change, OFLN assumes the LP/ has an initial value of 6.

SITE SELECTED FDR The RBT site has been selected for the subsequent operator keyin under the FDR emulator.

SITE SUSPENDED FDR The host computer has suspended operation; all 1/0 operations at the RBT are temporarily halted.

### SKIP AHEAD xx PRINTER FOR

The RBT printer skips ahead either  $10$  or  $50$  records  $(xx)$  under the  $FDR$  emulator as a result of a previous keyin.

### SKIP AHEAD xx PUNCH FDR

The RBT punch file skips ahead either 10 or 50 pages (xx) under the FDR emulator as a result of a previous keyin.

### SMALL SYSDIR ON OUTPUT COPY22

Reference suffix number COPY22.

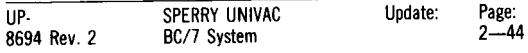

FDR

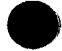

### SUFTWARE CHARACTERISTICS SC

The software characteristics phase of the system configuration program is running.

No response required.

### SOME FILES NOT CATALOG CATA08

Reference suffix number CATA08.

### SORT COMPLETE

The requested sort utility operation has completed.

### SORT CONTINUES FOR ERR CHECKS

The sort program has detected parameter errors but the user has decided to continue reading remaining parameters for diagnostic purposes. This message is displayed as a result of a CONTINUE response to a previous sort parameter error.

### SORT Dx/xxxxxxxx TO x/xxxxxxxx SORT

Disk file specified is being sorted to create the output file indicated. The output file can be either disk (Dx) or tape (Tx). If the file indicated in the TO part is KEYFILE, the input file being sorted is a key-type file and the sort being performed is an address-out sort with keep key option.

### SOURCE CHAIN ERROR COPY82

Reference suffix number COPY82.

### SOURCE LANGUAGE MISSING R54

Reference suffix number R54.

### SPACE ALLOCATION ERROR SORT05

Reference suffix number SORT05.

### \*\* SPOOLER ACTIVE TO FILE xxxxx \*\* SPOOLER SPOO

There has been a request to delete or modify the file xxxxx that is currently being spooled.

### SPOOL FILE ERR DEVICE FOR THE SPOOL FILE ERR OF THE SPOOL FILE ERR

This message appears along with the LOCKED DEVICE message after a device has been locked and requeued by the FDR emulator because of an unrecoverable spool file error, for printer, punch, or data base input file.

### SPOOLED CARDS \*\* xxxxxxxx \*\* FDR

Number of card images sent from spool file RBTRDR under the FDR emulator.

### SPOOL RESTART 0=YES 1=NO P53 Reference suffix number P53.

SPOOL SUSPENDED MAX JOBS P57 Reference suffix number P57.

### SPOOLING? 0=YES 1=NO P56

Reference suffix number P56.

### STATEMENT TYPE ERROR SORTll

Reference suffix number SORT11.

### STATISTIC REVIEW xxxxxxxxxx lxx

Displays the statistic (xxxxxxxxxx) and the message suffix reference (lxx) associated with the communication program statistic review. Reference suffix number (lxx) displayed in the message.

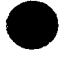

# **SORT**

# **SORT**

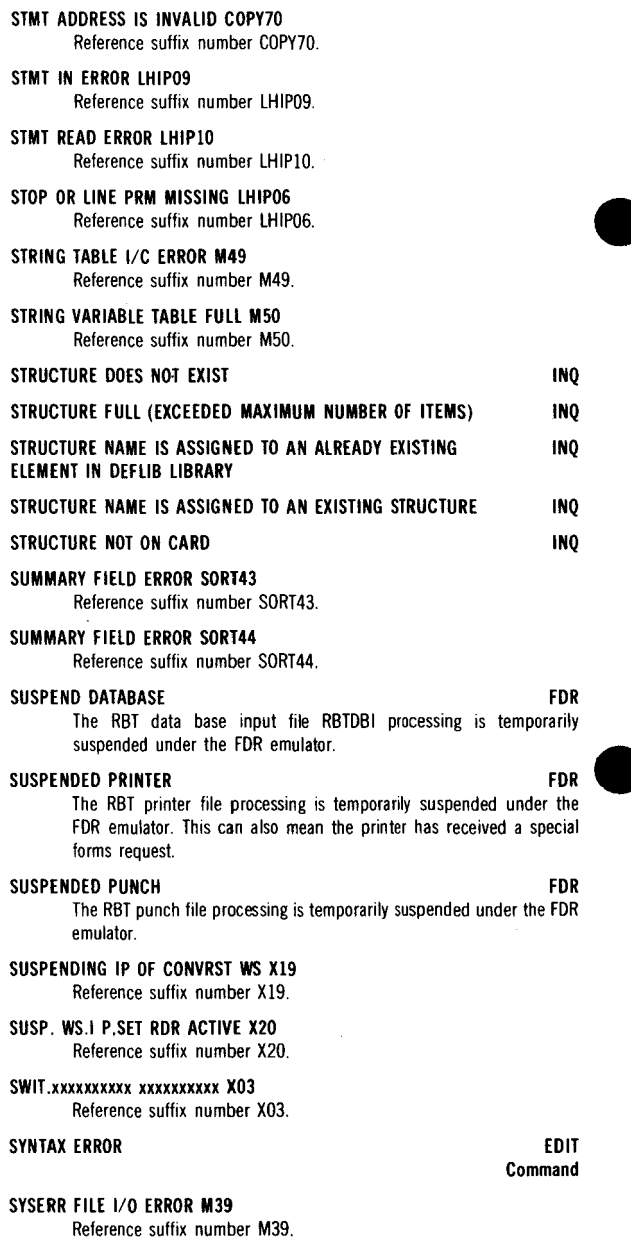

### SYSPRINT CLEARING P58

l,

Reference suffix number P58.

### SYSPOOL IS BUSY ERROR SORT06 Reference suffix number SORT06.

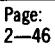

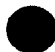

### SYSLOG CONTINUE  $0 \rightarrow YES$  1=NO P59 Reference suffix number P59.

### SYSLOG FILE INVALIO P60

Reference suffix number P60.

### \*\* SYSPRINT FILE ERROR Fxx \*\* SYSPRINT FILE ERROR Fxx \*\*

An error occurred while accessing the SYSPRINT file, where Fxx is the file management error code status. For more information about the error. look up the file management error code in the suffixed message section of this manual..

### SYSPRINT FILE INVALID P54

Reference suffix number P54.

### SYSPRINT FULL WAITING P50

Reference suffix number P50.

### \*\* SYSPRINT I/O ERROR \*\* SPOO

A print file has been compromised. You may continue until the spooler or the output writer gets an error. If the spooler gets an error, terminate the job being spooled and do not activate another job requiring the spooler. If the output writer gets an error, terminate the printing of the current print file. You should continue printing until all printable (uncompromised) print files have been printed.

### \*\* SYSPRINT EMPTY \*\*

There are no entries in the SYSPRINT file.

### \*\* SYSPRINT NOT DIRECT FILE \*\*

The file, SYSPRINT, must be allocated as a direct file.

### SYSPRINT OPEN ERROR Fxx P52

Reference suffix number P52.

### SYSPRINT WARNING 80% FULL P51

Reference suffix number P51.

### SYSROLL FILE NOT FOUND S62

Reference suffix number S62.

### SYSTEM BUSY

A request was made that cannot be satisfied because the emulator is busy with previous requests: for instance, trying to initiate more than two dump commands at the same time. Also, if a host command was keyed in, this message will occur if a previous host message has not been transmitted yet.

No action is required.

### SYSTEM CONFIGURATION SCONSISTEM SCONSISTEM SCONSISTEM SCONSISTEM SCONSISTEM SCONSISTEM SCONSISTEM SCONSISTEM SCONSISTEM SCONSISTEM SCONSISTEM SCONSISTEM SCONSISTEM SCONSISTEM SCONSISTEM SCONSISTEM SCONSISTEM SCONSISTEM SCO

This identifies the program running as the system configuration program.

No response required.

### SYSTEM DTF TRANSIENT ERROR S93

Reference suffix number S93.

### SYSTEM FAILURE CONFOl

Reference suffix number CONFOl.

### SYSTEM FILE 1/0 ERROR M13

Reference suffix number Ml3.

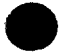

### HASP

SPOO

SPOO

### SYSTEM INITIALIZING SYS

- SYSTEM LOAD ERR DA=xx DS=xx SL1 Reference suffix number SL1.
- SYSTEM LOAD ERR DA=xx DS=xx SL2 Reference suffix number SL2.
- SYSTEM LOAD ERR DA=xx INVLD SL3 Reference suffix number SL3.

### SYSTEM READY DETING A SERIES OF THE SYSTEM READY

The DCT 1000 emulator is loaded and line connection is established; operation will start automatically under control of the host computer.

### SYSTEM READY VERS=xxxx SYS

System is ready to run user jobs. System monitor version is indicated by xxxx. To start job processing, the operator must key in job initiation commands.

- TABLE MISSING R03 Reference suffix number R03.
- TABLE OUTPUT R05

Reference suffix number R05.

- TABLE OVERFLOW R04 Reference suffix number R04.
- TABLE SEQUENCE R02 Reference suffix number R02.

TAPE RUNAWAY S06 Reference suffix number S06.

### TELEPHONE ALERT ClO

Reference suffix number ClO.

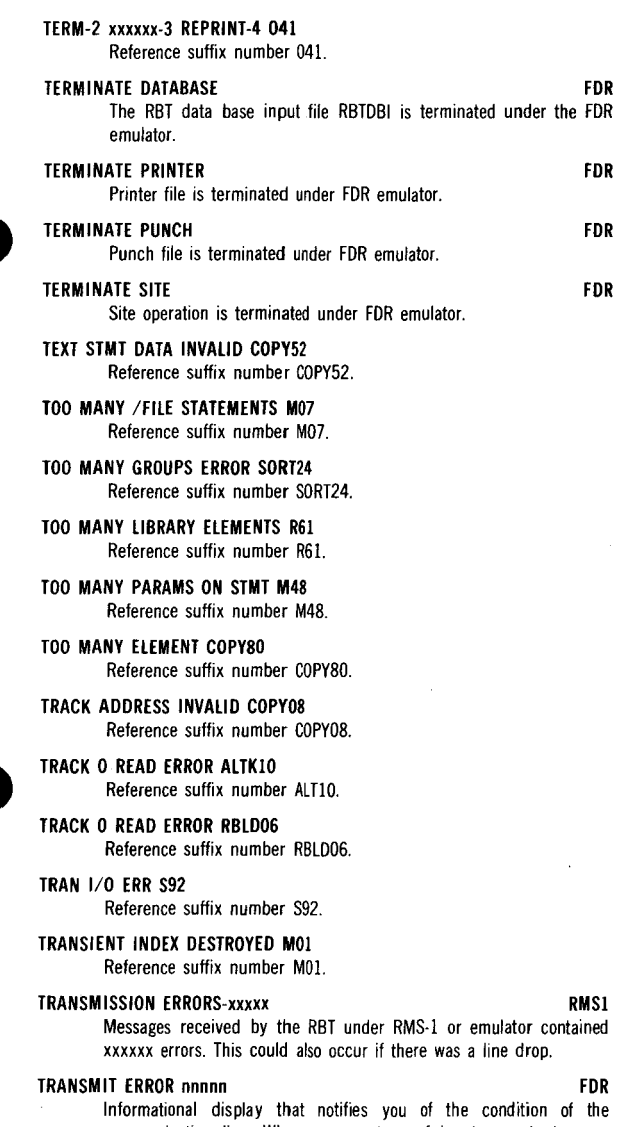

communication line. Whenever any type of input or output errors occurs, this display will appear. The entry nnnnn indicates the number of errors that have occurred since the emulator went online.

No action is required.

NOTE: A tranmission error may occur when the line is disconnected or when a line drop occurs.

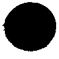

TRANSMIT FILE ABORTED 196

Reference suffix number 196.

TRK 0 DEFECTIVE NO ALT ALTK07 Reference suffix number ALTK07.

TWO /ID STATEMENTS IN MENU PROCEDURE XXXXXX/XXXXXXXX.XXXXXXXX

MENU

### TWO VARIABLE FIELDS SPECIFIED WITHOUT SEPARATING SCRE SPACE OR CHARACTER BETWEEN THE FIELDS ON A /SCREEN PARAMETER STATEMENT

### TYPE FIELD MISSING **INQ**

- UNABLE TO OPEN OBJECT Fxx R58 Reference suffix number R58.
- UNABLE TO OPEN SOURCE Fxx R51 Reference suffix number RSI.
- UNABLE TO READ SOURCE Fxx R52 Reference suffix number R52.
- UNABLE TO WRITE OBJECT Fxx R59 Reference suffix number R59.

### UNLOCK DATABASE FDR

The RBT data base input file RBTDBI is unlocked after having been locked out under the FDR emulator.

### UNLOCK PRINTER FOR

The RBT printer is unlocked after having been locked out, under the FDR emulator.

### UNLOCK PUNCH FOR

The RBT punch is unblocked after having been locked out, under the FDR emulator.

### UNIT MISSING TO MOUNT VOL M57

Reference suffix number M57.

### UNIT-xx IS IN USE M37

Reference suffix number M37.

### UNIT RECORD ERR DEVICE FOR

This message appears with the LOCKED DEVICE message after a device has been locked and requeued by the FDR emulator because of an unrecoverable unit record error on either the printer or punch.

### UNIT RECORD 1/0 ERROR DISP29

Reference suffix number DISP29.

- UNIT RECORD 1/0 ERROR COMP29 Reference suffix number COMP29.
- UNIT RECORD 1/0 ERROR COPY29 Reference suffix number COPY29.
- UNIT RECORD 1/0 ERROR PREP29 Reference suffix number PREP29.
- UNIT ERROR 1/0 ERROR RBLD29 Reference suffix number RBLD29.
- UNIT RESERVED Dx/xxxxxx/ DISP06 Reference suffix number DISP06.
- UNIT TYPE SYSTEM ERROR ALTK09 Reference suffix number ALTK09.
- UNIT TYPE SYSTEM ERROR RBLD09 Reference suffix number RBLD09.
- UNIT/VSN NOT STATED CATAlO Reference suffix number CATAIO.
- UPDATE ERROR xxxxxxxx R21 Reference suffix umber R21.

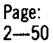

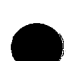

### UPDATE TYPES NOT EQUAL COPY42 Reference suffix number COPY42.

'USING' FILE TOO SMALL SORT29 Reference suffix number SORT29.

'USING' PARAMETER ERROR SORT02 Reference suffix number SORT02.

VOLUME NOT FOUND M36 Reference suffix number M36.

### \*\*\* VSN ENTERED IS NOT MOUNTED-MOUNT VSN \*\*\* PASS

### VSN NOT FOUND DCAT21

Reference suffix number DCAT21.

### \*\*\* VSN SPECIFIED IS NOT A SYSTEM DISK-'SYSCNTRL' FILE MISSING \*\*\* PASS

### WAIT FOR HOST'S ANSWER

Line connection with the host computer has been made. The RBT is waiting for the host computer to acknowledge under RMS-I or FDR emulator.

### \*WAITING FOR \*\* HOST'S RING \* COMM

Wait for the host computer site to call to establish the line connection.

### WAIT FOR PRINTER 0=YES 1=NO D03

Reference suffix number 003.

### \*\* WAIT FOR QUEUE CONTENTION \*\* SPOO

This message is displayed by the spool utility when the SYSPRINT queue is being updated by another processor (such as the spooler, output writer, or another copy of the spool utility). Each time the spool utility attempts to access the queue, this message is displayed. Thus, multiple attempts to access the queue cause this message to flash.

After 10 attempts to get the queue, the following message is displayed:

### SYSPRINT IN USE BY ANOTHER PROCESSOR, DO YOU WANT TO CONTINUE (Y OR N)7

A Y response causes the spool utility to retry accessing the queue another 10 times. An N response results in relurning to the program menu.

### \*\* WARNING - SYSPRINT FILE MAY BE COMPROMISED \*\* SPOO

The spool utility has encountered problems while deleting a file. The print is deleted; however, the SYSPRINT file may be compromised.

### Wn/ERROR mm nn DISP02

Reference suffix number DISP02.

### Wn/PRINTER OFF DISP03

Reference suffix number DISP03.

### WORK FILE FULL **RPGE**

A reference beyond file extents file management error was encountered while trying to write an inserted or added line to the encountered while<br>specified work file.<br>WORK FILE IS FULL

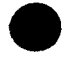

### WORK FILE CATALOGUED

### WORK FILE NOT CATALOGUED

Processing

EDIT Processing RPGE Parameter EDIT Parameter

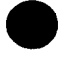

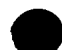

RMS I/FDR

### \*\* WORKSTATION ERROR Wxx \*\* SPOO

A workstation error has occurred with the error status Wxx. For more information about the error, look up the workstation error code Wxx in the suffixed message section of this manual.

### WORKSTATION 1/0 ERROR

WORKSTATION n CLOSED X18 Reference suffix number X 18.

### WRITE ERROR COPY72 Reference suffix number COPY72.

WRITE PROTECT ERR PART-x S98 Reference suffix number S98.

### WRITE PROTECTED UNIT=xx SOS Reference suffix number S05.

### WRITE PROTECTION MCHK S97

Reference suffix number S97.

### WSn ERROR STATUS CODE:xx X17

Reference suffix number X 17.

### xx KEYIN ACCEPTED RMS1/DCT1

A valid keyin was accepted by the RMS-1 or DCT 1000 emulator. The number xx is the sum of the switches. For example, for PROGn,16,4, the sum would be 16+4 or 20.

### xx KEYIN IGNORED RMS1

Un unsolicited keyin has been made at an inappropriate time. No action has been taken by the emulator.

No action is required.

### xx KEYIN REJECTED DCT1

A OCT 1000 emulator keyin mode was rejected as not valid; check the allowable entries.

### xxx DOWN HASP

The online DCB has closed its file and has been marked down and cannot respond to the host until a new device or file is assigned.

No action is required.

### xxx ENCOUNTERED ERROR VY **HASP**

Indicates that the DCB (xxx) has detected an error number (yy); this error number is related to a file management error (Fxx).

Refer to the BC/7 operations handbook UP-8404 (current version) for a description of the error and appropriate recovery procedures.

### xxx FINISHED HASP

The ROR, LOR, OPl, or DP2 DCB has finished the requested function, or the function was cancelled.

No action is required.

### xxx GOTO: aaaa FLAG BYTES bb,cc,dd HASP

This is a message given in response to a OS keyin. GOTO is the main storage address where this DCB will continue processing the next time it is given control. This is primarily used for software tracing but may be used as an indication that the DCB is working if the address changes from time to time.

Each DCB has three control bytes indicating the status of the DCB. These control bytes can be used to determine if a DCB is down, active, spooling, waiting on operator action, etc.

INQ

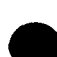

### Page:  $2 - 52$
The content of the message is interpreted as follows:

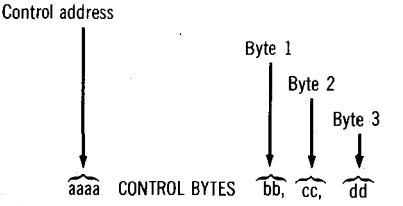

Table 2-1 lists the control byte meanings for WKS DCBs; Table 2-2 lists the control byte meaning for all other DCBs.

In Table 2-2 all bits do not apply to all DCBs. For instance, the spooling bit is used only for the online output DCBs. Bits are listed in left to right order, MS first.

Table 2-1. Control Byte Bit Interpretation for WKS DCB

| <b>Byte</b> | Bit                   | Interpretation                                                    |
|-------------|-----------------------|-------------------------------------------------------------------|
|             |                       |                                                                   |
|             | C                     | <b>Unused</b>                                                     |
|             |                       | Kevin commands are being read from cards or<br>a sequential file. |
|             |                       | Reserved                                                          |
|             | $2\overline{3}$<br>45 | Unused                                                            |
|             |                       | A device status display is active.                                |
|             |                       | A console message has been received from the<br>host.             |
|             | 6                     | An error or informational message is ready for<br>display.        |
|             |                       | Console test read has been issued.                                |
|             |                       | Same as for byte 2 in Table 2-2.                                  |
| 2<br>3      |                       | Same as for byte 3 in Table 2-2.                                  |

Table 2-2. Control Byte Bit Interpretation for DCBs (except WKS) *(Part I* of 2)

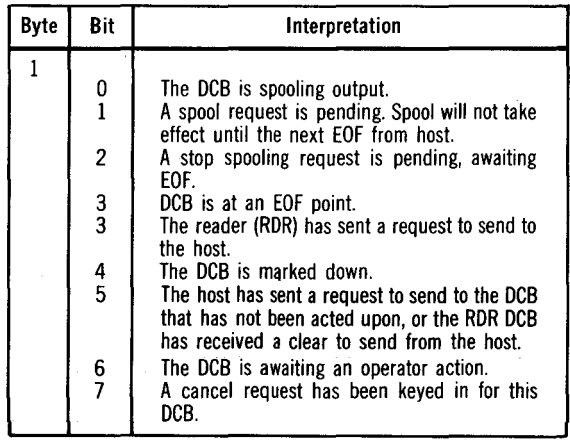

### Table 2-2. Control Byte Bit Interpretation for DCBs (except WKS) (Part 2 of 2)

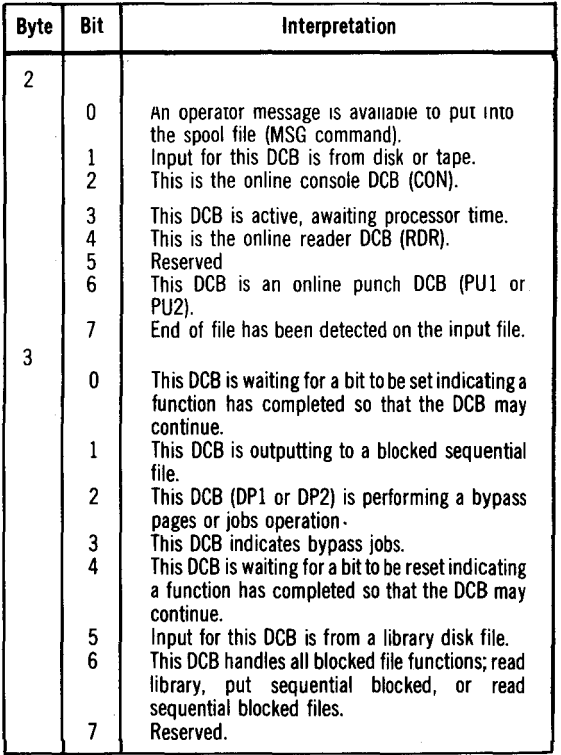

### xxx IS AT EOF - ASSIGN NEXT FILE **ASSIGN ASSIGN NEXT FILE**

An output file is full or an input file has reached end of file. The file has been closed, and the DCB is waiting for another file so it can continue.

If the DCB was spooling output or a dump DCB was dumping a spooled file, a SPOOL command must be keyed in for the DCB that generated this message with the next file name to be used. If the OPT DCB was the DCB listed, then a DVC command must be keyed in for the OPT DCB with the next file name to use.

### xxx, MSG, previously-supplied-user-text HASP

A dump (DP1 or DP2) DCB has encountered an operator message in a spool file.

After the instructions have been followed, key in GO,DPx,02 to continue dumping the spool file. The x is a 1 or 2 for whichever DCB produced the message. xxx NOT SPOOLING ~

SPOOLING<br>An online DCB has closed its spool file and is now outputting to a physical or to a blocked sequential output file.

No action is required.

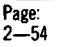

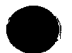

### xxx SELECTED **HASP**

A dump DCB (OP! or DP2) was selected to perform the requested function.

No action is required.

### xxx SPOOLING HASP

The online DCB has started spooling its output.

No action is required.

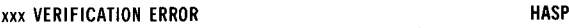

An invalid data character was read from the card reader.

Action:

- 1. Repunch the card in error (second from the top in the stacker).
- 2. Place the last two cards in the input hopper.
- 3. Keyin GO, xxx to resume.

xxxx Dx/xxxxxxxx FILE ERROR Fxx Reference suffix number Fxx.

### xxxx ELT MISSING ON SYSRES Sl6

Reference suffix number SIG.

### /xxxxxx/ ACTIVE ON UNIT-Ox S81

Reference suffix number S81.

### xxxxxx CONTROL LOADED COMM

The initial operating state where the communications program is loaded but the line connection is not yet established.

Establish the line connection, if necessary.

### xxxxxx CONTROL READY COMM

The operating state where the line connection is established but no data transfer in either direction has begun.

No action is required.

### xxxxxx CONTROL TRNSMIT yyyyyy COMM

The transmit state where the local BC/7 has solicited and received permission to transmit data to the remote BC/7. This state is maintained until an end-of-text (ETX) is sent or the transmission is aborted.

Within this state, the information display may show the following contingent conditions in the yyyyyy section of the display.

LINE

Trouble with the communications line is detected by receipt of incorrect acknowledge (ACK, NAK or WACK) or no response to an ETB or ETX transmittal.

PARITY

Parity errors have been detected in the transmittal data and require retransmission.

DELAY

Line efficiency is reduced because either the local site cannot accept data as fast as the line delivers or the remote site fails to deliver records as fast as they are required.

No action is required.

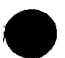

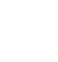

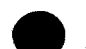

### xxxxxx CONTROL RECEIVE yyyyyy COMM

The receive state where the local site has acknowledged to the remote site that it is ready and able to receive data. The state is maintained until an ETX is received or the incoming transmission is aborted.

Within this state, the informational display may show the following contingent conditions in the yyyyyy section of the display:

LINE

Trouble with the communications line is detected by receipt of an enquiry (ENQ) in place of start-of-text (STX) from the remote site indicating that the response to the previous record was lost.

#### PARITY

Parity errors have been detected in the received data and have required retransmission.

#### DELAY

Line efficiency is reduced because either the local site cannot accept data as fast as the line delivers or the remote site fails to deliver records as fast as they are required.

#### OVERRUN

The received data is not accommodated by the local environment because either the record is too long, the edited block is too long, or there are too many records in the block.

No action is required.

### xxxxxx CONTROL STOPPED COMM

This is the operating state that exists when the operator enters the unsolicited Stop Command through the console. In this state, the line connection is maintained while transmit or receive states are connection is mainta unsolicited Stop Command through the console. In this state, the line suspended; resumption occurs when the operator releases the stopped state with an unsolicited Continue Command keyin through the console.

Enter RESPON,PROGn,4 when continuation is desired.

### /xxxxx/ 1/0 ERROR COPYOI

Reference suffix number COPYOl.

### /xxxxxx/ 1/0 ERROR COPY02

Reference suffix number COPY02.

### xxxxxx 10 ERROR X08

Reference suffix number X08.

### /xxxxxx/MOUNTED ON UNIT=Dx SYS

This message is displayed after a mount message has directed that a particular disk volume be mounted. The volume serial number (/xxxxxx/) and unit number (Ox) indicate the volume and where it is mounted.

## /xxxxxx/ NOT D/R VOLUME COMPll

Reference suffix number COMP11.

### /xxxxxx/ RESERVE ERROR COMP13

Reference suffix number COMP13.

### xxxxxx ver nn/pp

This is the "RPG Running" message (RUNTIME).

xxxxxx is the name of the program being executed nn is the version number of the object element pp is the revision number of the object element

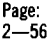

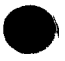

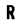

# **3. Suffixed Messages**

### ALTKOl CONTROL STMT INVALID ALTKOl

The control statement read is invalid.

Action:

- 1. CANCEL<br>2. Correct
- 2. Correct control statement.<br>3. RERUIN
- **RFRUN**

### ALTK02 NO FUNCTION REQUEST ALTK02

The control statement included no valid function specification (e.g., VERl-NO was specified).

Action:

Same as ALTKOl.

### ALTK03 ASSIGN TRK 0 NOT ALLOWED ALTK03

Assignment of an alternate track for track 0 was specified on the control statement. Track 0 contains volume information, and an alternate track cannot be assigned.

Action:

The volume is unusable if track 0 is defective.

- 1. CANCEL<br>2. Attempt
- Attempt to copy the files to another volume.

### ALTK04 NO MORE ALT TRACKS ALTK04

All alternate tracks on the volume have already been assigned. There are no more alternate tracks available.

Action:

- 1. CANCEL<br>2 Conv th
- Copy the files to another volume.

### ALTKOS ERMAP INFO IN ERROR ALTKOS

There is invalid information found in the alternate track assignments on the disk (bad ERMAP sector).

- 1. CANCEL
- 2. Copy the files to another volume. (The original volume must be reprepped if it is to be used again.)

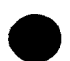

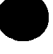

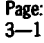

### ALTK06 ERMAP WRITE ERROR ALTK06

A write error has ocurred while writing the updated alternate track assignments to tract 0 (ERMAP sector on track 0).

Action:

Copy the files to another volume.

### ALTK07 TRK 0 DEFECTIVE NO ALT ALTK07

During verification of the volume, track 0 has been found to be defective. Track 0 contains volume information and no alternate track can be assigned.

Action:

- 1. CANCEL
- 2. Attempt to copy the files to another volume. The original volume is unusable if track 0 is defective.

### ALTKOS F=xxxxxxxx NOT FOUND ALTKOS

The file (xxxxxxxx) specified on the control statement was not found on the volume.

Action:

- 1. CANCEL<br>2. Correct
- Correct the control statement
- 3. RERUN

### ALTK09 UNIT TYPE SYSTEM ERROR ALTK09

Invalid system control information has been detected; the system may be compromised.

Action:

- I. Initiate a system dump, if possible.
- 2. CANCEL
- 3. Reload (IPL) the system.
- 4. RERUN

### ALTKIO TRACK 0 READ ERROR ALTKIO

A read/write error has occurred while attempting to read volume control information on track 0.

- 1. CANCEL
- 2. RERUN
- 3. If the trouble persists, mount the volume on another unit and RERUN.
- 4. If the trouble still persists, the volume has been compromised; attempt to copy the volume to another volume.

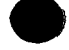

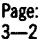

### **ALTK25 NO AVAILABLE PRINTER ALTK25**

No printer is available for this run. The printout of the information contained on disk sectors found to be defective cannot be produced.

Action:

- 1. CANCEL<br>2 RERUN
- RERUN when a printer is available.

### BULD31 FILE Dx/xxxxxxxx IS FULL BULD31

The maximum number of elements (150) has been entered in the library.

Action:

- 1. CANCEL<br>2. If delete
- If deleted elements exist, copy the file to omit these elements. If no deleted elements exist, create a new library.

### BULD44 Dx/SYSLIB OUTPUT INVALID BULD44

An attempt was made to reference the system library (SYSLIB) on the active system-resident disk (SYSRES).

Action:

- 1. CANCEL<br>2. Change
- Change the output parameter on the SCL card to a volume other than the active system-resident disk.
- 3. RERUN

### BULD54 DATE REQUIRED BULD54

An attempt was made to build a procedure in SYSLIB and the system date was not set.

Action:

- 1. CANCEL
- 2. Set the date using the DATE statement.<br>3
- **RERUN**

### BULD58 ZERO STMTS PROCESSED BULD58

No statements were encountered between the DATA and EOD statements.

Action:

- 1. CANCEL<br>2. Insert\_th
- Insert the appropriate cards.
- 3. RERUN

### BULD59 ELEMENT COUNT IS INVALID BULD59

The library has been compromised. The element count for the library does not agree with the actual number of elements.

- 1. CANCEL
- 2. Copy the library to another library or retrieve single elements.
- 3. Display the library.
- 4. Use the single-element copies to add missing elements.
- 5. RERUN using the corrected library.

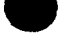

### BULD61 BLANK CARDS IN READER BULD61

More than four blank cards have been read and ignored.

Action:

Select one of the following.

1. CONTINUE<br>2. CANCEL

**CANCEL** 

#### COI DATA CONNECTION LOST COI

The communications line connection has been lost. A communications line adapter (CLA) output command could not be sent because of continuous carrier loss from host computer site.

Action:

- 1. CANCEL<br>2 Regain
- Regain the line connection and resume RBT Operation.

### C02 FORM CONTROL RUNAWAY C02

A forms control character (FF or VT) was detected in the incoming message, but the corresponding character was not found in the emulated form control loop.

Action:

- 1. **CANCEL**<br>2 Correct
- 2. Correct the forms control cards.<br>3. Reinitialize the RBT.
- 3. Reinitialize the RBT.
- 4. RERUN

### COS PUNCH FILE TERMINATED COS

The RBT punch file was terminated due to an unrecoverable hardware punch failure.

Action:

- 
- punctivaliate.<br>1. CONTINUE to initiate the idle mode.<br>2. Refer to the hardware error recovery procedures in Section 3 to correct the problem.
- 3. Continue operation if desired.
- 4. If problem persists, repeat step I or CANCEL

### C06. READER FILE TERMINATED C06

The RBT card reader file was terminated due to an unrecoverable hardware card reader failure.

Action:

- 1. CONTINUE to initiate the idle mode and set EOT.<br>2. Refer to hardware recovery procedures in Sec
- Refer to hardware recovery procedures in Section 3 and correct the problem.
- 3. Continue operaton if desired.

### C07 PRINTER FILE TERMINATED C07

The RBT printer file was terminated due to an unrecoverable hardware printer failure.

Same as COS

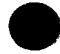

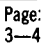

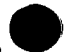

### COS KEVIN IGNORED COS

Either an invalid key in response or an invalid unsolicited response was entered through the operator console.

Also, this occurs if you transmit a send BEL message without issuing a stop command first.

CONTINUE to initiate the idle mode. Check your keyin command, then retry.

C09

### NO DATA FROM REMOTE C09

No data was sent from host computer site in response to a probe (DC!). This indicates that the host has no data.

CONTINUE to initiate the idle mode. This is not an error message.

### ClO TELEPHONE ALERT ClO

A BEL message has been received indicating that the host site wishes to go to voice communication.

Action:

- 1. Press the TALK switch on the modem and talk with the operator at the host site.
- 2. After completion, enter one of the following:
	- a. CONTINUE
		- b. RESPON, PROGn,4,2,1 to stop

### C11 MCLA DIAGNOSTICS FAILURE C11

The resident microcoded line adapter (MCLA) diagnostics, executed at power-on/clear time, have failed to complete successfully.

Action:

- 
- 1. CANCEL<br>2. Notify t Notify the Sperry Univac field engineer for MCLA service.

#### Cl2 MCLA IS BUSY CONTINUOUSLY Cl2

A MCLA Hardware failure has occurred.

Action:

Same as C11

### Cl3 MCLA IS NOT INSTALLED C13

The MCLA is not installed properly.

Action:

Same as Cll

### CATAOl xxxxxxxx ALREADY CATALOG CATAOI

A file by the name, xxxxxxxx, has already been cataloged.

Action:

Select one of the following.

- 1. CANCEL to terminate catalog requests.<br>2. **IGNORE** to bynass the current display
- IGNORE to bypass the current display file catalog request.
- 3. CONTINUE to replace the current entry.

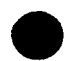

### CATA02 MULTI-VOLUME IND INVALID CATA02

The volume serial numbers of the file referenced cannot be found.

Action:

Select one of the following.

I. CANCEL

2. Enter RESPON, PROG 1,4 to display the file name in error. (Refer to CATA03.)

### CATAO3 Dx/xxxxxxxx CATAO3

This message results from a response to CATA02 and gives the unit number and file name that is in error.

Action:

CANCEL

### CATA05 xxxxxxxx NOT ON VOLUME CATA05

The file name xxxxxxxx was not on the volume referenced.

Action:

Select one of the following.

1. CANCEL<br>2. IGNORE

IGNORE and cataloging will continue with the next request.

### CATA08 SOME FILES NOT CATALOG CATA08

While cataloging files on a volume, one or more files were detected as being part of multivolume files but were not the first volumes of those file.

All single-volume files, and those multivolume files whose first volume is the volume being cataloged, are cataloged.

In the volume files whose first volume is on a volume other than the Multivolume files whose first volume is on a volume other than the

Action:

- 1. CONTINUE<br>2 Disolay the
- 2. Display the volume.<br>3. Display the director
- Display the directory.
- 4. Examine the listing to determine which files were not cataloged.
- 5. Mount the first volumes of the multivolume files you wish to catalog.
- 6. RERUN

### CATA09 MOUNT xxxxxx/CATA09

The volume to be cataloged was not mounted.

- !. CANCEL
- 2. Mount the volume.
- 3. CONTINUE

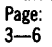

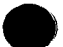

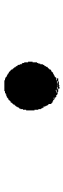

### CATAIO UNIT/VSN NOT STATED CATAIO

An attempt was made to catalog a file, and the unit or volume serial number was not specified.

Action:

- 1. CANCEL<br>2. Correct
- Correct the statement to include either the unit number or volume serial number.
- 3. RERUN

### COMPOI DESCRIPTOR READ ERROR COMPOI

An unrecoverable error has occurred; the element descriptor on a library is in error.

Action:

- 1. CANCEL<br>2. Display
- 2. Display both input and output libraries.<br>3. Attempt to determine the reason for the
- 3. Attempt to determine the reason for the error.<br>4. Remake the library.
- Remake the library.
- 5. RERUN

### COMP02 Dx.xxxxxxxx WAS UPDATED COMP02

A single·element compare resulted in the output element specified as having its descriptor record updated or changed. This could be from a patch or similar change.

Action:

- 1. CANCEL
- 2. Check to determine whether or not changes were made to the element.
- 3. RERUN using the correct element.

### COMPlO /xxxxxx/ WRONG VOLUME COMPIO

The volume serial number, indicated in the error message, is not the same as the volume serial number that was dumped to the dump/restore media in the control statement.

Action:

- 1. CANCEL<br>2. Mount t
- 2. Mount the volume that conforms to the dump/restore media.
- **RERUN**

### COMPll Dx/ FILE COUNT INVALID COMPll

The number of active files found on the volume mounted on this device (Dx) does not equal the file count in the volume control information.

Action:

- 1. CANCEL
- 2. Use the- backup volume to make another copy of the volume in error.
- 3. RERUN

### COMPll /xxxxxx/ NOT D/R VOLUME COMPll

The volume specified in the error message is not a valid dump/restore volume.

- 1. CANCEL
- 2. Mount the proper dump/restore volume.
- 3. RERUN .

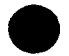

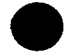

### COMP12 Dx/xxxxxxx IS PRIVATE COMP12

An attempt was made to access a private file.

Action:

- 1. CANCEL<br>2 RERUN
- RERUN using the correct account number on the ID statement.

### COMP13 /xxxxxx/ RESERVE ERROR COMP13

An attempt was made to tree or reserve a volume for a compare function, and an error resulted.

Action:

1. CANCEL<br>2 RERUN

RERUN the compare function.

### COMP14 MOUNT /xxxxxx/ COMP14

This is a mount request for the next volume in the dump/restore operation.

Action:

Select one of the following:

- 1. CANCEL<br>2. a
	- a. Mount the volume indicated in the message.
		- b. CONTINUE

### COMP25 NO AVAILABLE PRINTER COMP25

The printer device was not online or was not accessible.

Action:

- 1. CANCEL<br>2 Fither
- 2. Either place the printer online or wait until a printer is<br>available for the program. available for the program.<br>3. RERUN
- 

### COMP28 Dx/xxxxxxxx NOT SORTED COMP28

An attempt was made to compare an indexed file that was not sorted.

Action:

- 1. CANCEL<br>2. Perform
- 2. Perform a sort on the indexed files to be compared.<br>3 RERUN
- **RERUN**

### COMP29 UNIT RECORD 1/0 ERROR COMP29

A hardware error has occurred on the system printer.

Action:

- 1. Retry.<br>2. If tro
- If trouble persists, refer to the recovery procedures in message suffix COPY 29.

### COMP34 INCOMPATIBLE 1/0 FILES COMP34

One of the following problems exists with the files being compared:

- The files were different access types.
- $\blacksquare$  The records were of different sizes.
- **The keys were of different sizes.**

Action:

CANCEL

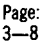

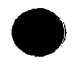

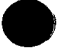

### COMP35 CONTROL STMT INVALID COMP35

The statement read, which involves two functions (a copy and a compare). was invalid for the compare function. However, the copy function that is applied, when using the SELE-COMP keyword parameter, may have been valid for the copy but could not be processed for the compare function.

Action:

1. CANCEL

- 2. Correct the statement.
- 3. RERUN

### COMP38 Dx/xxxxxxxx FILE INVALID COMP38

Invalid control information was obtained while attempting to access a library file.

Action:

- 1. CANCEL<br>2. Display
- 2. Display the library and check the contents of the file.<br>3 RERUN
- **RERUN**

### COMP40 INVALID RECORDS COMP40

Five consecutive miscompared data records were encountered and printed.

Action:

Select one of the following.

- I. CANCEL
- 2. CONTINUE; the comparing process continues and any additional miscompared records are printed out.

### COMP41 CANNOT COMPARE FILES COMP41

One of the following situations has occurred.

- In a freestanding compare, the number of records of the data files were not equal.
- A copy function with the ADD option was completed; however, the record add was not complete because the output end-offile was encountered. Thus, the record count of output files was greater than the record count of input files.

Action:

- I. CANCEL
- 2. RERUN using the backup files and the ADD keyword parameter on the COPY statement.

### CONFOl SYSTEM FAILURE CONFOl

An unrecoverable error has occurred during execution of the confidence test.

Action:

Select one of the following:

- I. If the error occurred on a media (e.g., disk or diskette). replace the media and rerun the test.
- 2. If the error occurred on other than a media, notify your Sperry Univac customer engineer.

### CONF03 FORMAT ERROR CONF03

The VOLl label (track 0, sector 6) could not be read while attempting to test a disk or diskette media. The media was not properly prepared (prepped).

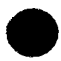

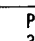

Action:

The media that failed is dropped from the confidence test and the test continues. After the test is over, the media that failed must be reprepped before running the confidence test again.

### CONFOS ACTV VOL xxxxxx DEV ID xx CONFOS

The confidence test has discovered that the media (disk or diskette) being checked contains data and may contain active customer files. The volume (xxxxxx) and the device ID (xx) where the volume is mounted are also presented.

The media that failed is dropped from the confidence test and the <sup>4</sup> test continues. After the test is over, check the volume that was bypassed; replace the volume, if necessary, and rerun the test.

### COPYOO COPY Dx/ TO Dx/COPYOO

Volume serial numbers were not specified on the SCL statement; processing has stopped to allow you to verify that you have the proper volumes mounted on the disk units indicated.

Action:

Select one of the following.

- I. If the volumes are mounted on the correct units, enter CONTINUE.
- 2. If the volumes are mounted on the wrong units, switch the volumes and CONTINUE.

### COPYOl /xxxxxx/ 1/0 ERROR COPYOl

A read error occurred on the input volume xxxxxx on a volume copy. Action:

Select one of the following.

- I. CONTINUE to allow omission of error file. Message COPY04 will be displayed.
- 2. a. CANCEL to terminate the copy.
	- b. RERUN using the backup volume.

### COPY02 /xxxxxx/ 1/0 ERROR COPY02

A write error occurred on the output volume xxxxxx on a volume copy.

Action:

- I. CANCEL to terminate copy.
- 2. Prep the output volume again.<br>3. Realfocate the output file.
- Reallocate the output file.
- 4. RERUN

### COPY03 MULTIVOLUME FILE COPY03

A multivolume file exists on this volume and if copied could cause problems to other files.

Action:

CANCEL

### COPY3A INCOMPATIBLE KEY SIZE COPY3A

The number of characters specified on the SELECT secondary control statement does not agree with the key size of the input index file. The number of characters must equal the key size on the secondary control statement.

### Action:

Select one of the following.

- I. CANCEL
- 2. CONTINUE; reenter the corrected secondary control statement.

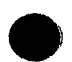

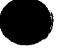

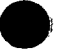

### COPY04 FILE xxxxxxxx OMITTED COPY04

This message is displayed in response to a CONTINUE response to COPYOl and displays the file name (xxxxxxxx) on which the error occurred.

Action:

Select one of the following.

- 1. CONTINUE to omit file in error from output volume.
- 2. a. CANCEL to terminate copy.
	- b. RERUN using the backup copy.
		- c. Obtain a copy of the omitted file by performing a file copy.
	- d. If trouble persists, use a backup volume.

## COPYOS MAX FILES OVFLOW ERROR COPYOS

When using the AOD-YES keyword parameter, the number of files on the input volume will not fit on the output volume.

Action:

1. CANCEL

2. Reduce the number of files on the volumes, if possible.

3. RERUN

### COPY06 DUPLICATE FILES INVALID COPY06

A file name on the input volume already exists on the output volume while copying a volume.

Action:

Select one of the following.

- 1. CANCEL
- 2. CONTINUE. The duplicate file on the ouput volume will be deleted and the input volume will be copied to the output volume.

### COPY07 MAX TRACK OVFLOW ERROR COPY07

An attempt was made to copy more tracks to the output volume than there was room on the output volume.

Action:

- 1. For ADD-YES processing, pack the volume.
- 2. CANCEL
- 3. Reduce the file size or go to a multivolume file.

## COPYOS TRACK ADDRESS INVALID COPYOS

During a volume copy, the input or output volume contains invalid extent information.

Action:

- 1. CANCEL
- 2. Display the input volume (or output volume, if ADD-YES processing is involved) to determine the file in error. The display will indicate the file in error.
- 3. Reconstruct the volume in error.
- 4. RERUN.

#### COPY09 DEVICE TYPE ERROR COPY09

Unrecoverable program error has occurred.

- 1. CANCEL
- 2. Initiate a system dump.
- 3. Notify your Sperry Univac system analyst.

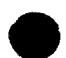

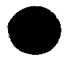

### COPYIO /xxxxxx/ WRONG VOLUME COPYIO

A wrong volume (xxxxxx) was mounted on the removable disk drive when performing a copy using the fixed disk drive.

Action:

Select one of the following.

- I. CANCEL to terminate the job.
- 2. a. Mount the correct volume on the removable disk<br>drive.<br>b. CONTINUE<br>IGNORE to ignore the statement, processing continues with
	-
- 3. IGNORE to ignore the statement; processing continues with the next statement in the control stream.

### COPY12 USING ACTIVE SYSRES COPY12

The active SYSRES volume is about to be destroyed during the current operation that will use the active system SYSRES volume as a scratch area.

Action:

Select one of the following.

- I. CONTINUE to complete the current operation; the active SYSRES will be destroyed, and the system must be reloaded using the backup SYSRES after the operation is completed.
- 2. CANCEL; the current operation is terminated and the SYSRES volume remains intact.

### COPY20 FROM KEY \*NOT\* FOUND COPY20

The FROM key or STARTING key specified on the secondary control statement for the SELECT key option could not be found in the input file.

Action:

Select one of the following.

I. CANCEL

2. CONTINUE to copy the key and data portions of records until the TO Key has been satisfied.

### COPY21 Dx/SYSDIR INVLD FORMAT COPY21

The SYSDIR file allocated on unit Dx is either compromised or is in the improper format and cannot be copied.

Action:

- I. CANCEL
- 2. Reallocate the SYSDIR file<br>3. RERLIN
- **RERUN**

### COPY22 SMALL SYSDIR ON OUTPUT COPY22

The output volume SYSDIR file is too small to contain all the entries from the input SYSDIR file.

- I. CANCEL
- $\mathfrak{p}$ Either reallocate a larger output SYSDIR file or reduce the number of entries on the input SYSDIR file by decataloging unnecessary files.
- 3.

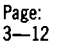

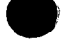

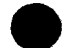

### COPY23 INPUT SYSDIR IS INVALID COPY23

The internal entry count for the number of entries in the SYSDIR file does not equal the actual number of entries in the SYSDIR file.

Action:

- 1. CANCEL
- 2. Select one of the following.
	- a. Display the SYSDIR file; an error message will appear. Refer to the corrective action for the message.
	- b. (1) Erase the input SYSDIR file.
		- (2) Recatalog desired files.
			- (3) RERUN.

### COPY24 Dx/SYSDIR INVLD LIBRARY COPY24

The SYSDIR file was allocated as a library and not a sequential file. The SYSDIR file must be a sequential file.

- 1. CANCEL
- 2. Reallocate the SYSDIR file as a sequential file.
- 3. RERUN.

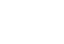

### COPY25 NO AVAILABLE xxxxxxx COPY25

When the xxxxxxx contains READER, one of the following has occurred:

- The UPDATE-YES keyword parameter was specified for a source or procedure element and no data reader was available.
- READER was entered as the first correction data statement for a load element copy and no data reader was available.

Action:

Select one of the following.

- 1. a. **CANCEL** 
	- b. RERUN when a data reader is available.

For a load element copy:

2. CONTINUE; enter correction data statements at the system reader.

When the xxxxxxx contains PRINTER, one of the following has occurred:

- The DELETE parameter option was specified, but no printer is available for this run.
- The UPDATE-YES keyword parameter was specified for a source or procedure element, but no printer is available for the run.

Action:

Select one of the following.

- 1. CONTINUE; the run will continue with no listing of the records that are deleted from the output file, or the source or procedure element correction statements.
- 2. a. CANCEL

b. RERUN when a printer is available.

### COPY27 UNRECOVERABLE FILE COPY27

An attempt was made to do one of the following:

**EXECUTE:** Recover a file that was never initially erased. **• Recover a file that is filled with valid data, up to and including** the last file section.

Action:

Select one of the following.

- 1. CONTINUE; this sets the logical EOF to the maximum number of file sections and closes the file.
- 2. CANCEL; this closes the file and terminates.

### COPY28 Dx/xxxxxxxx NOT SORTED COPY28

An attempt was made to copy an indexed file that was not sorted.

- 1. CANCEL
- 2. Perform an address out sort on the file.
- 3. RERUN

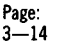

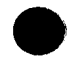

### COPY29 UNIT RECORD 1/0 ERROR COPY29

A system hardware error occurred on either the system reader, a card reader, a printer, or a punch.

Action:

- 1. CANCEL<br>2 RERUN
- 2. RERUN<br>3 If troub
- If trouble persists, notify your Sperry Univac engineer.

### COPY30 FILE Dx/xxxxxxxx EMPTY COPY30

The file to be output does not contain any data.

Action:

**CANCEL** 

### COPY31 FILE Dx/xxxxxxxx IS FULL COPY31

An attempt was made to add elements to a library but the library contained the maximum number of elements (150) permitted.

Action:

- 1. If selected elements were to be added to an existing library: a. CANCEL
	- b. Copy the library in place to remove deleted elements.
	- c. RERUN
	- d. If trouble persists, allocate a new library for the elements to be added.
	- e. RERUN
- 2. If an entire library file was to be added to an existing library file, select one of the following:
	- a. CONTINUE. The program will determine whether or not the file could be added after copying the output file in place to remove deleted elements (duplicates by element name and type of those to be added). If it is possible to add the file, the informational message BEGIN AUTOPACK will be displayed and the copy will continue.

If there is not enough space to allow the file to be added to the output file, the COPY31 message will be redisplayed. A reply of CANCEL is then required.

b. CANCEL; delete unneeded elements from the output file and copy it in place; RERUN.

### COPY32 Dx/xxxxxxxx ELT COUNT COPY32

The file contains an element count greater than the maximum allowed. The text of the first element in the file may be compromised. Any element whose position in the file is greater than the maximum is invalid.

Action:

Select one of the following.

1. a. CANCEL

- b. Copy the file in place to remove deleted elements and restore a valid element count, replying CONTINUE to the COPY32 error message displayed on that run.
- 2. For the copy in place function:
	- a. CONTINUE; the file will be compressed.
	- b. Replace (copy) the first element in the file from another library file.

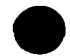

### COPY33 SECONDARY' STMT INVALID COPY33

One of the following has occurred:

- The secondary parameter statement is not in proper format.
- The SELECT parameter statement was:
	- I. Used for nonindexed files.
		- 2. The TO key was less than the FROM Key.
		- 3. No key in the specified range was found in the input index file.
- A secondary parameter other than OMIT or DELETE was specified when copying an index file to itself.
- A secondary parameter statement was entered when processing the data or key portion of an index file separately.

Action:

Select one of the following.

- Sequential file processing:
	- I. CANCEL
	- 2. CONTINUE; reenter another secondary parameter statement.
- Index file processing: CANCEL

### COPY34 INCOMPATIBLE 1/0 FILES COPY34

Either the output file specified was not a library file or records of unequal size were detected.

Action:

- I. CANCEL
- 2. Correct the SCL statement to include a library file or ensure that the input and output file contains equal sized records. A, that the input and output file contains equal sized records.<br>3. RERUN
	-

## COPY35 CONTROL STMT INVALID COPY35

The statement entered is invalid.

Action:

- I. CANCEL
- 2. Examine and correct the SCL statement.
- 3. RERUN

### COPY36 Dx.xxxxxxxx ELT INVALID COPY36

Invalid element control information was entered in the input file. The element, as it exists in this file, is compromised.

Action:

- I. CANCEL
- 2. RERUN using the backup file that contains the element.

### COPY37 Dx.xxxxxxxx (y) COPY37

A read/write error occurred during a copy in-place operation. The unit (Ox). element name (xxxxxxxx), and element type (y) involved are displayed.

- I. CANCEL
- 2. Add the element from another library file.
- 3. RERUN

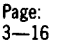

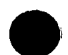

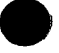

### COPY38 Dx/xxxxxxxx FILE INVALID COPY38

Invalid control information was found while attempting to copy a library file.

Action:

Select one of the following.

### COPY function:

- l. CONTINUE and an attempt will be made to reconstruct the file.
- 2. CANCEL, display the file and examine the contents.<br>3. If desired RERUN and resoond CONTINUE.
	- If desired, RERUN and respond CONTINUE.

ADD function:

- l. If the identified file is the input file, perform the procedure in the ACTION column for the COPY function.
- 2. If the identified file is the output file:
	- a. CANCEL
		- b. Display the contents of the file.
		- c. Copy the file in place, replying CONTINUE to the COPY38 message.
		- d. RERUN for the ADD function.

### COPY39 INCOMPLETE LAST RECORD COPY39

Insufficient data has been read before the EOD statement to complete the record.

Action:

Select one of the following.

- 1. CANCEL; the final partial record will not be written to disk.<br>2. Foter the missing data and CONTINUE
- 2. Enter the missing data and CONTINUE.

### COPY40 INVALID UPDATE STMT COPY40

The update control (-n or -nn) is one of the following:

- **The record number in an update statement is out of sequence.**
- **Invalid characters are specified.**
- $\blacksquare$  The second specified number after the comma is less than the first number.

- 1. CANCEL<br>2. Correct
- 2. Correct the update statement or place in the proper sequence.<br>3. RERUN
- **RERUN**

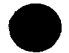

### COPY41 CHARACTER-x NOT FOUND COPY41

No records with the specified character (x) for a DELETE, OMIT, or INCLUDE statement are on the input records.

Action:

Select one of the following.

- Sequential File processing<br>1. CANCEL: the outp
	- 1. CANCEL; the output file is empty.<br>2.  $a$ . CONTINUE
	- a. CONTINUE<br>b. Reload the

Reload the secondary statement.

- c. RERUN
- 3. IGNORE; the copy is completed ignoring the secondary statement.
- Index file processing CANCEL

## **CAUTION**

When running from a procedure, care should be used when entering responses to error messages that allow you to reenter control statements.

### COPY42 UPDATE TYPES NOT EQUAL COPY42

The type code for the input element is not the same as the type code for the output element.

Action:

- 1. CANCEL<br>2 Correct
- 2. Correct the defective SCL STATEMENT.<br>3 RERIJN
- **RERUN**

### COPY43 INVALID TYPE FOR UPDATE COPY43

An attempt was made to update a loadable (type L) element.

Action:

- 1. CANCEL<br>2. Correct
- 2. Correct the defective SCL statement.<br>3. RERLIN
- **RERUN**

### COPY44 Dx/SYSLIB OUTPUT INVALID COPY44

An attempt was made to copy to the system library (SYSLIB) On the active system-resident disk (SYSRES).

Action:

- I. CANCEL
- 2. Change the output parameter on the SCL statement to a volume other than the active system resident disk.
- 3. RERUN

### COPY45 ZERO GANG ELTS COPIED COPY45

The input library contained no elements that had the gang characters specified.

- I. CANCEL
- 2. Correct the statement.
- 3. RERUN

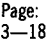

### COPY46 INPUT FILE TYPE INVALID COPY46

The disk input file references to the copy program was not a sequential file or did not contain 80-byte records.

Action:

- 1. CANCEL
- 2. Create a disk file to include the required specifications (sequential file and 80-byte records).
- 3. RERUN

### COPY48 ELEMENTS NOT FOUND COPY48

For spooled files one of the following has occurred:

- No source, load, or procedure elements exist in the input file.
- The element name specified for the output doesn't exist in the input file.

Action:

- 1. CANCEL
- 2. Check the spool file for presence of the desired elements.
- 3. RERUN

### COPY49 ERROR VSN=xxxxxx UNIT=yy COPY49

The volume (VSN=xxxxxx) mounted on unit yy cannot be processed for one of the following reasons:

- **The IBM security is set on.**
- The volume serial number information or the file header record is not correct on the IBM file. (For example, the format is other than basic data exchange, the density is 100 TPI, or the input is in System/32 form.)
- The information for automtic allocation is invalid. (For example, the end track address is less than the start track address.)

Action:

- 1. CANCEL
- 2. Select one of the following.
	- a. If the problem is security, volume serial number information, or incorrect file header record, reconstruct the file on the IBM system.
	- b. If the problem is with the automatic allocation, allocate the output file prior to initiating the convert utility.

3. RERUN

### COPY50 REDEFINITION OF MEMORY COPY50

The main storage address, specified in columns 4 through 7 of the last load element text image read, was previously assigned.

Action:

For input sequential disk files:

- 1. CANCEL: processing will continue, bypassing the invalid element.
- 2. Recompile the bypassed program and RERUN.

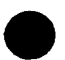

For card input files or correction statements, the error occurred in the next-to-last card read. Select one of the following:

- I. a. Correct the card in error.
	- b. Place the corrected card and the last card read at the front of the input card deck.
		- c. CONTINUE.

2. CANCEL

For correction statements entered at the workstation, select one of the following: following: Williams and Williams and Williams and Williams and Williams and Williams and Williams and Williams

!. a. CONTINUE

b. Reenter the corrected statement.

2. CANCEL

### COPY51 ELT NAME STMT INVALID COPY51

Required field on the load element: NAME card is missing or erroneous.

Action:

Same as COPYSO

### COPY52 TEXT STMT DATA INVALID COPY52

The last load element text card read contains an extraneous punch.

Action:

Same as COPYSO

### COPY53 CHECKSUM ERROR xxxxxxxx COPY53

Input disk or card files:

The checksum values used to detect errors are not equal; this indicates that the card contains an erroneous punch or was otherwise altered.

Select one of the following:

- 1. CANCEL, correct the card or disk file, and RERUN.<br>2. IGNORE and the error is ignored. The text is assure
- IGNORE and the error is ignored. The text is assumed to be valid.

Input data statements:

The checksum values used to detect data statement errors are not equal. This indicates that an error was made in entering the data statement.

Select one of the following:

I. CONTINUE. Correct and reenter the data statement.

2. CANCEL. Correct the data statement and RERUN.

If  $xxxxxx=*TOTAL*$ , the checksum on the END statement is not equal to the accumulated data statement checksums. This indicates that one or more data statements were omitted or that the checksum on the :END statement is in error.

Select one of the following:

- I. CONTINUE. Reenter all data statements before the :END statement.
- 2. CANCEL; RERUN being sure to enter all data statements before the :END statement.

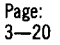

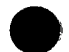

### COPY54 DATA REQUIRED COPY54

An attempt was made to place a load element into SYSLIB without including the date. Either the system date was not set or the date was not included in a NAME statement.

Action:

- 1. CANCEL<br>2. Set the
- Set the date by the DATE statement, or in columns 50-55 (in
	- mmddyy) of the NAME statement.
- 3. RERUN

### COPY55 INCORRECT SEQ NUMBER COPY55

The last load element text statement read is out of sequence.

Action:

For disk files, proceed as follows:

- 1. CANCEL<br>2. The file
- The file will be searched for valid load images.

For card files, the error occurred in the next to last card read. Select one of the following:

- 1. a. Reorder the cards.
	- b. Place the unprocessed cards at the front of the input card deck.
	- c. RERUN
- 2. a. CANCEL
	- b. Repunch the card deck.
		- c. RERUN

### COPY56 DUPLICATE SEQ NUMBER COPY56

A duplicate sequence number was encountered when reading in a load module. The sequence numbers are in columns 73 through 80.

Action:

For card reader input, select one of the following:

- 1. a. Remove the duplicate cards.
	- b. Place the next sequential number in the card reader.
	- c. CONTINUE.
- 2. a. **CANCEL** 
	- b. Correct the card sequence
		- c. RERUN

For disk input:

- 1. a. CANCEL
	- b. Correct the sequential input file to eliminate the duplicate number.
		- c. RERUN
- 2. CONTINUE to ignore the duplicate numbers.

### COPY58 ZERO STMTS PROCESSED COPY58

No text statements were encountered.

- 1. CANCEL
- 2. Enter the statements to be processed in the card reader.
- 3. RERUN

### COPY59 ELEMENT COUNT IS INVALID COPY59

The library has been compromised. The element count for the library does not agree with the actual number of elements.

Action:

- 1. **CANCEL**
- 2. Display the library.
- 3. Copy the library in place.
- 4. Display the library.
- 5. Use the single element copy to add missing elements.
- 6. RERUN using the corrected library.

### COPY60 IMBEDDED CONTROL STMT COPY60

During creation of a load element, an SCL statement was encountered before an :END statement was read.

Action:

- 1. **CANCEL**<br>2 Reorder
- 2. Reorder the input to the proper sequence.<br>3. RERUN
- 3. RERUN

### COPY61 BLANK CARDS IN READER COPY61

More than four blank cards have been read and ignored for an element.

Action:

Select one of the following.

- 
- 1. CANCEL<br>2. CONTINI **CONTINUE**

### COPY62 SEQ. OUTPUT FILE? COPY62

This allows you to verify that the output file for the copy operation is a sequential file.

Action:

Select one of the following.

- I. CONTINUE if you do desire a sequential output file.
- CANCEL if you do not desire a sequential output file.

### COPY63 INVALID RECORD SIZE COPY63

The output record size of the sequential file is not 80 bytes for a copy element operation. This message is displayed as a result of a CONTINUE response to a COPY62 message.

Action:

- 1. CANCEL
- 2. Recreate the output file and specify a record size of 80 bytes on the FILE statement.
- 3. RERUN

### COPY64 ELEMENT TYPE INVALID COPY64

One of the following has occurred:

- An attempt was made to copy a type D, F, or W element individually to a spooled file, to the printer, or to a punch, or from a spooled file to a library file.
- An attempt was made to copy an element from an IBM library of a type that is not supported by the file convert utility.
- An error exists in the RPG specification element used by the file convert utility.

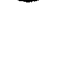

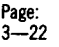

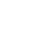

Action:

- !. CANCEL
- 2. If the error was an incorrect RPG specification element, correct the specification element and RERUN.

### COPY70 STMT ADDRESS IS INVALID COPY70

The address of the data statement is lower than the load address of the element.

Action:

Select one of the following.

- 1. CONTINUE; correct and reenter the data statement.<br>2. a. CANCEL
	- 2. a. CANCEL
		- b. Correct the statement
		- **RERUN**

### COPY71 FILE Dx/xxxxxxxx IS FULL COPY71

One of the following has occurred:

- An attempt was made to copy elements to a library but there was insufficient room in the library to contain the specified elements.
- An attempt was made to add records to a data file, but there was insufficient room in the file for all the records.

Action:

For spooled input files:

!. Enter RESPON, PROG 1,8. Enter another output file name through the workstation or card reader to continue or the /EOD to CANCEL.

For sequential files, select one of the following:

- !. CONTINUE; the copy runs to completion.
- 2. CANCEL

For nonspooled input files:

- !. If the operation was a library copy:
	- a. CANCEL
	- b. Allocate a larger output library file.
	- c. RERUN
- 2. If selected elements were to be added to an existing library file:
	- a. CANCEL
	- b. Copy the output library file in place to remove deleted elements
	- c. RERUN
	- d. If the problem remains, allocate a new library file for the new elements.
	- e. RERUN
- 3. If an entire library file was to be added to an existing library file, select one of the following:
	- a. CONTINUE. The program will determine whether or not the file could be added after copying the output file in place to remove deleted elements (duplicates by element name and type of those to be added). If it is possible to add the file, the informational message BEGIN AUTOPACK will be displayed and the copy will continue. If there is not enough space to allow the file to be added to the output file, the COPY71 message will be redisplayed. A reply of CANCEL is then required.

b. CANCEL; delete unneeded elements from the output file and copy it in place; RERUN

For output data files, select one of the following:

- I. CONTINUE; all the records written to the file during this run will be retained.
- 2. a. CANCEL; if an add operation was being performed, the file will contain only records present before the run. If a copy operation was performed, the file willbe marked as empty.
	- b. Allocate a larger output file.
	- c. RERUN

### COPY72 WRITE ERROR COPY72

A recoverable write error has occurred on a type 3741 or 5444 volume while trying to create a file.

Action:

CANCEL

### COPY73 LAST RECORD ERROR COPY73

This is an input format error. The last record on a type 3741 or 5444 volume or data set is inconsistent in chaining links.

Action:

- I. CANCEL
- 2. Reconstruct the input<br>3. RERUN
- **RERUN**

### COPY74 INVALID DEVICE ID COPY74

An attempt was made to output to a type 5444 volume.

Action:

CANCEL

### COPY75 FILE EXTENT ERROR COPY75

This is an input format error. A file extent error was detected on a type 3741 or 5444 volume during conversion.

Action:

CANCEL

### COPY76 FILE LOCATE ERROR COPY76

The file specified on the COPY statement could not be found on a type 3741 or 5444 volume during conversion.

Action:

- I. CANCEL
- 2. Check that the file name specified on the COPY statement is correct.
- 3. RERUN

### COPY77 READ ERROR COPY77

An unrecoverable read error has occurred on a type 3741 or 5444 volume while trying to convert the files on the volume.

Action:

CANCEL

### COPY78 RECORD LENGTH 128 COPY78

This is a format error on the input file. A record length on the type 3741 volume greater than 128 bytes was detected during conversion.

Action:

CANCEL

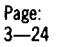

### COPY79 FILE ALLOCATION ERROR COPY79

An error has occurred during file conversion while trying to allocate an output file.

Action:

CANCEL

### COPY80 TOO MANY ELEMENTS COPV80

The number of elements being copied from the input volume exceed the number of elements that can be stored in the output libraries.

Action:

Select one of the following.

- l. a. CANCEL; the output file is intact for the elements copied.
	- b. Copy the bypassed elements to another library, one element at a time.
- 2. RERUN the entire copy operation after allocating sufficient libraries as described in the system user guide.

### COPY81 INPUT FILE INVALID COPY81

An error was detected while attempting to read the VTOC during file conversion indicating an input file is not structured properly.

Action:

- l. CANCEL
- 2. Display the volume on the system on which it was created to check that the files on the input volume are in order.

### COPY82 SOURCE CHAIN ERROR COPY82

The input file structure is invalid. A source record chain error has occurred during file conversion while attempting to decompress source records.

Action:

- l. CANCEL
- 2. Attempt to rebuild the source input

### COPY83 Fl RECORD BAD ENTRY COPY83

The input file format is invalid. The Fl record has a bad file entry during file conversion.

Action:

CANCEL

### COPY84 ELEMENT SPEC ERROR COPY84

An error was encountered during the validation of RPG input specification statements describing the file; for example, statements out of order, field inconsistenties, etc.

Action:

CANCEL

### COPY85 RECORD ID NOT MATCHED COPY85

An input record could not be matched with the RPG input specification statements describing the file.

Actiom

**CANCEL** 

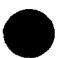

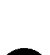

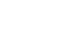

### COPY86 FIELD TYPE NOT MATCHED COPY86

The field type specified in the RPG input specification statements is not supported by file conversion.

Action:

CANCEL

### COPY88 FILES ON OUTPUT (CNT=O) COPY88

The convert utility has determined that files exist on the output volume.

Action:

Select one of the following.

- I. CANCEL if you do not wish to write over files on the output volume.
- 2. CONTINUE if the correct volume is mounted and you wish to initiate the convert process.

### COPY90 ELEMENT TEXT NOT FOUND COPY90

An attempt was made to recover a source or procedure element in a library that contained no data.

Action:

- I. CANCEL
- 2. Either RERUN using the backup library or recreate the element and RERUN.

### DOI DUMP PARTITION-x O=YES !=NO DOI

The job running in partition-x can no longer continue because:

- OPTION DUMP-YES was specified in the job stream and a program abnormal termination occurred.
- **•** The operator entered an unsolicited cancel of the user's job, or a system error occurred.

After the response is entered, the job is terminated and flushed.

Action:

Select one of the following:

- I. CONTINUE; a dump will be taken of partition-x
- 2. IGNORE; ignore the dump and terminate the job in partition-x

### $0 = PRINT$   $1 = SP001$   $DUMP$   $D02$

This message is displayed only when:

- The operator selected the dump option in the DO1 message.
- **The system was configured for a spooler.**

Action:

Select one of the following:

I. RESP, PROGn,O

Direct printed output to either PO or Pl, depending on which partition is currently not in use. If neither partition is in use, PO will be used.

2. RESP, PROGn, 1 Direct printed output to the spooler.

#### D<sub>03</sub> WAIT FOR PRINTER 0=YES 1=NO D03

This message is displayed only when the printed output is directed to the system printers and the printers are currently assigned to other jobs.

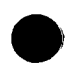

Action:

Select one of the following:

- I. CONTINUE
	- Try to reassign the printer after a 90-second delay.
- 2. IGNORE

Ignore this message and return to message DOI.

#### D04 MOUNT STD FORMS ON Px 004

This message directs the operator to mount the standard forms on printer Px. It is the user's responsibility to handle forms alignment. This message is displayed only if the printer is selected for direct output.

Action:

CONTINUE; when forms are mounted.

### DCAT20 CATALOG EMPTY DCAT20

An attempt was made to decatalog files, but there were no entries in the system directory.

Action:

CANCEL

### DCAT21 VSN NOT FOUND DCAT21

The specified volume serial number for the decatalog operation could not be found in the directory.

Action:

- I. CANCEL
- 2. Check that the volume serial number is correct.
- 3. RERUN

### DCAT35 CONTROL STMT INVALID DCAT35

A required field on a DCAT SCL statement is missing or is invalid.

Action:

- 1. CANCEL<br>2. Correct
- Correct the SCL statement.
- 3. RERUN

### DELTOO DELT Dx/xxxxxxxx DELTOO DELT. Dx.xxxxxxx\* DELTOO

Processing stops to allow verification of the disk unit and file name or element name involved in the delete operation. The gang character (\*) is included if that function is specified on the statement; all elements beginning with the gang characters will be deleted.

Action:

Select one of the following.

- I. CONTINUE if the unit and file element names are correct.
	- a. CANCEL if the unit or file or element names are not correct.
		- b. Correct the statement to include the desired unit and file or element names.
	- c. RERUN

DELT30 Dx.xxxxxxxx NOT FOUND DELT30

The element indicated for deletion is not in the library.

- I. CANCEL
- 2. Correct the SCL statement.<br>3. RERUN
- **RERUN**

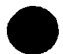

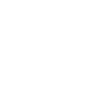

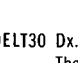

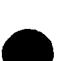

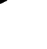

### DELT31 Dx/xxxxxxxx NOT DELETED DELT31

The file indicated was found but not successfully deleted.

Action:

- 1. CANCEL<br>2 REBUN
- 2. RERUN using a different unit.<br>3. If the problem persists dis-
- If the problem persists, display the volume, check the allocation, and rebuild the disk.

### DELT32 Dx/xxxxxxx TYPE INVALID DELT32

A file of the D or K type was specified on the SCL statement just read; the data or key portion of an index file cannot be deleted separately. *To* delete an index file, the file type (I) must be specified.

Action:

- I. CANCEL
- 2. Correct the SCL statement.<br>3. RERUN
- **RERUN**

### OELT35 CONTROL STMT INVALID OELT35

A required field on the SCL statement is missing or is invalid.

Action:

- 1. CANCEL<br>2. Correct
- 2. Correct the SCL statement.<br>3. RERLIN
- **RERUN**

### OISPOI xxxxxxxxREAO ERROR OISPOI

A read error has occurred while attempting to read the file descriptor record for the indicated file.

Action:

For a file display:

- 1. CANCEL<br>2. Mount t
- Mount the volume on another disk drive.
- 3. RERUN

For a volume display, select one of the following:

- I. CONTINUE volume index information for remaining files is displayed.
- 2. a. CANCEL
	- b. Mount volume on another disk drive.
	- c. RERUN

### OISP03 Wn/PRINTER OFF OISP03

An attempt was made to access the nonimpact printer (NIP) for printing the contents of the screen. The function key selected was F2 or F3 as response to program solicitation when screen was filled. The printer was turned off or no printer is connected to the identified workstation.

Action:

Select one of the following.

- I. If printer is off, turn it on; CONTINUE to print contents of screen.
- screen.<br>2. IGNORE if no printer is connected to this workstation.<br>Processing continues.
- 3. a. CANCEL
	- b. Turn on the printer as required.
		- c. RERUN, selecting appropriate function key options.

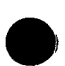

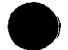

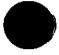

### DISP04 FILE COUNT INVALID DISP04

System directory display:

The number of files cataloged does not equal the file count in the system directory control block. This indicates a malfunction occurred while creating or maintaining the system directory.

The number of active files found on the volume does not equal the file count in volume control information.

### Action:

Select one of the following.

- 1. For a system directory display:
	- a. CONTINUE. The file count in the system directory control block will be corrected. The corrected file count will be included in the display.
	- b. CANCEL. Erase the system directory and recatalog the files.
	- c. RERUN
- 2. For a volume display:

The display is complete.

CANCEL. The volume has been compromised. Copy the files individually to another volume if possible. Prep the original volume again.

### DISP05 Dx/xxxxxxxx FILE INVALID DISP05

The file names in the volume control information do not match or the file type is invalid. The file is compromised.

Action:

- 1. CONTINUE, display the file name in the control information. In order to correct the file, attempt to copy the file to another volume.
- 2. DELETE and reallocate the file on the original volume.

## DISP06 UNIT RESERVED Dx/ DISP06 or

UNIT RESERVED xxxxxx/ DISPOG A volume display was requested, but the device has been reserved by another partition. Dx/ is the unit number, if specified; and xxxxxx/ is

Action:

- 1. CANCEL
- 2. RERUN when the device is available.

the volume serial number, if specified.

### DISP12 Dx/xxxxxxxx IS PRIVATE DISP 12

A private file was encountered during a file display.

Action:

- 1. CANCEL
- 2. RERUN using the correct account number for the private file on the ID statement.

### DISP29 UNIT RECORD 1/0 ERROR DISP29

A printer hardware error has occurred.

- 1. CONTINUE; processing continues with the next line to be printed.
- 2. CANCEL, if problem persists.
- 3. RERUN after investigating and correcting the printer problem.

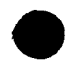

### DISP35 CONTROL STMT INVALID DISP35

One of the following has occurred:

- An attempt has been made to display contents of SYSERR file on the workstation screen (/COPY SYSERR TO WS/). This file cannot be displayed at the workstation.
- An attempt has been made to display a volume or file on a workstation screen but the output unit specified was not WS/.

Action:

Select one of the following.

- !. a. CANCEL
	- b. Display SYSERR file on a system printer using DISPLAY control statement.
- 2. a. CANCEL
	- b. RERUN, correcting control statement.

### DISP59 ELEMENT COUNT INVALID DISP59

The library has been compromised; the element count for the library does not agree with the actual number of elements.

Action:

- I. CANCEL
- 2. Copy the library in place.<br>3. Display the library.
- Display the library.
- 4. Use the single element copy to add missing elements.
- 5. RERUN

### DPRTOO DISK PRINT READY DPRTOO

The disk print program is ready. The message appears after the DPRINT statement is entered, and after each requested disk area has been displayed.

Action:

- !. CONTINUE
- 2. CANCEL to terminate.

### NOTE:

All entries to DPRTOO are preceded *by* RESPDN, PROGl.

### DISK UNIT NUMBER?

If a continue response is entered, the following prompting messages appear to allow you to enter the parameters. Prompt for the disk device being printed.

Action:

Enter disk unit number on operator console; for example, RESPON, PROGl,2 would be unit 02.

### START TRACK=xxx? yyy DIGIT OF 3

Prompt for 3·digit starting track address yyy=lst, 2nd, 3rd *yyy* indicates which digit is to be entered.

Action:

Enter starting track address one digit at a time, from left to right, using the data keys.

### START TRACK=xxx?  $0=0$ K,  $2=BAD$ ,  $4=S$

This prompt allows one of the following choices:

0 Accept the starting track as entered with a default to a starting sector of 01.

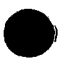

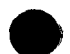

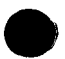

- 2 Reenter a new starting track.
- 4 Accept entered starting track and prompt for starting sector.

Action:

Respond as indicated on operator console using the data keys.

### START SECTOR=xx? vvv DIGIT OF 2

Prompt for 2-digit starting sector address yyy=1st, 2nd yyy indicates which digit is to be entered.

Enter starting sector address one digit at a time, from left to right using the data keys.

### START SECTOR=xx? 0=OK, 2=BAD

This prompt allows one of the following choices:

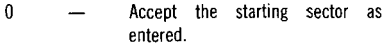

2 Reenter a new starting sector.

Respond as indicated on operator console using the data keys.

### END TRACK=xxx? DIGIT of 3

Prompt for 3-digit ending track address yyy=1st, 2nd, 3rd yyy indicates which digit is to be entered.

Enter ending track address one digit at a time from left to right using the data keys.

### END TRACK=xxx?  $0=0$ K,  $2=BAD$ ,  $4=S$

This prompt allows one of the following choices:

- $\theta$ Accept the ending track address as entered with a default of ending sector address of 26.
- 2 Reenter ending track address.
- 4 Accept the ending track address as entered and prompt for ending sector address.

Action:

Respond as indicated on operator console using the data keys.

### END SECTOR=xx? yy DIGIT OF 2

Prompt for 2-digit ending sector address, yy=1st, 2nd yyy indicates which digit is to be entered.

Action:

Enter ending sector address, one digit at a time, from left to right.

### END SECTOR=xx? O=OK, 2=BAD

This prompt allows one of the following choices:

- $\Omega$ Accept the ending sector address as entered.
- 2 Reenter a new ending sector address.

Respond as indicated on operator console.

### DPRT Dn/xxxxxx TRK=xxx yyy

This is a running message with track update for disk print program.

Action:

None

### DISK PRINT COMPLETE

Completion message for disk print program.

Action: None.

### DPRTOI DN/xxxxxx/READ ERROR DPRTOI

An unrecoverable disk read error has occurred.

Action:

CANCEL

### EDIT02 SEQ. OUTPUT FILE? EDIT02

This allows you to verify that the output file for the editor operation is a sequential file.

Action:

Select one of the following.

- 1. CONTINUE if you desire a sequential output file.<br>2. CANCEL if you do not desire a sequential output
- CANCEL if you do not desire a sequential output file.

### ERSEOO ERSE Dx/xxxxxxxx ERSEOO

Processing stops to allow verification of the disk unit and file name to be erased.

Action:

2.

Select one of the following.

- I. CONTINUE if the unit and file name are correct.
	- a. CANCEL if the unit or file name are not correct. b. Correct the statement to include the correct unit and file name.

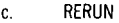

### ERSE32 Dx/xxxxxxxx TYPE INVALID ERSE32

A file of type D or K was specified on the SCL statement just read; the data or key portion of an index file cannot be erased separately. To erase an index file, the file type (I) must be specified.

Action:

- I. CANCEL
- 2. Correct the SCL statement.
- 3. RERUN

## ERSE35 CONTROL STMT INVALID ERSE35

The statement read is invalid.

Action:

- I. CANCEL
- 2. Reenter the corrected statement.
- 3. RERUN

# FOI - F29 xxxx Dx/xxxxxxx FILE ERROR F-<br>F36 - F56 and the contract of the contract of the contract of the contract of the contract of the contract of the contract of the contract of the contract of the contract of the cont

 $F01 - F29$  xxxx Dx/xxxxxxx FILE ERROR F-<br> $F36 - F56$  The file management errors (FOI to F29 and F36 to F56) identify the program involved (xxxx) and the disk unit and file name (Ox/xxxxxxxx). These error codes have the following meanings:

> FOi Unrecoverable program error has occurred; the file is not open.

Page: 3-32

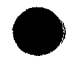

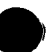
- l. Record the message displayed.
- 2. Initiate a system dump.
- 3. Notify your Sperry Univac system analyst.
- F02 Unrecoverable error has occurred, caused by a read/write error or a program error.

Action:

- 1. CANCEL
- 2. RERUN using a different unit, or reconstruct the file on another volume.
- 3. If trouble persists, initiate a system dump and notify your Sperry Univac system analyst.
- F03 Unrecoverable program error has occurred; the file is already open.

Action:

Same as FOi

F04 Unrecoverable program error has occurred.

Action:

Same as FOi

F05 Unrecoverable program error has occurred.

Action:

Same as FOi

FOG Unrecoverable program error has occurred; an invalid device ID was used.

Action:

- 1. Ensure that the requested device exists on the system.
- 2. RERUN
- 3. If trouble persists, same as FOL
- F07 The file is full. No more data can be added to the file.

Action:

CANCEL and select one of the following:

- l. If creating an output file:
	- a. Reallocate more space for the file.
		- b. RERUN
- 2. If updating a file:
	- a. Allocate a new file with more space.
	- b. Copy the existing file to the new file.
	- c. RERUN using the new file.
- 3. If copying card to disk:
	- a. Reallocate more space for the file.
	- b. Copy the existing file to the new file.
	- c. Update the new file using the card input.
- FOB The file referenced was not located on the volume indicated in the SCL statement.

- l. CANCEL
- 2. Check that the file name is valid.
- 3. Check that the volume is mounted; mount the volume if necessary.
- 4. RERUN

F09 A password error that could be caused by one of the following:

- 1. The password is missing on the ID statement.
- 2. The password on the ID statement is not valid for the file being processed.
- 3. An invalid password was used on the ID statement.

Action:

- 1. **CANCEL**
- 2. Correct the ID statement.
- 3. RERUN

## FOA

- 1. For RPG Programs an unrecoverable program error has occurred.
- 2. For all others, a key specified for an index file was not found. This could be because:
	- a. the key did not exist; or
	- b. the wrong key was specified.

Action:

- 1. CANCEL<br>2. Check t
- Check the key used.
- 3. RERUN

FOB The file referenced was not on the device specified.

1. Check that the device specified was correct.<br>2 BERUN

2. RERUN.

FOG An attempt was made to access a multivolume file and one of the following occurred:

Action:

- 1. The volumes were not mounted in the same sequence as the file was allocated.
- 2. The volume serial number in the FILE statement does not match the sequence when the file was allocated.

Action:

- 1. CANCEL<br>2. Mount
- 2. Mount the volumes in the correct sequence or correct the FILE statement.
- 3. RERUN
- FOD This is the result of a cancel response to a F30 or F35 message.

Action:

- 1. CANCEL<br>2. RERIIN
- RERUN the job when the other program using the file has completed.
- FOE Duplicate key found; an attempt was made to add records with duplicate keys to an indexed file.

Action:

CANCEL

FOF An attempt was made to access an element in a library file and the element requested was not found.

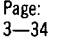

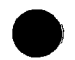

- 1. CANCEL
- 2. Check that the correct library is mounted and that the correct element name is used; make necessary correction.
- 3. RERUN

FlO The volume mounted on the device specified in the FILE statement does not agree with the volume serial number specified in the FILE statement or the system directory.

Action:

- 1. CANCEL
- 2. Ensure that the correct volume is mounted on the correct device.
- 3. RERUN
- Fll An attempt was made to reference a disk file, and one of the following has occurred:
	- 1. The file was not cataloged.
	- 2. The volume specified on the SCL statement was not premounted, and the device ID (e.g., D, T) was not specified.

Action:

- 1. CANCEL
- 2. For files not cataloged, select one of the following:
	- a. Catalog the disk file and RERUN.
	- b. Specify the device ID and/or the volume serial number on which the file resides in the SCL statement and RERUN.
- 3. For unknown device type, select one of the following:
	- a. Premount the volume and RERUN.
	- b. Specify the device ID.
- Fl2 An attempt was made to access a file marked as private and one of the following occurred:
	- l. The account number specified did not match the one associated with the file.
	- 2. An account number was not specified.

Action:

- 1. CANCEL
- 2. Correct the ID statement to include the correct account number.
- 3. RERUN
- Fl3 The block size specified for a file was less than the section size given at the time the file was allocated.

Action:

Select one of the following:

1. 2. a. b. C. d. a. b. c. d. CANCEL Reallocate the file specifying section size to equal block size. Recompile. RERUN CANCEL Correct the blocksize specification. Recompile RERUN

Fl4 *Too* many file indexes to be sorted. There are 16 or more indexed files to be processed in the job stream.

Action:

- 1. CANCEL<br>2 Reduce
- 2. Reduce the number of files to be processed.<br>3. RERUN

3. RERUN

F15 An unrecoverable program error has occurred.

Action:

Same as FOi

Fl6 An attempt was made to access a nonlibrary file as a library file.

Action:

- 1. CANCEL<br>2. Check t
	- 2. Check that the library name used is correct.
- F17 The disk units requested in the SCL statement are not available for the job for one of the following reasons:
	- I. The units are being used.
	- 2. The unit is set offline by the DEVICE statement.<br>3. A multivolume sequential file on a removable de
	- 3. A multivolume sequential file on a removable device was open and an attempt was made to open another file on it.

Action:

- I. CANCEL
- 2. If the unit is offline, specify a unit that is online and not in use.
- 3. If the units are in use, either change the SCL statements to include available units or wait until the units are available.
- 4. RERUN
- *FIB* An attempt was made to catalog a file in the system directory but the directory was full.

Action:

Select one of the following:

- I. a. CANCEL
	- b. Decatalog any unnecessary files.
	- c. Catalog the file.
- 2. a. Erase SYSDIR.
	- b. Recatalog needed files.

If trouble persists, initiate a system dump and notify your Sperry Univac system analyst.

- F19 Incorrect or missing FILE or ID statements were detected. This could be caused by one of the following:
	- I. An attempt was made to access a file without using either the volume serial number or the unit number, and the file was not cataloged.
	- 2. The FILE statement did not specify either the volume serial number or unit number, and the file was not cataloged.
	- 3. The ID statement was missing.
	- 4. The FILE statement was missing, or the volume serial number or unit number was missing.

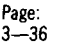

CANCEL and select one of the following:

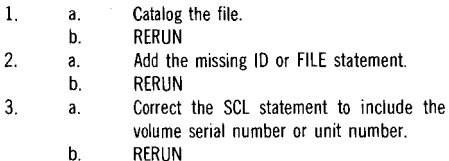

F1A An attempt was made to use the unit on which the systemresident disk was mounted.

Action:

1. CANCEL

- 2. RERUN using a different unit.
- F1B A cancel keyin was made in response to a mount message.

Action:

CANCEL

FlC An unrecoverable program error has occurred.

Action:

Same as FOl

FID The length of the block read from tape is less than the length of the block size specified in the program.

Action:

- 1. CANCEL
- 2. Ensure that the block size specified is equal to the blocksize on tape and RERUN.
- 3. Otherwise, take a system dump and notify your Sperry Univac system analyst.
- FIE The length of the block read is greater than the length of the block specified in the program.

Action:

- 1. CANCEL
- 2. Ensure that the block size specified matches the block size on tape and RERUN.
- 3. Otherwise, take a system dump and notify your Sperry Univac system analyst.
- FIF An attempt was made to access a tape, and the TAPE-YES keyword parameter was not specified on the MODE statement.

Action:

- 1. CANCEL
- 2. Enter the MODE statement and include the TAPE-YES specification.
- 3. RERUN
- F20 Unrecoverable error has occurred.

- l. Take a dump.
- 2. RERUN.
- 3. If trouble persists, notify your Sperry Univac system analyst.

F21 The maximum number of files that can be opened simultaneously on a particular device (14) has been reached.

Select one of the following:

- !. RERUN at a later time if the other program is using files on that particular device.
- 2. Change some of your files to a different device, then RERUN.
- 3. Modify your program and use fewer files, then RERUN.
- F22 An attempt was made to write to an output tape, but the write-enable ring was not installed in the tape reel.

Action:

- !. Install the tape write-enable ring.
- 2. RERUN.
- F23 An unrecoverable system error has occurred.

Action:

- l. If the other partition is active, CANCEL the other partition.
- 2. Take a system dump.
- 3. Notify your Sperry Univac system analyst.
- F24 No trailer labels were found on the input tape.

Action:

CANCEL

F25 No header labels were found on the input tape.

Action:

CANCEL

F26 An attempt was made to access a premounted labeled tape on a specified unit, and no VOL1 label was detected. Note that when a volume serial number is specified, the tape is assumed to be labeled.

Action:

- 1. CANCEL<br>2. Select o
- Select one of the following:
	- a. RERUN with the proper tape mounted.
	- b. Correct the SCL statement and RERUN.
- F27 A tape recording mode conflict has occurred; an attempt was made to write to a tape in a density that was not available on the unit specified. Note that all files on a multifile tape must be written in the same density.

Action:

- !. CANCEL
- 2. RERUN with the proper density specification.
- F28 An attempt was made to access a labeled tape that has limited access set.

- !. CANCEL
- 2. Create the tape without the limited access code set.

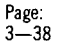

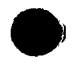

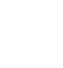

F29 An attempt was made to access a labeled tape where required label parameters were not found.

Action:

CANCEL

F2A An attempt was made to access a labeled tape, and the tape file name was not in the proper position.

Action:

CANCEL

F2B An attempt was made to process a multivolume file out of sequence (e.g., the fourth volume was mounted instead of the second volume).

Action:

- I. CANCEL
- 2. RERUN the job from the beginning.
- F2C The number of blocks processed on an input labeled tape does not match the number of blocks recorded in the tape trailer label.

Action:

CANCEL; the contents of the tape may be compromised.

F2D An attempt was made to access a limited-access tape file.

Action:

- 1. CANCEL<br>2. Create t
- 2. Create the input tape without the limited-access code
- set. 3. RERUN
- F2E An attempt was made to position the tape to the last file (POSl-LAST) on a multivolume tape file.

Action:

- I. CANCEL
- 2. Omit the POSl-LAST specification from the FILE statement.
- 3. RERUN
- F2F Either an unrecoverable error has occurred or a wrong keyword parameter has been used.

Action :

Select one of the following.

- I. If trying to add records or elements to an existing file:
	- a. CANCEL
	- b. Retry specifying POSITION-LAST in the tape FILE statement
- 2. If an unrecoverable error has occurred, same as F23

## F30 F=xxxxxxxx OPEN ALREADY F30

The file xxxxxxxx is already open. This condition occurs for one of the following reasons:

- 1. The file was left open due to a system crash or certain abnormal terminations.
- 2. The file is already in use in the system for writing purposes.

# CAUTION

Care must be exercised after an F30 message is received. If the file was left open due to a system crash, the file may be compromised. If the file is already in use for writing purposes, you should cancel because you may compromise the file if ignore is used. The system does not insure the integrity of the file if ignore is used. If you open a file for read purposes only, this error is not diplayed.

Action:

Select one of the following.

1. IGNORE, with caution, to recreate the sequential output file.<br>2. CANCEL **CANCEL** 

## F31 F=xxxxxxxx NOT ON UNIT=Dx F31

File requested was not on the device specified.

Action:

Select one of the following.

- 1. Mount volume containing file and CONTINUE.
- 2. CANCEL

## F32 Tx/ ENDED. MORE? 0-YES I-NO F32

An inquiry to the operator to determine if any more tapes are to be processed. Tx identifies the tape unit of the tape that has just been processed. A YES response causes message F33 to be displayed.

Action:

Select one of the following:

- 1. Enter RESPON for the next tape volume to be processed.
- 2. Enter RESPON, 1. For an input tape; this indicates to the program that end-of-file processing should be initiated. For output tape, this indicates to the program that the file is full and no more data will be written to the file.

## F33 ENTER UNIT FOR NEXT REEL F33

An inquiry in response to message F32 for the operator to specify tape unit containing next reel. Invalid response causes message F32 to reappear.

Action:

Select one of the following.

- 1. RESPON, if tape unit 0 contains next reel.
- 2. RESPON,1, if tape unit I contains next reel.

## F34 REEL ON UNIT Tx/ 0-0K I-NO F34

This message appears after inserting the unit number and requests the operator to validate the response to message F33.

If the unit is correct, and a tape is not already mounted, an F97 message will be displayed. Otherwise, the tape that is mounted will be processed.

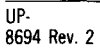

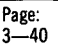

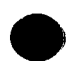

Select one of the following.

- 
- 1. RESPON; the unit  $(Tx)$  is correct.<br>2. RESPON.1: the next reel is not on RESPON.1: the next reel is not on unit Tx/. Message F32 will be redisplayed.
- 3. RESPON,2; to terminate processing on this file.

#### F35 FILE xxxxxxxx FOUND OPEN F35

This message indicates that the file was already open when the program attempted to access the file. This condition occurs for one of the following reasons:

- 1. The file was left open due to a system crash.<br>2. An abnormal termination has occurred.
- 2. An abnormal termination has occurred.<br>3. The file is onen and being shared with
- The file is open and being shared with another program.

Action:

Select one of the following.

- l. CONTINUE if reason the file is shared is known and will not affect the program adversely.
- 2. a. CANCEL
	- b. Recover the file.
	- c. RERUN

## F36 SYSPOOL IS BUSY F36

An attempt was made to use the SYSPOOL file and all cataloged SYSPOOL files are busy.

Action:

Select one of the following.

- 1. CONTINUE to retry for the use of a cataloged SYSPOOL file.<br>2. CANCEL This causes file management to return an E44
- 2. CANCEL. This causes file management to return an F44 message.
- F3B Improper device. A multi-volume file, being opened as a sequential file, uses both fixed and removable disks.

Action:

- 1. CANCEL<br>2. Delete t
- Delete the file.
- 3. Allocate the file on the proper devices (such as all fixed devices).
- 4. RERUN
- F3C An attempt was made to free a file but the system doesn't recognize the file referenced.

Action:

- 1. Check that your using the correct file name.<br>2. RERUN.
- 2. RERUN.
- F3D An attempt was made to reserve a file that has already been reserved by another file.

Action:

RERUN when the file is free.

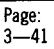

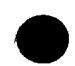

F3E An attempt was made to free a file that is still in use by another program.

Action:

Same as F3C.

F3F The number of volume serial numbers specified on a FILE statement for a multivolume indexed or random file does not include all the volume serial numbers on which the file resides.

Action:

- 1. CANCEL
- 2. Specify all the proper volume serial numbers on which the file resides.
- 3. RERUN
- F40 The maximum number of file definitions (DTFs) that can be active within the system at one time has been reached.

Action:

- 1. CANCEL<br>2. RERUN
- RERUN later when the number of active DTFs active in the system has been decreased.
- F41 An attempt was made to update a library file that is already in use for update.

- 1. CANCEL
- 2. RERUN later when the library file is available.

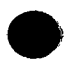

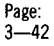

F42 An attempt was made to share a sequential multivolume file. Multivolume files cannot be shared.

Action:

CANCEL

F43 The maximum number of files that can be active within the system at one time has been reached.

Action:

- 1. CANCEL
- 2. RERUN later when the number of files open in the system has decreased.
- F44 Operator responded CANCEL to an F36 message (SYSPOOL IS BUSY)

Action:

Terminate the run and try again later when SYSPOOL is available.

F45 An attempt was made to open a file that was reserved for another program.

Action:

- 1. CANCEL
- 2. RERUN when the file is available.
- F46 Record size or file section override has been set for a shared file.

Action:

RERUN at a later time when the file is free and use the SHARE-NO specification when executing the program.

F47 An attempt was made to open a file that was already being used exclusively by another user.

Action:

Same as F45

F48 An attempt was made to open a file for exclusive use when the file was already in use.

Action:

Same as F45

F49 An attempt was made to open a file for updating whose share code will not allow sharing with update users.

Action:

Same as F45

F4C An attempt was made to open a library that was already being used exclusively as a create or update file.

- 1. CANCEL
- 2. RERUN when the library is available.

F<sub>4D</sub> F4E F4F F50 F5! F52 F53 F54 f55 F56 An attempt was made to open a key file that is waiting to be sorted. Action: Select one of the following: 1. **CONTINUE** to retry.<br>2 **CANCEI CANCEL** Same as F45 Unrecoverable system error has occurred. Action: Same as FOi An unrecoverable system error has occurred. Action: 1. Take a system dump. 2. Notify your Sperry Univac system analyst. An attempt was made to access a record that has been locked by another program. Action: Same as F45 An unrecoverable program error has occurred. Action: Same as F23 An attempt was made to use a key from a shared-indexed file that contains unsorted keys. 1. CANCEL 2. RERUN later, after the keys have been sorted. An unrecoverable program error has occurred. Action: Same as F23 An unrecoverable system error has occurred. Action: Same as F4F The file section was not locked at the time of update. Action: 1. CANCEL<br>2. Select o Select one of the following: a. Open the file for exclusive use. b. Specify SHARE-NO for the file and RERUN. c. Modify your program to utilize the share code required. An unrecoverable program error has occurred.  $\bullet$  $\bullet$ 

Action:

Same as F23

 $3 - 44$ 

## F96 READY FIXED DISK VSN=xxxxxx F96

A multivolume file is being opened sequentially on fixed disks, but the specified volume (VSN=xxxxxx) is not ready.

Select one of the following:

- 1. Start up the disk drive containing the indicated volume. The message will disappear, and processing will continue when the drive is ready.
- 2. CANCEL; open processing will be terminated.

F97

#### MOUNT NEXT VOL ON UNIT=Tx F97

This message appears when the next volume of a multivolume tape file is not mounted on the unit indicated.

Action:

Select one of the following.

- 1. Mount the next tape volume and message F34 will be displayed.
- 2. CANCEL; this will cause processing of the file to be terminated.

#### F98 MOUNT 1ST VOL ON UNIT=Tx F98

Tbis message appears when trying to access an unlabeled tape file on the indicated unit.

Action:

Same as F97.

#### F99 MOUNT VSN=xxxxxx ON UNIT=xx F99

This is a mount message that directs operator to mount the volume indicated (VSN= $xxxxx)$  on the unit indicated (Dx or Tx).

Action:

Select one of the following.

- 1. Mount the indicated volume (VSN=xxxxxx) in the specified unit, the message will disappear, and the original screen contents will be displayed.
- 2. CANCEL if the specified volume is not available; processing of the file will be terminated.

### NOTES

- *1.*  If an incorrect volume is mounted on the device, the message will reappear; this indicates that the volume should be mounted on another unit (Ox or Tx).
- *2.*  If another unit is not available, the same message will reappear and the unit indicated ( $Dx$  or  $Tx$ ) will be the same as in the original message.

#### $101 - 147$  PARAMETER REVIEW xxxxxxxxxx lxx

The 2780/3780 emulator parameter preview/review is operating and the conditions (xxxxxxxxxx and message number lxx) are as follows:

#### 101 READY

Parameter preview/review is ready to proceed.

102 XMIT-OFF Transmit mode is set off; no attempt is to be made to send data. 103 XMIT-TSM Transmit mode is set on; control routine will attempt to send nontransparent data. 104 XMIT-TRSP Transmit mode is set on; control routine will attempt to send transparent data. 105 XMIT-TSMM Transmit mode is set on; control routine will attempt to send nontransparent data containing more than one ETX sentinel. 106 XMIT-TRSPM Transmit code is set on; control routine will attempt to send transparent data containing more than one /EOT sentinel. 107 RCDE-RE Receive mode is on; control routine will attempt to receive data with component selection specified in the data. 108 RCDE-PT Receive mode is on; control routine will attempt to receive data to be printed regardless of component selection characters. 109 RCDE-PU Receive mode is on; control routine will attempt to receive data to be punched regardless of component selection characters. 110 RCDE-NO Receive mode is off; control routine will prohibit receipt of data from remote site. Ill RDRID-R The primary card reader is assigned as the input device. 112 RDRID-D A spool file on disk is assigned as the input device. 113 RDRID-NO No reader device is assigned. 114 PCHID-R The primary card punch is assigned as the card output device. 115 PCHID-D A spool disk file on disk is assigned as the card output device. 116 PCHID-NO No punch device is assigned. 117 PTRID-P The primary printer is assigned as the print output device. 118 PTRID-D A spool disk file is assigned as the print output device. 119 PTRID-NO No print device is assigned. 120 COMP-NO Data compression switch is set off. 121 COMP-YES Data compression switch is set on. 124 SIRS-NO 3780 IRS function inactive.

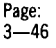

125 SIRS-YES 3780 IRS function active.

### 130 MDEM-A Automatic answering.

131 MDEM-1 The first modem connection is used for line input/output.

132 MDEM-2

The second modem connection is used for line input/output.

133 XCOD-EBC

The network transmission code is EBCDIC.

134 XCOD-ASC

The network transmission code is ASCII.

135 PROT-PROC

The line protocol to be used is that of a local terminal communicating with a remote processor.

136 PROT-PRIM

The line protocol to be used is that of a local primary terminal communicating with a remote secondary terminal.

## 137 PROT-TERM

The line protocol to be used is that of a local secondary terminal communicating with a remote primary terminal.

138 PROT-MUPT

The line protocol to be used is that of a local tributary terminal to a remote multipoint control processor.

140 EXTR-NO

The extended retry feature is not to be employed. Retry to recover from errors is limited to three.

## 141 EXTR-YES

The extended retry feature is to be employed. Retry to recover from errors is extended to 15.

## 142 MRT-NO

Multiple record transmission feature is not to be employed. Only two records are transmitted or expected to be received per block.

## 143 MRT-YES

Multiple record transmission feature is to be employed. The number of records per transmission block is extended to a maximum of seven or the capacity of the 400-byte buffer.

144 MRT-NITB

Transmission blocks are to be created without use of the ITB sequence.

## 146 ARST-NO

The automatic restart feature is not to be employed. The operator will be required .to intervene after the EOT of a transmission that was interrupted by an RVI exchange with the remote site.

## 147 ARST-YES

The automatic restart feature is to be employed. No operator intervention will be required after receiving the EOT of a transmission that was interrupted by an RVI exchange with the remote site.

## Action:

Select one of the following.

1. CONTINUE to display the current setting of the next parameter.

- 2. IGNORE to change the setting of the displayed parameter to the next option and display the modified parameter setting.•
- 3. CANCEL to terminate all activity and cancel the control routine.
- 4. Enter RESPON, PROGn,4,2 to exit the parameter review and accept the current setting of all parameters; return to operation based upon these parameters. \*IGNORE is permitted for messages 101 through 121 only.

#### 159 FORM LOOP SPACE OVERFLOW 159

The set of form control loops submitted are incorrectly specified (e.g., no ending character) or exceed the capacity of the emulator (too many loops or too many channels specified).

Action:

1. CANCEL.

2. Correct or reduce the form loop specifications.

3. RERUN.

## 160 - 168 STATISTIC REVIEW xxxxxxxx lxx

The communication program statistic review is operating and the condition (xxxxxxxx) and message number (lxx) reference the statistics displayed as follows:

160 READY

Statistical review is ready to proceed.

161 MSG Sxxxxx

The number of messages transmitted (ACK received) is xxxxx.

162 MSG Rxxxxx

The number of messages received (ACK transmitted) is xxxxx.

163 NAK Sxxxxx

The number of messages received in error (NAK transmitted) is xxxxx.

164 NAK Rxxxxx

The number of messages retransmitted (NAK received) is xxxxx.

165 TTD Sxxxxx

The number of times a message was not available for transmission when the line was ready (TTD transmitted) is xxxxx.

166 TTD Rxxxxx

The number of times a message was not received on request (TTD received) because the remote site was not ready is xxxxx.

167 WAK Sxxxxx

The number of times receipt of a message was delayed when the line and the remote site was ready but the local site was not (WAK transmitted) is xxxxx.

168 WAK Rxxxxx The number of times a message was not transmitted when the line and the local site are ready but the remote site was not (WAK received) is xxxxx.

Action:

Select one of the following:

- 1. CONTINUE to display the next statistical item.
- 2. CANCEL to terminate all activity and cancel the control routine.
- 3. Enter RESPON, PROGn, 8, 4, 1 to exit the statistical display and return to the control routine.

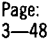

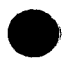

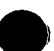

### 169 MCLA HARDWARE ERROR 169

The MCLA communications parity processor has detected an error in the emulator memory.

Action:

CANCEL

## 170 PARTITION SPACE TOO SMALL 170

The space allocated to the partition is not sufficient to run the program (i.e. the value of the SECT parameter specification can be reduced or the DATA parameter can be specified as 132 from the RBTPTR file).

Action:

- I. CANCEL
- 2. Redefine the files (FILE statement) or run the program in a larger partition.

## 171 MCLA HARDWARE ERROR 171

The MCLA communications processor has detected a parity error in the emulator memory.

Action:

CANCEL

#### 172 INVALID PARAMETER xxxx-yyyy 172

The keyword parameter xxxx has been assigned the invalid parameter yyyyy.

Action:

Select one of the following.

- I. CONTINUE to evaluate the remaining parameters before terminating the program.
- 2. CANCEL to terminate the program; correct the parameter and<br>rerun.<br>173 MCLA HARDWARE ERROR 173 rerun.

## 173 MCLA HARDWARE ERROR 173

The MCLA communciations processor hardware is not available in the hardware configurator.

Action:

- I. CANCEL to terminate the program.
- 2. Notify your Sperry Univac customer engineer.

## 174 MCLA HARDWARE ERROR 174

The MCLA communications hardware is not functioning properly.

Action:

- I. CANCEL
- 2. Notify your Sperry Univac customer engineer.

175 MCLA HARDWARE ERROR 175

There is a failure of the MCLA communications hardware regarding its readiness status.

Action:

- I. CANCEL
- 2. Notify your Sperry Univac customer engineer.

176 1/0 DEVICE ERROR 176

One of the following has occurred:

- I. The 1/0 device addresed is not assigned to the emulator.
- 2. An unrecoverable 1/0 error has been encountered.

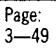

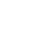

**e** 

Select one of the following.

- 1. CONTINUE to abort the current data file.
- 2. CANCEL to terminate the emulator.

## 177 ENTER LOOP NUMBER 177

A keyin has been entered to request a change of the controlling form control loop.

Action:

Enter the number of the form loop desired  $(1-31)$  on the operator console using the data keys.

## 178 FORM CONTROL RUNAWAY 178

The form control characters addressed to the printer cause the form to advance without an ending point.

Action:

- 1. CANCEL<br>2 Respeci
- Respecify the form controls
- 3. RERUN

## 179 xxxx REMOTE DISCONNECT 179

The remote site has transmitted a command to terminate data connection.

Action:

Select one of the following.

- 1. CONTINUE to return the program to its initial load state.
- 2. CANCEL to terminate the program.

#### 180 POSITION PRINTER FORM 180

This message appears after a request to change a form control loop and allows the operator to change/position forms to conform to the new control loop.

Select one of the following.

1. a. b. Position the form in the printer so that the print bar is aligned with the line of the form that corresponds to the home position (channel 1) specified in the selected form control loop. CONTINUE.

2. CANCEL to terminate the emulator.

## 191 DATA SET NOT READY 191

There is no connection between the local and remote modem because of a line drop or operator interaction.

Action:

Redial out or restore the modem to the data mode and select one of the following:

- 1. CONTINUE to resume operation with the connected modem.
- 2. CANCEL to terminate the emulator.

#### 192 BELL MESSAGE RECEIVED 192

A BELL message has been received from the remote site indicating that the operator at the remote site desired to make voice contact.

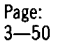

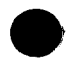

Select one of the following.

- l. PROGn,8 to continue after responding to the remote site with a BELL message.
- 2. CONTINUE to resume with no response to the remote site.<br>3. CANCEL to terminate the emulator.
- CANCEL to terminate the emulator.

#### 193

## RECEIVE DEVICE NOT READY 193

A message is received at the site that is to be outputted to a device not assigned or available to the system.

Action:

Select one of the following.

- 1. Make the device available to the system and CONTINUE.<br>2. CANCEL to terminate the emulator.
- CANCEL to terminate the emulator.

## 194 RVI EXCHANGE COMPLETED 194

The remote site has interrupted transmission to send a priority message; the priority message is completed, and the remote site is waiting for the remainder of the data of the interrupted transmission.

Action:

Select one of the following.

- l. a. Recognize the priority message.
	- b. Make the remainder of the transmission file available. c. CONTINUE
	-
- 2. CANCEL

#### 195 RECEIVE FILE ABORTED 195

An end of transmission (EDT) has been received from the remote site or transmitted to the remote site before the end of text (ETX) of the message being received, either by operator request or by error recovery procedures.

Action:

Select one of the following.

- l. CONTINUE to receive operation based upon parameter settings.
- 2. CANCEL

## 196 TRANSMIT FILE ABORTED 196

An EDT has terminated the current transmission before the ETX was sent either by operator request or by error recovery procedures.

Action:

Select one of the following.

- 1. CONTINUE to resume operation based upon parameter settings.
- 2. CANCEL

## 197 RECEIVE FILE ABORTED 197

An EDT has been transmitted to the remote site because of an overrun condition. An incoming block coniains more records than the available output buffers.

This error results from improper specification of the MRT parameter, which controls both the number of records transmitted per block and the number of records expected to be received per block.

Select one of the following.

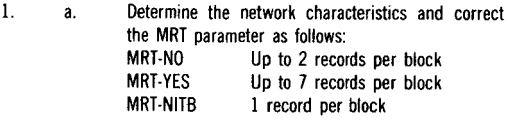

b. CONTINUE

2. CANCEL to terminate the emulator.

## LOI INVALID LOAD CARD - LOI

An invalid load card was read. This could be caused by one of the following:

- 1. No colon (:) in column 1.
- 2. The first card was not a :NAME card.

Action:

2.

Select one of the following.

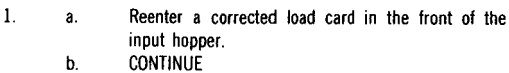

- a. CANCEL
- b. Correct the object deck or recompile.
	- c. RERUN

## L02 INVALID LOAD ADDRESS - L02

An attempt was made to load an object module outside the program partition of main storage. This could be caused by one of the following:

- 1. The program is too large for the area available.
- 2. An invalid load address was used on the object card.

Action:

2.

Select one of the following.

- 1. a. Correct the address on the :NAME card and place it in the front of the input hopper.
	- b. CONTINUE
	- a. CANCEL
	- b. Correct the object deck or recompile.
	- c. RERUN

## L03 INVALID DATA ON LOAD CARD - L03

Data on load card is not in hexadecimal form.

Action:

Same as L02

## L21 ELEMENT xxxxxxxx READ ERROR L21

A disk read error was detected while trying to load the element indicated.

- 1. CANCEL to terminate the entire job.
- 2. RERUN on another unit.
- 3. If trouble persists, add the element to the library again and RERUN.
- 4. If the trouble persists, reconstruct the library on a different volume and RERUN.

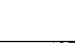

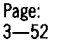

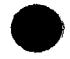

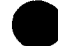

## L22 ELEMENT xxxxxxxx AODR ERROR L22

An attempt was made to load an element outside the program area. This could be caused by one of the following:

- 1. The program is too large for the available main storage.<br>2. The object element is bad
- The object element is bad.

Action:

- 1. CANCEL
- 2. Recompile the program
- 3. RERUN

L23 **ELEMENT-xxxxxxxx NOT FOUND L23** 

The load element indicated does not exist in the library. This could be caused by one of the following:

- 1. Wrong library referenced in SCL statements.<br>2. The element is not in the library.
	- The element is not in the library.

Action:

- 1. CANCEL<br>2 Correct
- 2. Correct the problem.<br>3. RERLIN
- **RERUN**

## LHIPOI PARAMETER ERROR LHIPOI

An invalid keyword parameter specification was made while attempting to initialize the line handler.

Action:

- 1. CANCEL
- 2. Check the statement and correct the keyword parameter in error.
- **RERUN**

#### LHIP02 MCLA ERROR xxxxxx LHIP02

An error (xxxxxx) has occurred while attempting to load the MCLA. The type of error could be:

- The MCLA has failed power-on/clear diagnostic tests (BAD).
- **•** The MCLA is abnormally busy (a hang condition) (HANGUP).<br>**•** There is no MCLA installed (NONE)
- There is no MCLA installed (NONE).

Action:

- 1. CANCEL<br>2. RERUN
- **RERUN**
- 3. If the trouble persists, notify your Sperry Univac customer engineer.

## LHIP03 LIBRARY ERROR xxxxxx LHIP03

An error has occurred while attempting to read the line handler initialization program from the system library (ALTLIB or SYSLIB). The error (xxxxxx) is identified as an OPEN, CLOSE, FIND, or READ error.

Action:

- I. CANCEL
- 2. RERUN
- 3. If trouble persists, notify your Sperry Univac customer engineer.

## LHIP04 BLPAR/CRCSE ERROR LHIP04

The CRCSE keyword parameter is meaningless when specified with the BLPAR=NO specification.

Action:

Select one of the following:

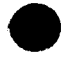

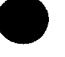

- l. If block parity is desired, CANCEL, correct the BLPAR keyword specification, and RERUN.
- 2. If the BLPAR keyword specification is correct, CANCEL, delete the CRCSE keyword parameter, and RERUN

## LHIP05 CRCSE/FS/FE ERROR LHIP05

Specification of the CRCSE keyword with the FS/FE parameters is inconsistent.

Action:

- l. CANCEL
- 2. Check whether the CRCSE specification is valid for the frame start/frame end selection.
- 3. RERUN

## LHIP06 STOP OR LINE PRM MISSING LHIP06

The STOP or LINE parameters are missing from the line handler initialization statement. The asynchronous modems require both STOP and LINE parameters; the synchronous modems require the LINE parameter.

Action:

- l. CANCEL
- 2. Correct the initialization statements to include the correct LINE/STOP parameter.
- 3. RERUN

## LHIP07 MCLA PARAMETER MISSING LHIP07

The MCLA parameter, which must be the first keyword parameter of the line handler initialization statement, is not present.

Action:

- l. CANCEL
- 2. Correct the input to include the MCLA keyword as the first parameter.
- 3. RERUN

## LHIP08 KEYWORD ERROR xxxxxx LHIP08

The specification for the keyword xxxxxx is not valid.

Action:

- l. CANCEL
- 2. Correct the keyword.
- 3. RERUN

## LHIP09 STMT IN ERROR LHIP09

The statement just read is invalid.

Action:

- l. CANCEL
- 2. Check the statement and make corrections.
- 3. RERUN

## LHIPIO READ ERROR LHIPIO

A read error has occurred while reading the statement in from the system reader.

- l. CANCEL
- 2. RERUN
- 3. If trouble persists, notify your Sperry Univac customer engineer.

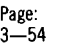

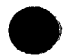

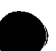

## LHIPll FATAL ERROR LHIPll

An unrecoverable program error has occurred during execution of the program.

Action:

- 1. CANCEL<br>2. RERUN
- 2. RERUN<br>3. If troubl
- If trouble persists, notify your Sperry Univac customer engineer.

#### LHIP12 INITIALIZATION ERROR LHIP12

An invalid initialization condition has occurred while attempting to initialize the line handler.

Action:

- 1. Initiate a dump.
- 2. Notify your Sperry Univac customer engineer.

#### LISTOl EDIT FIELD ERROR LISTOl

An invalid edit specification in the reformat card was detected.

Action:

- 1. CANCEL<br>2. Correct
- 2. Correct the reformat card.<br>3. RERIIN
- **RERUN**

#### LIST02 SEQUENCE ERROR LIST02

An invalid specification in the SEQUENCE card was detected.

Action:

- 
- 1. CANCEL<br>2. Correct Correct the SEQUENCE specification.
- 3. RERUN

#### LIST25 NO AVAILABLE xxxxxxx LIST25

The device indicated (PRINTER or READER) is not available for this run.

Action:

- 1. CANCEL<br>2. RERIIN
- RERUN when the device required is available.

#### MOl TRANSIENT INDEX DESTROYED MOl

The operating system has been compromised.

Action:

Initiate a system dump.

#### M02 DISK 1/0 ERROR M02

An unrecoverable error occurred on one of the system files. The system halts.

Action:

- 1. Reload the operating system.
- 2. RERUN<br>3 If troub
- If trouble persists, RERUN using a backup operating system disk or an alternate unit.

M03 Dx/xxxxxxxx NO DISK SPACE M03

An attempt was made to allocate a file on disk unit Dx and there was not enough space available.

- 1. CANCEL to terminate the job.
- 2. Reorganize the disk to delete unused space and rerun.
- 3. If the problem persists, allocate the file on another volume.

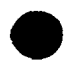

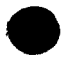

## M04 MOUNT FORM=xxxxx ON UNIT=xx M04

Mount the special forms indicated on the printer unit specified.

Action:

Select one of the following.

- 1. Mount the forms on the printer and CONTINUE.<br>2. CANCEL and message MO6 will be disolayed
- CANCEL and message M06 will be displayed.

#### M05 Dx/xxxxxxxx EXISTS M05

A request was made to allocate space to a file under a file name (Dx/xxxxxxxx) that already exists on the unit indicated.

Action:

Select one of the following.

- 1. Reenter a corrected FILE statement and CONTINUE.<br>2 CANCEL to terminate the inh
- CANCEL to terminate the job.

## M06 Px/xxxxx NO FORMS M06

A cancel response was made to a mount forms message, M04.

Action:

Select one of the following.

- I. Continue to bypass the current statement and read the next statement.
- 2. CANCEL to terminate the job.

## M07 TOO MANY /FILE STATEMENT M07

The number of FILE statements between the ID and END statements exceed the maximum number allowed. The maximum number will vary according to the number of volumes specified on the FILE statements. For example, using a single VSN will allow up to 40 FILE statements; using 5 VSNs will allow you to have up to 15 FILE statements.

Action:

Select one of the following.

- l. IGNORE; the next statement will be read. However, all FILE statements subsequent to the maximum number will not be processed, and this could produce uncertain results.
- 2. CANCEL; reduce the number of FILE statements to those required to run a portion of the job and then run the job in two parts.

## MOB Dx/xxxxxxxx FILE 1/0 ERROR MOB

A read/write error occurred on device Dx while processing the file mentioned in the message.

Action:

Select one of the following.

- l. IGNORE and read the next SCL statement.
- 2. a. CANCEL
	- b. Rerun job with file on another disk unit.
	- c. If the trouble persists, recreate the file on another disk.
	- d. RERUN

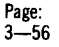

ń

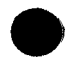

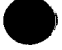

## M09 F=xxxxxxxx IS IN CATALOG M09

A file to be allocated and cataloged has the same file name as a file which is cataloged. This could occur during one of the following:

- 1. Allocation using the FILE statement<br>2. Automatic allocation when using the
- Automatic allocation when using the copy statement

Action:

Select one of the following.

- 1. IGNORE and do not change the catalog entry.
- 2. CONTINUE: replace the old entry with the new entry and continue.
- 3. CANCEL; rename the new file then catalog the file under the new name.

## MIO /EOD CARD MISSING MIO

While processing an SCL procedure, data being read from the card reader was not followed by an EOD statement.

Action:

Select one of the following.

- 1. a. Place the last card read back into the input hopper. b. CONTINUE and the system will generate the EOD
	- statement automatically.
- 2. IGNORE to bypass the last card read and continue with the next card.
- 3. CANCEL

## M11 PROC READ ERROR xxxxxxxx M11

A read error occurred while reading the procedure xxxxxxxx.

Action:

Select one of the following.

- 1. IGNORE to bypass the current statement and read the next statement.
- 2. a. CANCEL
	- b. Rerun on another unit.
	- c. If trouble persists, rebuild the procedure and RERUN.

## M12 PROC xxxxxxxx NOT FOUND M12

The procedure referenced cannot be found in the library. This could be caused by one of the following:

- 1. Wrong name on CALL statement.
- 2. Volume not mounted.<br>3. Incorrect library mou
- Incorrect library mounted.
- 4. Procedure requested does not exit.

Select one of the following.

- I. IGNORE and the current statement will be bypassed and the next statement will be read.
- 2. a. Reenter the corrected statement.
	- b. CONTINUE
- 3. a. CANCEL
	- b. Correct the problem.
		- c. RERUN

#### **Ml3 SYSTEM FILE 1/0 ERROR Ml3**

An unrecoverable error occurred on one of the system files. The system halts.

Action:

- I. Reload the sytem.
- 2. RERUN
- 3. If trouble persists, RERUN using the backup operating system disk or an alternate unit.

## **Ml4 ELEMENT NAME MISSING Ml4**

The library element name was missing from the SCL statement.

Action:

Select one of the following.

- I. a. Reenter a corrected statement.
	- b. CONTINUE
- 2. IGNORE and the current statement will be bypassed and the next statement will be read.
- 3. ·a. CANCEL
	- b. Correct the statement.
	- c. RERUN

## **Ml5 FILE NOT ON VOLUME Ml5**

This file specified in the SCL statement was not on the volume or unit referenced. This could be caused by one of the following:

- I. SCL statement is wrong.
- 2. The required volume is not mounted on the unit.

Action:

Select one of the following.

- **l.** a. Reenter a corrected statement.
	- b. CONTINUE
- 2. IGNORE and the current statement will be bypassed and the next statement will be read.
- 3. a. CANCEL
	- b. Correct the problem.
	- c. RERUN

## **MIG INVALID KEYWORD VALUE MIG**

The value specified for a keyword after the hyphen was not valid.

Action:

Select one of the following.

- l. a. Reenter a corrected statement.
	- b. CONTINUE
- 2. IGNORE and the current statement will be bypassed and the next statement will be read.
- 3. a. CANCEL
	- b. Correct the keyword value.
	- c. RERUN

#### M17 INVALID SCL COMMAND M17

The SCL statement has an invalid command following the first slash (/).

Action:

Select one of the following.

- I. a. Reenter a corrected statement.
	- b. CONTINUE
- 2. IGNORE and the current statement will be bypassed and the next statement read.
- 3. a. CANCEL
	- b. Correct the SCL statement.
		- c. RERUN

## Ml8 INVALID SCL PARAMETER Ml8

A value specified for a non-keyword parameter (one that is not followed by a hyphen) in an SCL statement is not valid.

Action:

Same as Ml7

### M19 INVALID SCL KEYWORD M19

A keyword specified in an SCL statement (before the hyphen) is invalid.

Action:

Same as Ml7

#### M20 INVALID UNIT PARAMETER M20

The device specified on the SCL statement is one of the following:

- I. nonexistent;
- 2. in use by another program; or
- 3. the unit specification in the SCL statement is invalid.

Action:

Same as M17

## M21 KEYWORD VALUE MISSING M21

The value specified for a keyword after the hyphen was not valid.

Action:

Same as Ml6

#### M22 SCL COMMAND MISSING M22

The SCL statement contained a blank after the first slash (/).

Action:

Same as M17

### M23 REQUIRED WORD MISSING M23

The SCL statement was invalid due to the absence of a required word. Action:

Same as Ml7

## M24 INVALID SCL STMT FORMAT M24

The SCL statement is invalid for one of the following reasons:

- I. Slash (/) missing from column 1
- 2. A required parameter or word is misplaced.
- 3. Invalid use of a parameter or word
- 4. Invalid comment

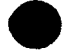

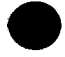

Same as Ml 7

## M25 10 STATEMENT REQUIRED M25

A required ID statement is missing. This could be caused by one of the following:

- I. An attempt was made to allocate a private file without including an ID statement.
- 2. An attempt was made to allocate a temporary file without including an ID statement.

Action:

Select one of the following.

- I. IGNORE: bypass the current statement and read the next statement.
- 2. a. CANCEL
	- b. Include a valid ID statement in the job.

c. RERUN

## M26 SCRN RESTORE ERR ON UNIT=Wx M26

An error occurred while the system was attempting to restore a screen from a previously interrupted program.

Action:

Same as M13

## M27 MOUNT VSN-xxxxxx ON UNIT=Dx M27

Mount the disk volume indicated (VSN-xxxxxx) on the unit specified (Ox).

Action:

Select one of the following.

- I. a. Mount the volume specified on the indicated unit. b. CONTINUE
- 2. CANCEL and the VOLUME NOT MOUNTED message will appear.

## M28 SCREEN SAVE ERR UNIT-Wx M28

An error occurred while the system was trying to store a workstation screen in order to process a system function request. This can result from write errors on the SYSROLL file on SYSRES.

Action:

- I. CANCEL
- 2. Retry the system function request.
- 3. If trouble persists, terminate system opertions and re-IPL using the backup SYSRES.
- 4. RERUN
- 5. If trouble still persists, notify your Sperry Univac customer engineer.

## M29 ALLOCATION ERROR F=xxxxxxxx M29

This message is displayed when one of the following conditions occurs:

- I. An attempt was made to allocate a multivolume library (this is not valid).
- 2. An attempt was made to allocate a multivolume file on different device types (e.g., disk and diskette, fixed cartridge disk, removable disk, etc).

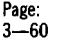

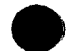

- 
- 1. CANCEL<br>2. Correct 2. Correct the statement.<br>3. RERLIN
- **RERUN**

#### M30 CONFIGURATION ERROR M30

An attempt was made to operate the system in a dual programming mode using the MODE statement when the system is configured for a single-partition use only.

Action:

Same as Ml7

## M31 RESOURCE NOT AVAILABLE M31

An attempt was made to change the system mode and one of the following conditions existed:

- **The partition 1 program was rolled out.**
- **The partition 2 program is active.**
- **The device or file is not available.**

Action:

Select one of the following:

- 1. a. CANCEL
	- b. Wait until the system is idle or device or file is available.
		- c. Rerun the job.
- 2. CONTINUE if you want to run without the device or file.

## M32 PROC NESTING LIMIT M32

Too many nested procedure calls are contained in the job stream.

Action:

- l. CANCEL
- 2. Rearrange the proc CALL statement.
- 3. Rerun the job.

## M33 COMMAND INVALID SYS ACTIVE M33

An attempt was made to change the status of devices while other programs are active.

Action:

- l. CANCEL
- 2. RERUN when there are no programs active in partition 2 (PROG2).

## M34 SCREEN VARIABLE INVALID M34

A screen variable that was not defined was referenced in the SCL statement.

- l. CANCEL
- 2. Define the screen variable.
- 3. RERUN

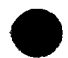

## **M35 PARAMETER VALUE INVALID M35**

An invalid parameter value was used in the SCL statement.

Action:

- 1. CANCEL<br>2. Correct
- 2. Correct the parameter value.<br>3. RERUN
- **RERUN**

## **M36 VOLUME NOT FOUND M36**

An attempt was made to allocate a multivolume sequential file of which the second or subsequent volume was not premounted, and a CANCEL was issued in response to message F99.

Action:

CANCEL to end the file allocation process; however, those volumes that were allocated when the mount request was displayed remain allocated.

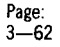

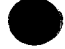

#### M37 UNIT-xx-IS IN USE M37

An attempt was made to take an active device offline by using the DEVICE statement. Devices can be taken offline only when they are not being used.

Action:

- 1. CANCEL<br>2. RERUN
- RERUN when the device is not being used.

e

M38 RESOURCES(S) NOT RESERVED M38

An attempt was made to use devices without reserving them.

Dedicated devices such as PRINTER, etc., must be reserved by partition 2 (PROG2) and roll-in partitions before they can be used.

Action:

- 1. CANCEL<br>2. If the
- If the devices required are available, use the RESERVE statement to reserve them for the partition.
- 3. RERUN

#### M39 SYSERR FILE 1/0 ERROR M39

This error could occur from one of the following:

- 
- 1. The SYSERR file does not exist.<br>2. A read/write error has occurred A read/write error has occurred while accessing the SYSERR file.

Action:

Select one of the following.

- 1. If the SYSERR file does not exist:
	- a. CANCEL
	- b. Allocate the SYSERR file.
	- c. Catalog the SYSERR file.
	- d. RERUN
- 2. If a read/write error has occurred:
	- a. CANCEL
	- b. RETRY
	- c. If trouble persists, take a dump and notify your Sperry Univac customer engineer.

### M40 NO SYSERR FILE M40

This is an informational-type message that occurs at initial program load (IPL) time to inform you that the SYSERR file does not exist or is not in the catalog.

Action:

**CONTINUE** 

#### M41 IF/DO NESTING> THAN LIMIT M41

The number of nested IF and DO statements in a procedure (proc) is greater than 5 deep (the limit allowed).

Action:

- 1. CANCEL
- 2. Change the proc so that the limit of 5 is not exceeded.
- 3. RERUN

#### M42 NO MATCHING/DO FOR /ENDO M42

An ENDO statement was encountered in a proc without a matching DO statement preceding it in this proc.

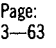

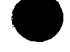

 $\bullet$ 

- 
- 1. CANCEL<br>2. Correct Correct the proc.
- 3. RERUN

## M43 NO MATCHING /IF FOR /IFEND M43

An IFEND statement was encountered in a proc without a matching IF statement preceding it in the proc.

Action:

- 
- 1. CANCEL<br>2. Correct Correct the proc.
- 3. RERUN

## M44 NO DO BEFORE CASE STMT M44

A CASE statement was encountered in a proc without a DO statement having been read previously in the proc.

Action:

- I. CANCEL
- 2. Correct the proc.
- 3. RERUN

## M45 CASE MUST FOLLOW DO STMT M45

A CASE statement does not immediately follow a DO statement.

Action:

- I. CANCEL
- 2. Correct the proc.
- 3. RERUN

## M47 NO MATCHING ENDO OF IFEND M47

A procedure has terminated without properly terminating IF or DO processing within the proc.

Action:

- I. CANCEL
- 2. Terminate the DO and IF processing in the proc with ENDO or IFEND statements
- 3. RERUN

## M48 TOO MANY PARAMS ON STMT M48

The number of replacement parameters or the number of characters in the replacement parameter values, or the combination of both have exceeded the space allotted for processing a CALL statement.

Action:

- I. CANCEL
- 2. Reduce the number of parameters or reduce the number of characters in the parameter values of the CALL statement and change the proc that it references according to the parameter changes.
- 3. RERUN

## M49 STRING TABLE 1/0 ERROR M49

A read/write error has occurred while trying to write or read from the string replacement table.

Action:

- I. CANCEL
- 2. RETRY using the backup disk. If the error persists, take a system dump and notify your Sperry Univac systems analyst.

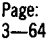

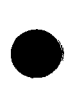

 $\bullet$ 

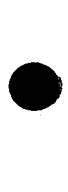

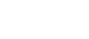

## M50 STRING VARIABLE TABLE FULL M50

The number of string variables or the number of characters in the string variable values, or the combination of both have exceeded the string variable storage space. (String variables include both SCREEN and CALL statement variables).

Action:

- 1. CANCEL<br>2 Rearran
- Rearrange and/or reduce the number of string variables or reduce the number of characters in the string variable values in the control stream.
- 3. RERUN
- 

**e** 

## M51 DEFAULT STRING VAR ERROR M51

The string variable specified in the DEFAULT statement is not defined by a previous SCREEN statement.

Action:

- 1. CANCEL<br>2 Correct
	- Correct the control stream to define the string variable in a SCREEN statement or change the string variable on the DEFAULT statement.
- 3. RERUN

## M52 **ELE-XXTAPE 1/0 ERROR M52**

A read/write error occurred when attempting to load the module XXTAPE. The error is a result of one of the following:

- 1. the module does not reside in SYSLIB on SYSRES;<br>2. an error occurred while loading the module: or
- an error occurred while loading the module; or
- 3. the module is not compiled with the correct address.

Action:

- 1. CANCEL<br>2. Ensure
- 2. Ensure that module XXTAPE resides in SYSLIB or the SYSRES volume.
- 3. Enter the SCL command again.

## M53 SYSTEM CATALOG FULL M53

When allocating a file, SCL attempts to catalog the file unless the CATA-NO param is specified. If no more space exists in the catalog, this message is displayed. The file is not cataloged but is allocated.

Action:

- 1. Decatalog an unwanted file.
- 2. Run the CATA utility to catalog the file after the file has been allocated.

## M54 ELT=xxxxxxxx NOT FOUND M54

The element referenced cannot be found in SYSLIB or any of the alternate libraries (ALTLIB, ALTLIBl, etc.).

Action:

Same as M17

## M55 ONE PROG2 JOB ACTIVE M55

An attempt was made to initiate a PROG2 job when one was already running. Only one PROG2 job can be run at a time.

Action:

- 1. CANCEL<br>2. RERUN
- RERUN when PROG2 is not being used.

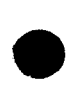

·e

## **M56 NO PROG2 JOB IN ROLIN AREA M56**

An attempt was made to start a PROG2 job in a roll-out partition. PROG2 jobs are not allowed to be started as roll-in jobs; only inquirytype jobs are allowed in a roll-out partition.

Action:

- 1. CANCEL
- 2. RERUN in a partition that is not roll-out.

#### **M57 UNIT MISSING TO MOUNT VOL M57**

The volume (VSN) specified on an SCL statement is not premounted, and no device id (Tn, Dn, etc) is specified for the system to determine when the volume is to be mounted.

Action:

- I. CANCEL
- 2. Select one of the following:
	- a. Premount the volume and RERUN.
	- b. Specify the device id on the SCL statement and **RERUN.**

## **M58 CANNOT RESERVE UNIT/FILE M58**

An attempt was made to reserve a device or file that is currently reserved (in use) by another partition.

Action:

Select one of the following.

- I. CONTINUE; the system will try to reserve the device or file every 10 seconds and if the resource is not available after 5 minutes, the M58 message is redisplayed. If the resource becomes available within 5 minutes, processing the RESERVE statement is completed and processing continues.
- 2. a. CANCEL
	- b. If the RESERVE statement follows an ID statement within a procedure, the procedure is flushed with all statement processing being skipped. If the RESERVE statement does not follow an ID statement, the RESERVE statement is bypassed and the next statement in sequence is executed.
	- c. Wait until the desired resource is available.
	- d. **RERUN**

#### **M59 FILE IS NOT CATALOGED M59**

One of the following has occurred:

- A RUN statement was used that references a library that was not cataloged.
- A RUN statement was used that references a file that does not exist.

Action:

Same as M17.

## **M60 sew IS IN USE TRY LATER M60**

An attempt was made to make an SCW reassignment via the SET statement, and the current SCW is displaying the system status  $(SVSTM, C)$ .

Action:

Make the SCW reassignment after the current SCW has completed activity involving the system status display.

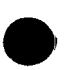

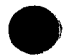

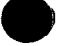

#### M61 WS IS NOT IPLED M61

An attempt was made to reassign the SCW via the SET statement and one of the following has occurred with the workstation referenced in the statement:

- The workstation was not turned on.
- The workstation has a hardware error.
- An initial program load (IPL) of the workstation has not been performed.

Action:

Select one of the following:

- I. If the workstation involves a hardware malfunction, make another workstation selection and RERUN.
- 2. If the workstation is turned off or an IPL is not performed on it, correct the problem and RERUN.

## M8F CONTROL LOST ON UNIT=Wx M8F

The workstation Wx was turned off in the middle of SCREEN statement processing.

- l. Turn the workstation on.
- 2. RERUN

## MERG27 Dx/xxxxxxxx SEQ ERROR MERG27

The file on the device indicated is not in the sequence indicated by the KEY statements.

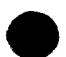

- !. CANCEL
- 2. Sort the file into the correct sequence.<br>3. RERUN
- **RERUN**

## MERG32'HDR' MERGE-TYPE ERROR MERG32

The number of files to be merged that was entered in column 5 of the HDR specification was not valid (not equal to the number of input files to be merged).

Action:

Select one of the following.

- !. CONTINUE; the merge will continue to evaluate parameters and, after phase 1 is completed, require termination.
- 2. a. CANCEL
	- b. Correct the HDR specification.
	- c. RERUN

#### **MERGxx**

For all other MERG suffixed messages, refer to the corresponding SORT suffixed message; for example, for MERG51, see SORT51.

#### 040 IS THE FORM ALIGNED 040

Form alignment has been requested of the output writer, and this message is an inquiry whether or not the forms have been aligned. This message is displayed each time a page is printed until a CONTINUE response is entered.

Action:

Align the forms and select one of the following.

- !. 'RESPON to reprint the page.
- 2. RESPON, 1 to print the next page of the print file.
- 3. RESPON,2 to terminate the current copy of the print file being printed.

#### 041 TERM-2 xxxxxx-3 REPRINT-4 041

Displays possible responses for an output writer file. The xxxxxx-3 is either RESUME or SUSPEND.

Action:

Select one of the following.

- !. RESPON,2 to terminate the current print file.
- 2. RESPON,2,1 to resume or suspend the current print file.
- 3. RESPON,4 to request reprinting of the last few printed pages.

## 042 AUT0-6 ALIGN-7 FORWARD 8 042 or MANUAL-6 ALIGN-7 FORWARD-8 042

Displays possible responses from the output writer file as follows:

- !. Automatic or manual mode of operation
- 2. Page alignment
- 3. Skip printing pages

Action:

Select one of the following.

- !. RESPON,4,2 to set the output writer to the automatic or  $R$ RESPON,4,2 to set the output writer to the automatic or manual mode, depending upon which mode it is in.
- 2. RESPON,4,2,1 to request page alignment.
- 3. RESPON,8 to request that printing of pages be skipped.

#### 043 OTHER PRINTER-9 START-10 043

Displays possible responses for the output writer file as follows:

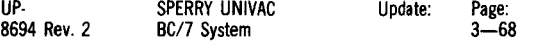

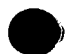

'
- l. Switch printing to the other printer
- 2. Start printing the first complete file

Action:

Select one of the following.

- l. RESPON,8,1 to switch printing to the other printer.
- 2. RESPON,8,2 to start printing the first complete file.

044

### ENTER # OF PAGES DIGIT xx 044

This message appears during the output writer reprint or skip page processing and requests that the operator enter the number of pages to be reprinted or skipped. The digits are entered, one digit at a time. When the values are entered, the 048 message is displayed.

- l. Enter RESPON followed by the first digit of the number of pages to be reprinted. Message 044 will be redisplayed.
- 2. Enter RESPON followed by the second digit of the number of pages to be reprinted.

### 045 FROM THE START=0 OR PAGES=1 045

This message is displayed during the output writer reprint-page processing when one of the following conditions exists:

- l. The print file retention status is YES.
- 2. Other than the last page of the print file is being printed.

Action:

Select one of the following.

- l. RESPON to reprint from the start of the print file. Message 047 is displayed.
- 2. RESPON,1 to display message 044 to allow you to request the number of pages to be reprinted.

#### 046

### MOUNT FORM xxxx ON Pn 046

This message directs the operator to mount the special form (xxxx) on the output writer printer (Pn). The form name was initially specified on the FILE statement.

Action:

Enter RESPON when the special forms loop has been mounted.

Select one of the following.

- 1. To output to the special form, mount the form and forms loop and enter RESPON to continue printing.
- 2. To place the output writer in a manual mode and reschedule printing via the DISPOOL utility, enter RESPON,1. After the output writer is finished printing, you can restore the automatic mode by entering RESPON, 4, 2 to print the next file in the queue.

### 047 REPRINT FILE OK=0 BAD=2 047

This message allows you to verify the request to reprint from the beginning of the current print file.

Action:

- 1. RESPON to cause the current print file to be reprinted from the beginning.
- 2. RESPON,1 to terminate this communication with the output writer.
- 3. RESPON,2 to ignore the request to reprint the current print file. Message 045 is redisplayed.

### 048 REPRINT  $xx$  PAGES OK=0 BAD=2 048

This message allows you to verify the number of pages requested to be reprinted.

Action:

Select one of the following.

- !. RESPON causes the output writer to back up xx pages and start to reprint pages.
- 2. RESPON,l to ignore this communication with the output writer.
- 3. RESPON,2 if the number (xx) is not correct. Message 044 is redisplayed.

## 04A ERROR xx PAGES NOT FOUND 04A

The print file cannot be backed up by the number of pages requested.

Action:

Select one of the following.

- !. RESPON to cause printing to continue with the last complete page found.
- 2. RESPON,2 to terminate printing the current copy of the print file.

# $04B$  INTERRUPT = 12 04B

This message allows you to interrupt a print file being printed by the output writer. The interrupted print file can be continued from the point of interruption or printed again from the beginning.

Action:

- 1. Enter RESPON, 8,4 to interrupt the print file.<br>2. The output writer is placed in the manual mo
- The output writer is placed in the manual mode the next time a home paper command is executed.
- 3. Use the DISPOOL utility to reorder the print file in the queue.<br>4. Direct the outout writer to start printing when the reason for Direct the output writer to start printing when the reason for the interruption has been processed.
- 5. Printing commences with this home-paper command when the output writer selects the interrupted print file for output.

## NOTE:

If you attempt to interrupt a print file when there is no available space in the SYSPRINT file, the interruption process is delayed until space becomes available. Some additional pages may be printed before an interruption occurs in order to make more space in SYSPRINT available.

## 04C PRINTER IS NOT AVAILABLE 04C

This message is output for one of the following reasons:

- !. Your system has two printers but your configuration record only has one, and there was an attempt to use the second printer.
- 2. There is only one printer on the system and it is being used by the other partition.
- 3. On a two-printer system, the printer not assigned to the output writer is being used and a switch to the other printer request has been entered by the operator.

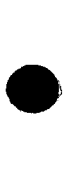

**.** 

 $\bullet$ 

- Action:
- 1. CONTINUE The request is ignored.<br>2. Select one of the following.
- Select one of the following.

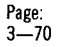

- a. If your system has two printers but only one printer is in your configuration record, reconfigure your system and reboot.
- b. Retry later when the printer is free.

## 040 PRINT FILE CLOSE ERROR

The file just printed by the output writer was incomplete when an unrecoverable system error occurred. The job that created the incomplete print file will have to be rerun.

Action:

Continue to allow the output writer to process the next entry in the print file queue.

#### 04F SYSPRINT ERROR O/W ABORT 04F

Control information in the spooled output has been compromised. This is a system error.

The output writer should be suspended, and a dump taken. The DISKPRINT utility should be used to move the contents of the SYSPRINT file directly to the printer. If a dump cannot be taken at the time of the error, entering a CONTINUE response will allow the system to continue without output writer support.

*NOTE:* 

It may be possible to print spooled output files that have not been compromised after the occurrence of this error. *To* print the files, perform the IPL again, and select spool restart. The system will attempt to reset the SYSPRINT controls and the output writer will print existing files. After the files have been printed, again perform the IPL and select the clear SYSPRINT option to reinitialize SYSPRINT.

Action:

- 1. Select one of the following.
	- a. CONTINUE if dump cannot be taken at the time of the error. Processing will continue without output writer support.
	- b. (1) Take a system dump.<br>(2) Use the DISKPRINT
		- Use the DISKPRINT utility to print the SYSPRINT file. To do this without destroying the current contents, use the following procedure after the system dump is completed:
			- Perform the IPL again
				- Select the no spooling option via initialization messages as follows:

SPOOL RESTART? O=YES l=NO P53 Select NO (1). CLEAR SYSPRINT O=YES l=NO P55 Select NO (1). SPOOLING? O=YES !=NO P56

- Select NO (1).
- Determine the location (track) and size (number of tracks) of the SYSPRINT file on the disk by using the COPY or DISPLAY utility.
	- Run the DISKPRINT utility and display the tracks allocated to SYSPRINT.

2. If you want to try printing important spooled files, do the following:

> Perform the IPL again selecting the spool restart option. The output writer will print existing SYSPRINT files.

3. Perform the IPL after all SYSPRINT files have been printed selecting the clear SYSPRINT option. SYSPRINT will be reinitialized. This should always be done when the system is to be reused.

### P4B PUT WRITER IN AUTOMODE P4B

SYSPRINT file is now 80 percent full, and the output writer is in manual mode. Spooling is suspended until the output writer is put into autoprint mode.

Action:

Put the output writer in auto mode. Any completed spool files will then be printed, thereby freeing space in SYSPRINT.

## P50 SYSPRINT FULL WAITING P50

SYSPRINT is full. Spooling cannot continue until SYSPRINT space becomes available.

Action:

- 1. CONTINUE
	- a. If the output writer is printing, the spooler waits 20 seconds before trying to write to SYSPRINT again. After 20 seconds, the spooler checks for any space available in SYSPRINT. If some space becomes available, spooling continues; otherwise, spooling is suspended for another 20 seconds.
	- b. If the output writer is not printing, this response causes the spool file to be segmented. The closed spool file segment is then printed.
- 2. a. Delete unnecessary spool files using the spool utility to free SYSPRINT space.
	- b. CONTINUE

# P51 SYSPRINT WARNING 80% FULL P51

SYSPRINT IS 80 percent full, and the output writer is not active but in auto mode. Spooling continues and SYSPRINT may become full if no job terminates.

Action:

CONTINUE

## P52 SYSPRINT OPEN ERROR Fxx P52

An error occurred while attempting to open SYSPRINT where Fxx is the file management error. Spooling is terminated.

See the file management error explanations. After corrective action has been taken for the file management error, the system must be reinitialized to include spooling.

### P53 SPOOL RESTART O=YES 1=NO P53

If spool restart is selected, the SYSPRINT file as it exists is used for printing and spooling. All print files current in SYSPRINT will be marked as completed so that they may be printed. The print file that was printing at the time of the system failure will start printing from the first line available on the SYSPRINT file. Form alignment will be invoked for the first full page printed. For retain and multiple-copy print files, printing will start with the first page of the current copy. That is, if 5 copies of 10 were printed and the sixth copy was printing at the time of the system failure, printing will start with the first page of the sixth copy.

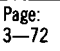

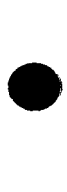

**-**

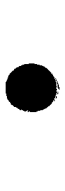

If spool restart is not selected, the operator may choose no spooling or clear SYSPRINT.

Action:

Select one of the following.

- 1. RESPON, PROG1, 0 if spool restart is desired.<br>2. RESPON, PROG.1 if no spooling or clear SYS
- RESPON,PROG,1 if no spooling or clear SYSPRINT is desired. Message P55 is then displayed.

P54

#### SYSPRINT FILE INVALID P54

If this message is displayed prior to the P53 message, the SYSPRINT file is improperly allocated. If this message is displayed following the P53 message, a restart of spooling was attempted with an invalid SYSPRINT file.

Action:

If the message is displayed prior to the P53 message, select one of the following:

- l. If the SYSPRINT file is allocated incorrectly, boot the system without spooling, delete the SYSPRINT file, and reallocate SYSPRINT with the proper attributes. After the file is allocated correctly, reboot the system with the new SYSPRINT file. See the following responses to bypass the error.
- 2. CONTINUE
	- a. If SYSPRINT is allocated properly, the SYSPRINT file will be reinitialized, and system initialization will continue.
	- b. If SYSPRINT is allocated incorrectly, the system will be initialized without spooling.
- 3. CANCEL; the system will be initialized without spooling. If the message is displayed after the P53 message see message 04F for appropriate responses.

#### $-$ CLEAR SYSPRINT O=YES !=NO P55

This message is displayed when a spool restart response is made to a P53 message. If clear SYSPRINT is selected, SYSPRINT is initialized and spooling will start with an internal file number of 1 at the beginning of the SYSPRINT file. If clear SYSPRINT is not selected, no initialization of SYSPRINT takes place.

Action:

Select one of the following.

- l. RESPON,PROG 1,0 to initialize SYSPRINT.
- 2. RESPON,PROG 1,1 to ignore initialization of SYSPRINT. Message P56 is then displayed.

#### P56 SPOOLING? 0=YES 1=NO P56

This message is displayed only when spool restart or clear SYSPRINT were not previously selected. If no spooling is selected, the system will initialize without spooling. SYSPRINT will be left in its current condition.

If spooling is selected, but spool restart and clear SYSPRINT options were not selected, P54 is displayed so that the operator may reslect how he wants spooling to begin.

Action:

- 1. Enter RESPON,PROG 1,0 to reselect spooling options.
- 2. Enter RESPON,PROG 1,1 to cause initialization of the system without spooling.

## **P57 SPOOL SUSPENDED MAX JOBS P57**

This information message is displayed when the control section of SYSPRINT is filled. No more spool files may be created. Spooling is delayed until a free slot is found in the control section (queue) of SYSPRINT. A maximum of 255 print files may reside in SYSPRINT.

If the output writer is active, completion of a print file will free a slot in the queue and spooling will continue; or the spool utility may be used to delete jobs from the queue, thereby freeing space in the queue.

Action:

**CONTINUE** 

### **P58 SYSPRfNT CLEARING P58**

This message indicates that the SYSPRINT file is being physically cleared to binary zeros. No action or response is required.

## **P59 SYSLOG CONTINUE? O=YES !=NO P59**

This message appears at system initialization, if the system SCL log file SYSLOG is cataloged, and allows you to select the point at which you want the SCL log entries to start. If this message appears after a system crash, you can respond to obtain a printout of SYSLOG.

Action:

- I. SYSTM,O to continue. Logging starts where previous log ended.
- 2. SYSTM, I if continuation is not desired. Logging starts at the beginning of SYSLOG.
- 3. SYSTM,O to obtain a printout of SYSLOG after a system crash.

## **P60 SYSLOG FILE INVALID P60**

An attempt was made to initialize (allocate) the SYSLOG file either with a sector size other than SECTOR-256 or as a multivolume file. Select one of the following:

- **CONTINUE** and the system will be initialized without system logging.
- CANCEL and reinitialize the system with a properly allocated SYSLOG file.

#### **PASS!O PROGRAM ERROR IN PASSWD PASSIO**

A program error has occurred in the password program.

Action:

- I. a. Initiate a dump of the system.
	- b. Notify your Sperry Univac system analyst.

2. CANCEL if you cannot obtain a dump.

# **PREPOO PREP Dx/xxxxxx/ PREPOO**

The program stops to allow verification that the correct disk volume is mounted in the disk unit.

Action:

- I. CONTINUE when the correct disk is mounted.
- 2. CANCEL if the operation is not desired.

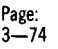

## PREPO1 Dx/xxxxx/BAD DISK PREPO1

One of the following has occurred.

- The disk being prepped is not usable because surface validation has failed, the available alternate tracks have been exhausted, and another error has occured.
- **EXECUTE:** An attempt was made to prep an active SYSRES volume.

Action:

Select one of the following:

- 1. CANCEL if /xxxxxx/ indicates SYSRES.<br>2. CONTROLLED CANCEL to display the er
- 2. CONTROLLED CANCEL to display the error track and sector.

### PREP02 DISK ADR TRK-xxx SEC=xx PREP02

Message displayed as a result of the operator response to the disk prep error message PREPO1. The track TRK-xxx and sector SECT=xx where the last error occurred is displayed.

Action:

1. CANCEL<br>2. Replace

Replace the disk.

#### PREP08 ERROR VSN=xxxxxx UNIT=xx PREP08

Unrecoverable tape error has occurred, caused by a read/-write error or a program error.

Action:

Select one of the following:

- 1. CANCEL
- 2. RERUN using a different unit or volume.
- 3. If trouble persists, initiate a system dump and notify your Sperry Univac customer engineer.

#### PREP25 NO AVAILABLE xxxxxxx PREP25

The device (READER) is not available for this run.

Action:

- 1. CANCEL
- 2. RERUN when the required device is available.

#### PREP29 UNIT RECORD 1/0 ERROR PREP29

A hardware error has occurred on the card reader.

#### Action:

- 1. CANCEL
- 2. RERUN; if trouble persists, notify your Sperry Univac customer engineer.

### PREP35 CONTROL STMT INVALID PREP35

A required field on the SCL statement is missing or invalid.

Action:

- 1. CANCEL
- 2. Correct the SCL statement.
- 3. RERUN

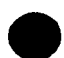

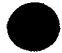

### 04D PRINT FILE CLOSE ERROR 04D

The file just printed by the output writer when a system failure occurred was incomplete.

Action:

- l. CONTINUE to allow the output writer to process the next entry in the print file queue.
- 2. Rerun the job that created the incomplete print file.

# ROO INSUFFICIENT MEMORY ROO

The program will not fit into the current partition.

Action:

- 1. CANCEL
- 2. RERUN the program when a single-partition configuration is available.

# ROl NO FILES OPEN ROl

. Primary file is at end of file on first READ, or RPG program switches were not set. All input files within an RPG II program are conditioned by external indicators, all of which are turned off(/SWITCH 00000000). Also, the primary was empty.

Action:

- 1. CANCEL<br>2. Set the
- Set the switches on the SCL statement.
- 3. RERUN

## R02 TABLE SEQUENCE R02

Data was out of order. An element within an RPG II preexecution time table was out of sequence. This could be caused by one of the following:

- l. Program error
- 2. Missing data
- 3. Invalid data

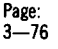

Action:

Select one of the following.

- 1. CONTINUE and processing will continue with the problem being disregarded.
- 2. a. CANCEL or CONTROLLED CANCEL
	- b. Correct the problem.
		- c. RERUN

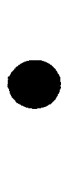

**.** 

#### R03 TABLE MISSING R03

An expected RPG II preexecution time table was not found. This could be caused by one of the following:

- 1. Program error<br>2. Missing data
- Missing data
- 3. Invalid data

Action:

Same as R02

#### R04 TABLE OVERFLOW R04

An RPG II preexecution time table exceeded its specified size. This could be caused by one of the following:

- 1. Program error
- 2. Missing data<br>3. Invalid data
- 3. Invalid data

Action:

Same as R02

#### ROS TABLE OUTPUT ROS

The program is waiting to write tables.

Action:

Select one of the following.

- 1. CONTINUE for tables to be punched.<br>2. CANCEL for no tables to be punched.
- CANCEL for no tables to be punched.

#### ROG IP ALIGN FORM ROG

User specified halt on first page for aligning forms.

Action:

Select one of the following.

- 1. CONTINUE to print one line at a time.
- 2. IGNORE to accept the form positioning as set up.
- 3. CANCEL
- 4. CONTROLLED CANCEL

#### R07 INVALID INDEX R07

An RPG II program attempted to index an element outside the specified limits for an array. This could be caused by one of the following:

- 1. Program error
- 2. Missing data
- 3. Invalid data

Action:

- 1. a. Set the index to 1.
	- b. IGNORE to continue.
- 2. a. CANCEL or CONTROLLED CANCEL
	- b. Correct the problem.
		- c. RERUN

## ROS DIVIDE OVERFLOW ROS

The result field could not contain the result of a divide operation. This is probably a program error.

Action:

Select one of the following.

- 1. a. Set the result and remainder fields to zero.<br>b. CONTINUE
	- **CONTINUE**
- 2. a. CANCEL or CONTROLLED CANCEL
	- b. Correct the problem
		- c. RERUN

### R09 DIVIDE BY ZERO R09

A divide-by-zero operation was performed in the program. This is probably a data error.

Same as ROB

## R10 NEGATIVE SORT R10

The program attempted to take the square root of a negative field. This was probably caused by wrong data.

Action:

Select one of the following.

- 1. a. Set the result field to zero.
	- b. CONTINUE
- 2. a. CANCEL or CONTROLLED CANCEL
	- b. Correct the problem.
		- c. RERUN

#### Rll Hx INDICATOR ON Rll

RPG II halt indicator Hx was turned on by the user program. Refer to the halt instructions.

Action:

Select one of the following.

- I. CONTINUE to display the halt indicators; message Rl2 will appear after all halts are displayed.
- 2. CANCEL
- 3. CONTROLLED CANCEL

### HALTS DISPLAYED Rl2

All RPG II halt indicators have been displayed.

Action:

Rl2

 $\bullet$ 

Select one of the following.

- 1. CONTINUE
- 2. CANCEL
- 3. CONTROLLED CANCEL

#### Rl3 OPEN ERROR xxx F=xxxxxxxx Rl3

- 1. An attempt to use a file was unsuccessful; xxx is the file management status (Fxx) and  $F=xxxxxxxx$  is the file name. Look up the status code in the suffix column of this section to find the interpretation and corrective active associated with the file management status code.
- 2. The workstation file open of WKSTAn was not successful. xxx (Wxx) is the status and  $F=xxxxxxxx$  is the file name. Look up the status code in the suffix column of this section for the interpretation and corrective action associated with the status code (Wxx or Fxx).

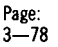

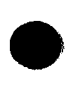

**.** 

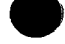

Action:

Select one of the following:

- 1. CANCEL
- 2 CONTROLLED CANCEL
- 3. If file management code is F4D, CONTINUE.

#### Rl4 1/0 ERROR xxxxxxxxxxxx Rl4

### Fxx F=xxxxxxxx and Wxx F=xxxxxxxx

An unrecoverable read/write error has occurred while attempting to process a file  $(F=xxxxxxx)$  is the file name). Look up the status code (Fxx for file management or Wxx for workstation) in this section for an interpretation and corrective action associated with the code.

#### RO or Rl

The particular card reader device (RO or Rl) either cannot be assigned or a read error has occurred while attempting to process the input file or pre-execution table.

#### PO or Pl

The particular printer device (PO or Pl) either cannot be assigned (does not exist or is assigned to another partition) or a print error has occurred.

### R15 RECORD SEQUENCE F=xxxxxxxx R15

An attempt was made to load or add records but records were out of sequence. This could be caused by one of the following:

- 1. Records were out of order while loading the file.<br>2 Records were out of order while adding to a file.
- 2. Records were out of order while adding to a file.
- Records were missing.

Action:

Select one of the following.

- 1. IGNORE and the record out of sequence will not be loaded or added but processing will continue.
- 2. a. CANCEL or CONTROLLED CANCEL
	- b. Correct the data.
		- c. RERUN

## R16 FIELD SEQUENCE F=xxxxxxxx R16

An attempt was made to input records from file F=xxxxxxxx and an error occurred. This could be caused by one of the following:

- 1. Record was out of sequence.
- 2. Record was missing from the input stream.

Action:

Select one of the following.

- 1. IGNORE and processing will continue without the missing or out-of-sequence record.
- 2 a. CANCEL or CONTROLLED CANCEL
	- b. Resequence the records or add the record.
		- c. RERUN

#### Rl7 RECORD ERROR Rl7

An attempt was made to process an unidentifiable record.

Action:

Select one of the following.

1. IGNORE and processing will continue without referencing the unidentifiable record.

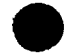

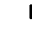

- 2. a. CANCEL or CONTROLLED CANCEL<br>b. Correct the input data
	- b. Correct the input data.<br>C. REBUN
		- **RERUN**

## Rl8 DUPLICATE KEY R 18

A duplicate key was found while attempting to add a record to the file indicated.

Action:

Select one of the following.

- 1. CONTINUE without adding the record in question.<br>2. a. CANCEL or CONTROLLED CANCEL
	- a. CANCEL or CONTROLLED CANCEL<br>b. Correct the input data
		- b. Correct the input data.
		- **RERUN**

## R19 KEYLENGTH ERROR F=xxxxxxxx R19

The key length used in the program did not match the file key length. This could be caused by one of the following:

- 1. Program error<br>2 Description of
- 2. Description of the file in the program did not match the file being accessed.
- 3. The file statement that references the file was incorrect.

Action:

- l. CANCEL or CONTROLLED CANCEL
- 2. Correct the problem.<br>3. RERUN
- **RERUN**

### R20 ADD KEY ERROR F=xxxxxxxx R20

An attempt was made to add or load data out of sequence. This could be caused by a data or program error.

Action:

Select one of the following.

- 1. **CONTINUE without adding the record.**<br>2. **a. CANCEL or CONTROLLED CAN** 
	- a. CANCEL or CONTROLLED CANCEL
		- b. Correct the problem.
		- c. RERUN

### R21 UPDATE ERROR F=xxxxxxxx R21

An attempt was made to update the file indicated and one of the following occurred:

- 1. The record was not retrieved.<br>2. A record that was not retrie
- 2. A record that was not retrieved is being updated and an intervening record was added to the source file.
- 3. The key of the update record does not match the key of the retrieved record.

Action:

2.

Select one of the following.

- l. CONTINUE without updating the record.
	- a. CANCEL or CONTROLLED CANCEL
		- b. Correct the problem.

c. RERUN

# R22 BUFFER OVERRUN W=WKSTAx R22

The size specified for the workstation is too small to contain the data to be written. This is a program error.

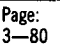

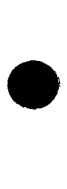

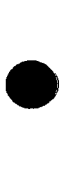

#### Action:

- I. CANCEL or CONTROLLED CANCEL
- 2. Assign the block size to be larger or leave it blank and allow the system to assign the block size.
- 3. Recompile.
- 4. RERUN

#### R23 EOF-DEMAND/CHAIN F=xxxxxxxxx R23

An attempt was made to read a record beyond the range of the demand file. This could be one of the following:

- I. Program error
- 2. Data error
- 3. The file is not large enough.

Action:

Select one of the following.

- l. CONTINUE without reading the file referenced.
- 2. a. CANCEL or CONTROLLED CANCEL
	- b. Correct the problem; reconstruct the file on another volume if more space is required.
		- c. RERUN

## R24 RECORD LOCKED F-xxxxxxxx R24

During an attempt to read a record from file "xxxxxxxx" a "record locked" condition was encountered.

Action:

- l. CONTINUE to cause RPG to retry reading the requested record.
- 2. CANCEL or CONTROLLED CANCEL

### UNABLE TO OPEN SOURCE Fxx R51

An attempt to access a source library was unsuccessful.

Action:

- l. CANCEL to terminate the job.
- 2. Refer to Fxx for the file management status returned indicating the corrective action.

#### R52 UNABLE TO READ SOURCE Fxx R52

A read error occurred reading source library.

Action:

Same as R51

#### R53 MEMORY OVERFLOW R53

Insufficient main storage space was available to compile the program. Action:

- I. CANCEL to terminate the job.
- 2. Decrease the program size.
- 3. RERUN

#### R54 SOURCE LANGUAGE MISSING R54

The first record read from the source file was an end-of-file (/\*in columns 1-3).

Action:

- I. CANCEL to terminate the job.
- 2. Insert the source statement.
- 3. RERUN

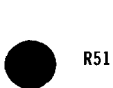

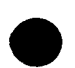

# R55 FILE DESCRIPTION MISSING R55

The file description specification was out of sequence or missing.

Action:

- 1. CANCEL to terminate the job.<br>2. Add the specification or place
- 2. Add the specification or place it in proper seqeunce.<br>3. RERLIN
- **RERUN**

# R56 INPUT MISSING R56

The input specification was out of sequence or missing.

Action:

Same as R55

# R57 EXTENSION MISSING R57

An extension specification is required because of a file description parameter, and it was not present in the source file or was out of sequence.

Action:

Same as R55

# R58 UNABLE TO OPEN OBJECT Fxx R58

An attempt to access object library was not successful.

Action:

Same as R51

# R59 UNABLE TO WRITE OBJECT Fxx R59

An unrecoverable error occurred in writing the disk object module library.

Action:

Same as R51

# R60 EXECUTION MEMORY OVERFLOW R60

The object module did not fit the main storage space allocated for its execution on the header specification.

Action:

Select one of the following.

- I. CONTINUE to terminate the current compilation and process the next SCL statement.
- 2. a. CANCEL to terminate the job.
	- b. Specify more main storage.
	- c. RERUN

# R61 TOO MANY LIBRARY ELEMENTS R61

An attempt was made to add an element to a library but no new elements can be added.

Action:

- I. CANCEL
- 2. If deleted elements exist, copy the file to omit these elements. If no deleted elements exist, create a new library.

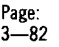

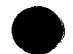

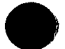

### R62 END COMPILATION: WARNING R62

The compiled program contains errors of severity W, and the OBJECT OUTPUT control card parameter was D or T.

Action:

2.

- 1. CONTINUE to terminate the current compilation and process the next SCL statement.
	- a. CANCEL
	- b. Correct the problem.
		- c. RERUN

# R63 END COMPILATION: FATAL R63

The compiled program contained errors of severity T.

Action:

Same as R62

#### R64 EXTENSION FORM MISSING R64

An extension form is required but is missing.

Action:

- 1. CANCEL<br>2 Insert a
- 2. Insert an extension form.<br>3. RERIJN
- **RERUN**

#### R99 INVALID RESPONSE R99

An invalid response was entered for the previously displayed message.

Action:

- 1. CONTINUE to display the previous message.
- 2. Refer to the suffix to the message and make the proper response.

### RBLDOl CONTROL STMT INVALID RBLDOl

The control statement just read is invalid.

Action:

- 1. CANCEL
- 2. Correct the control statement.<br>3. RERLIN
- **RERUN**

#### RBLD02 DATA LESS THAN LENGTH RBLD02

The data submitted is less than the length of the area to be rebuilt. The data entered for the rebuild operation must equal the length of the area being rebuilt.

Action:

- 1. CANCEL
- 2. Correct either the length specification on the control statement or the data submitted.
- 3. RERUN

## RBLD03 RBLD TRACK 0 NOT ALLOWED RBLD03

Track 0 has been specified on the control statement. It contains volume control information and cannot be modified.

Action:

- 1. CANCEL
- 2. Attempt to copy the files to another volume. The disk is unusable if track 0 contains invalid information.

Page:  $3 - 83$ 

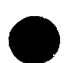

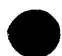

## RBLD04 MAX DATA SUBMIT /EOD RBLD04

The data submitted is longer than the length specified on the control statement (LENGTH keyword).

Action:

Select one of the following.

- 1. To CONTINUE, enter a /EOD statement if the data already accepted is correct.<br>a. CANCEL a. CANCEL ..,
- 2.
	- b. Correct the control statement or the length of data ~ c. RERUN

## RBLD05 INVALID DATA RBLD05

If hexadecimal data was specified on the control statement, a character other than 0·9 or A·f was read. If the data submitted was correct, the LENGTH parameter on the control statement may be in error (too large).

Action:

Select one of the following.

- I. CONTINUE and enter the correct data.
- 2. a. CANCEL<br>b. Correct
	- Correct the control statement.
	- c. RERUN

### RBLD06 TRACK 0 READ ERROR RBLD06

A read error has occurred while attempting to read volume control information on track 0. Action:

- I. CANCEL
- 2. RERUN
- 3. If the trouble persists, mount the volume on another unit and RERUN.
- 4. If the trouble persists, the volume has been compromised; attempt to copy the volume to another volume.

#### RBLD07 RBLD LIBRARY NOT ALLOWED RBLD07

An attempt was made to rebuild data on a track of a library file. Rebuilding tracks on a library file is not permitted.

Action:

- 1. CANCEL
- 2. Display the file.<br>3. READD the eler
- READD the element on the track and sector involved from backup library file.

#### RBLD09 UNIT TYPE SYSTEM ERROR RBLD09

Invalid system control information has been detected; the system may be compromised.

Action:

- I. Initiate a system dump, if possible.
- 2. CANCEL
- 3. Reload (IPL) the system.
- 4. RERUN

## RBLDIO DEALLOCATE ERROR RBLDIO

The file name specified on the secondary statement for deallocation was not found.

Action:

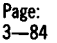

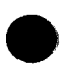

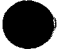

- 1. CANCEL
- 2. Examine a DPRINT of the data set labels on the volume for the correct representation of the file name.
- 3. RERUN, entering the file name correctly on the secondary statement.

#### RBLD25 NO AVAILABLE xxxxxxx RBLD25

The device indicated {PRINTER or data READER) was not available for The devithis run.<br>this run.<br>Action:

If the printer was not available, select one of the following:

- 1. CONTINUE; the run will continue but no printout showing the information on the specified track and sector will be provided.
- 2. a. CANCEL
	- b. RERUN when the printer is available.

If the data reader was not available, select one of the following:

- 1. CONTINUE; enter data statements at the system reader.
- 2. a. CANCEL
	- b. RERUN when the data reader is available.

#### RBLD29 UNIT RECORD 1/0 ERROR RBLD29

A hardware error has occurred on the system input device.

 $\mathbf{r}$ 

Action:

CANCEL and rerun the job.

#### RENM30Dx/xxxxxxxx NOT UNIQUE RENM30

The new file name specified already exists on the volume or the file is cataloged and the new file name is also in the system directory for this file type.

Action:

- 1. CANCEL
- 2. Correct the RENAME statement to include a unique file name.
- 3. RERUN

## RENM31Dx.xxxxxxxx NOT UNIQUE RENM31

The new element name specified already exists in the library.

Action:

- 1. CANCEL
- 2. Correct the RENAME statement to include a unique element name.
- 3. RERUN

#### RENM32 Dx/xxxxxxxx TYPE INVALID RENM32

A file type of D or K was specified on the statement just read; the data or key portions of an indexed file cannot be renamed separately. To rename an indexed file, the file type {I) must be specified.

Action:

- I. CANCEL
- 2. Correct the SCL statement.
- 3. RERUN

### RENM33MULTl-VOL FILES FOUND RENM33

An attempt was made to rename a volume serial number and the volume contains a multivolume file.

Action:

CANCEL

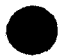

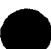

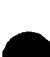

#### RENM341NVALID DISK TYPE RENM34

An attempt was made to rename a volume which is not a diskette or cartridge volume.

Action:

CANCEL

### RENM35CONTROL STMT INVALID RENM35

An attempt was made to rename a volume and one of the following has occurred:

- The output volume serial number is not six characters long.<br>• The inout volume serial number was either not included at dig
- The input volume serial number was either not included or did not exist.
- **The input and output volume serial numbers are the same.**

For a file or element rename function, a required field on the SCL statement is missing or invalid.

Action:

- 1. CANCEL<br>2 Reenter
- Reenter corrected SCL command.

#### REPROl EDIT FIELD ERROR REPROl

An invalid edit specification in the reformat cards was detected.

Action:

- 1. CANCEL<br>2 Correct
- Correct the reformat card.
- 3. RERUN

#### REPR02 SEQUENCE ERROR REPR02

An invalid specification in the SEQUENCE card was detected.

Action:

- 1. CANCEL<br>2. Correct
- Correct the SEQUENCE specification.
- 3. RERUN

## REPR25 NO AVAILABLE xxxxxxx REPR25

The device indicated (READER or PUNCH) is not available for the repro program.

Action:

- I. CANCEL
- 2. RERUN when the device required is available.

#### SOO NOT READY UNIT-xx SOO S

The device indicated has become not ready due to either an error condition or going offline. The error condition could be any of the following:

- **Hopper empty**<br>• Stacker full
- Stacker full<br>■ Card iam
- Card jam
- Paper out
- Paper runaway
- No disk in unit
- Power off

Action:

Select one of the following.

- I. Correct error condition and make the specified unit ready; operation will continue automatically.
- 2. Enter RESPON,2 to indicate an unrecoverable error to the program, if an error cannot be corrected.

Update:

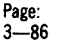

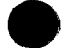

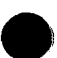

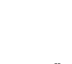

#### SOl DATA ERROR UNIT-xx SOI S

Either a read check on a card unit or a data transfer error on the specified device has occurred.

Action:

Select one of the following.

- 1. If the error was a read check on a card unit, select one of the following:
	- a. To reread the card image, corret the last card read (the card in error), place it in the front of the hopper, and press the RUN switch.
	- b. If it is necessary to accept the bad card image, enter RESPON,l.
- 2. If the error is other than a card unit, select one of the following:
	- a. Enter RESPON to retry the last data read.
	- b. For tape, enter RESPON,1 to bypass the last data read and to accept the data as valid; the block is bypassed.
- 3. Enter RESPON,2 to indicate an unrecoverable error to the program.

### S02 HARDWARE ERROR UNIT-xx S02 S

A hardware error has occurred on the unit specified. This error can also occur if the operator removes a disk in the middle of a read or write operation.

Action:

- 1. Be certain the disk is mounted, if applicable, or select one of the following:
	- a. Enter RESPON to retry the last read or write.
	- b. Enter RESPON,2 to indicate an unrecoverable error to the program.
- 2. Make the device ready, if necessary, and processing will resume automatically.

#### SO3 PAPER LOW UNIT=Px S03 S

This is a warning that the paper supply in the printer unit specified is getting low and will require replenishment.

Action:

Select one of the following.

- 1. Load paper in the printer and ready to continue; enter RESPON.
- 2. If the printer cannot be made ready, cancel the program and enter RESPON,2 unless directed otherwise by the job.

## SO4 SFEK FAILURE UNIT-xx SO4

A read/write has occurred when attempting to recover data from disk. The read/write heads were not positioned to the expected track.

Action:

- 1. Enter RESPON to continue and a series of error recovery procedures will be repeated.
- 2. a. If the device is a diskette subsystem, check the center ring for damage. If damaged, enter RESPON,2 to cancel.
	- b. Notify your Sperry Univac customer engineer.

#### \$05 WRITE PROTECTED UNIT=xx S05

The WRITE PROTECT switch was ON when an attempt was made to write to a disk (xx).

Action:

Select one of the following.

- l. a. If you wish to write to the disk, enter RESPON,2 to cancel.
	- b. Place the RUN/STOP switch to STOP.
	- c. When the SAFE indicator is lit, slide the drawer open and push the related unit WRITE PROTECT switch to OFF.
	- d. Close the drawer.
	- e. Press the RUN switch.
	- f. When the READY indicator lights, the system.is ready to continue.
	- g. Enter RESPON on the operator console panel to continue.
- 2. If you do not wish to write to the disk, enter RESPON,2 to return an unrecoverable error indication to the system.

#### S06 TAPE RUNAWAY S06

A tape runaway condition occurred because of one of the following reasons:

- No data was recognized on a read operation (blank tape).
- The mounted tape file was left open after the last output operation and the remainder of the tape is blank.
- The tape was stalled on a write operation.

Action:

- 1. When the error message appears and tape movement occurs,<br>select one of the following:
	- a. If the tape was blank, CANCEL, mount the correct tape, and RERUN.
	- b. If the tape file was left open, CANCEL and notify your Sperry Univac customer engineer.
- 2. When the error message appears and there was no tape movement, a hardware problem exists: perform the following: a. CANCEL.
	- b. Notify your Sperry Univac customer engineer.

# S30 WS PRINTER NOT READY S30

The printer is not ready for one or more of the following reasons:

- **The power is not on to the printer.**
- **The printer run switch is off.**
- **The printer mechanism is not secured.**

Action:

Select one of the following:

- l. CANCEL Print Request
- 2. Continue by making the printer ready.

### S31 WS PRINTER PAPER OUT S31

The printer is out of paper.

Action:

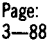

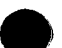

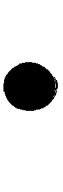

- 1. CANCEL Print Request
- 2. Continue by reloading the printer with paper and making the printer ready.

### S32 WS PRINTER DATA ERROR S32

A memory parity error or data transfer parity error has occurred on a print character.

Action:

Select one of the following:

- 1. CANCEL Print Request
- 2. Retry

### S33 MOUNT FORM xxxx WS PRINTER S33

A new print file is starting and requires the operator to mount form xxxx.

Action:

Select one of the following:

- 1. CANCEL Print Request
- 2. Continue after mounting requested forms.

### S34 IS THE FORM ALIGNED S34

This message is displayed after MOUNT FORMS, DATA ERROR, and PAPER LOW to allow print alignment.

Action:

Select one of the following:

- 1. CANCEL
- 2. CONTINUE if forms required alignment
- 3. IGNORE if forms are aligned

### S50 **ENTER 0-5 FOR SCW NUMBER S50 S**

This message is issued when the system control workstation becomes inoperative. It solicits a workstation number response specifying the new SCW. The next message displayed after the response is an S51 message that allows you to verify the SCW selection made or an S52 message that indicates an invalid selection.

Action:

RESPON, then enter the new SCW number, using the combination of 4,2,1; for example, if workstation number 3 is to be the new SCW, enter RESPON,2,1.

## S51 ENTER O=YES **FOR** SCW=Wx S51 S

This message allows you to verify the selection made to the S50 message.

Action:

Enter O if (RESPON, ENTER) x specifies the correct new SCW number.

#### S52 INVALID sew ASSIGNMENT S52 s

An invalid system control workstation assignment has been entered in response to messages S50 and S51.

Action:

Check that the number entered in response to message S50 is a valid workstation unit; if it is not, message S50 reappears in 10 seconds to allow you to reenter a correct unit number.

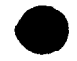

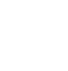

## S53 KEY UNSOLICITED-xxxxxxxx S53 P

This message is displayed after a SYSTM,U keyin to allow an unsolicited keyin to a program. The xxxxxxxx in the message specifies the program name.

Action:

Respond with SYSTM,n and RETURN, where n is the desired unsolicited console input code of  $(0-31)$ .

#### S60 ROLL-OUT WRITE ERROR S60

A write error was encountered on disk during a rollout operation.

Action:

- 1. CANCEL<br>2. Realloca
- Reallocate the SYSROLL file.
- 3. Reload (IPL) the system.
- 4. RERUN

## S61 ROLL-IN READ ERROR S61

A read error was encountered on disk during a rollin operation.

Action:

Same as S60

## S62 SYSROLL FILE NOT FOUND S62

The SYSROLL file cannot be found on SYSRES. The SYSROLL file must be allocated before rollout/rollin can be used.

Action:

- I. CANCEL
- 2. Reload (IPL) the system
- 3. Use the FILE statement to allocate the SYSROLL file on SYSRES as follows:  $Distance - 220 sectors$ 
	- $Disk 220 sectors$
- 4. Enter /END statement after allocation is completed.
- 5. Reload (IPL) the system.
- 6. RERUN

## S63 FILE xxxxxxxxyyy LEFT OPEN S63

This is a warning message The file was left open during a previous use of SYSRES and was not terminated in an orderly way. The file is identified as follows:

xxxxxxxx File name

yyy File type:

- blank
- (K) key portion of an index file
- (DJ data portion of an index file

This message may result from a system crash or abnormal termination of the file during processing. The file identified may be compromised; you may wish to check the contents of the file and restore the file, if necessary, depending on the previous use of the file.

Action:

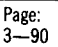

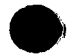

- I. CONTINUE; the file active use information is deleted from the SYSRES and initialization continues.
- 2. If a system file (SYSLIB, ALTLIB, etc) has been compromised. load from a backup SYSRES and restore the file.
- 3. CONTINUE, if the file compromised is other than a system file, and restore the file after the system has been initialized.

## S70 **ERROR ON LOAD OF UNIT-Wy S70 S**

An 1/0 error occurred while attempting to reload (IPL) workstation Wx.

Action:

- 1. CONTINUE will retry loading of workstation.<br>2 If error persists respond CANCEL will turn w
	- If error persists respond CANCEL will turn workstation off and on.
- 3. If error still occurs contact your Sperry Univac customer engineer.

### S71 DISK READ ERROR FIT-XWSIPL S71 S

A disk read error occurred while trying to load the workstation IPL code into memory. The element name is XWSIPL.

Action:

Select one of the following.

- I. CONTINUE will retry read order.
- 2. CANCEL will terminate workstation IPL processing.
- 3. If error persists re-add element XWSIPL on disk and retry.

### S72 **ELEMENT xxxxxxx NOT FOUND S72**

This message is displayed when a workstation load request has been issued and the required workstation initialization component is missing from the system resident disk (SYSLIB library). In this message, xxxxxxx is XWSIPL for workstation or XWSIPLI for workstation with remote printer attached.

Action:

Select one of the following:

- I. IGNORE to bypass loading the workstation
- 2. Reload (IPL) the system using the backup SYSRES.

### S80 CANNOT READ VSN ON UNIT=Dx S80 S

A read error occurred while attempting to read the volume serial number of a disk. This could be the result of an unprepped disk, a defective disk, or defective track 0 on a disk.

Action:

Enter RESPON,1 to ignore if the disk is an unprepped disk being mounted for prepping. If the disk was prepped, select one of the following:

- 1. Enter RESPON to retry reading the volume serial number.
- 2. Enter RESPON,l and initiate disk reconstruction procedure.

### S81 /xxxxxx/ACTIVE ON UNIT-yy S81

This message occurs when normal file processing has not been completed on unit (yy) for volume (xxxxxx) and one of the following actions was taken by the operator:

- The volume (xxxxxx) was removed from unit (yy) and mounted on another unit.
- The volume (xxxxxx) was removed from unit (yy) and another volume was mounted on unit (yy).
- A tape volume (xxxxxx) on unit (yy) was rewound to load point.

*NOTE.·* 

If an unlabelled tape file is being processed, the volume serial number ~  $(xxxxxx)$  in the message will be / TAPE /

Action:

Select one of the following.

- I. For disk volumes only:
	- a. Remount the demounted volume in the unit indicated.
	- b. CONTINUE
- 2. For disk or tape volumes:
	- a. If the demounted volume is not available, remove the mounted volume from the indicated unit.
	- b. CONTINUE
	- c. Actions (a) and (b) will cause an SQQ (NOT READY) message to be displayed for the unit when file processing accesses the active file. Responding CANCEL to the SOD message will allow file processing to be terminated. Note that when this condition occurs for output files, the file may be compromised.

## S82 DISK FORMAT ERR ON UNIT-Ox S82

This format of the disk mounted on the unit indicated (Dx) is not correct.

Action:

Select one of the following.

- I. CONTINUE to retry reading the volume serial number.<br>2. GNORE if the disk is to be reprenned. In this case, the
- IGNORE if the disk is to be reprepped. In this case, the disk can remain mounted but its status is not known. This response should be used with great care if the mounted disk is not being reprepped; otherwise, the disk contents may be destroyed.

# S83 DENSITY CONFLICT ON UNIT-Dx S83

This could be caused by one of the following:

- I. The disk mounted in unit Dx is written in a density which is different than than of the physical unit. For example, a disk created on a 100 TPI disk drive is mounted on a 200 TPI disk drive.
- 2. An invalid device definition was made in the system configuration record.

Action:

- 1. a. Mount the disk with the correct density.
- b. CONTINUE
- 2 Reconfigure the system on SYSRES if the device definition was invalid.
- 3. If the disk is going to be reprepped for use on the device with the different density configuration, enter IGNORE.

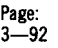

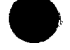

If IGNORE is entered for any other purpose, the integrity of the disk's processing cannot be maintained.

### S84 /xxxxxx/ WARNING ON UNIT Dx S84

This is a warning message indicating that a volume was demounted from the device Dx while an 1/0 was being processed. The program or volume may be compromised.

Action:

- 1. Remount the volume originally mounted on the device.
- 2. CANCEL
- 3. Rebuild the volume that was mounted at the time the warning message was received.
- 4. RERUN

#### S87 DUPLICATE VSNs UNIT-xx,yy S87

This error occurs as a result of two volumes with the same volume serial number being mounted. xx and yy indicate the units in which the volumes are mounted.

Action:

Select one of the following.

- 1. a. Demount the volumes with duplicate VSNs.
	- b. Mount the specific volume desired.
	- c. CONTINUE
- 2. IGNORE to continue processing with the duplicate VSNs mounted.

CAUTION

Exercise great care with this response because your files may be compromised, and catalog file processing is no longer valid when duplicate VSNs are mounted.

S89

#### PROC CHECK S89

A parity error has occurred on the instruction processor (IP) data bus, local RAM, macro, or read register. If the user program has encountered the error, the program terminates abnormally and information about the condition is recorded in the SYSLOG file. For errors that occur while the operating system is in control, the processor is halted.

For a user program check:

- 1. Keyin SYSTM,O
- 2. Message S96 is then displayed to identify the defective bank; keyin SYSTM,O to message S96.
- 3. Display the SYSLOG file to obtain the machine check record for the error.
- 4. Notify your Sperry Univac system analyst of the error, since a main storage bank is shut down.

For an operating system check, notify your Sperry Univac system analyst.

S90

MON CALL ERR S90 S

A software error has occurred. An invalid system call was made.

Action:

- 1. Reload the operating system.<br>2. RERUN
- 2. RERUN<br>3. If trout
- If trouble persists, initiate a system dump and notify your Sperry Univac system analyst.

For the BC/7-800 Release 5.0 or subsequent releases:

- 1. RERUN with the partition dump option selected on the OPTION statement.
- 2. If running user programs, dump the partition where the error occurred; analyze the dump for user-caused MON CALL ERROR before notifying your Sperry Univac systems analyst.
- 3. If running system software, notify your Sperry Univac system analyst.

## S91 **MEM.** PARITY S91

The processor has detected a parity error on either a read-from or a write-to main storage. If the user program has encountered the error, the program is terminated abnormally and information about the condition is recorded in the SYSLOG file. For errors that occur while the operating system is in control, the processor is halted.

Action:

For a user program check:

- 1. Keyin SYSTM,O.
- 2. Message S96 is then displayed to identify the defective bank; keyin SYSTM,O to message S96.
- 3. Display the SYSLOG file to obtain the machine check record of the error.
- 4. Notify your Sperry Univac system analyst of the error since a main storage bank is shut down.

For an operating system check, notify your Sperry Univac system **analyst.** 

### S92 TRAN 1/0 ERR S92 S

A read error occurred during loading of a system element.

Action:

- I. Restart using a different disk unit.
- 2. If the trouble persists, use the backup operating system disk.

## S93 SYSTEM DTF TRANSIENT ERROR S93

This message is displayed as a result of an 1/0 error that occurs while saving system parameters when executing procedures of SCL statements. The SYSLIB file is compromised.

Action:

Same as S92.

### S94 IMP CHECK S94

A machine check has occurred while using the IMP processor. The error may be:

- undefined IMP function code; or
- invalid IMP process bit.

If the user program has encountered the check, information about the check is found in the SYSLOG file; the user program will be abnormally terminated.

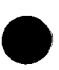

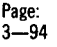

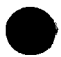

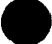

An IMP check caused by the operating system causes the message to be displayed on the system console and the processor to be halted.

Action.

For a user program check:

- 1. Keyin SYSTM,O.
- 2. Display the SYSLOG file.
- 3. The program counter entry in the machine check record provides the address of the IMP call causing the check condition.

For an operating system check, notify your Sperry Univac system analyst.

#### S95 OP CODE MCHK S95

The processor has detected an attempt to execute an instruction with an undefined operation (OP) code.

If the user program has encountered the check, information about the check condition is found in the SYSLOG file; the user program is abnormally terminated.

If the system check is caused by the operating system, the message is displayed on the console and the processor is halted.

Action:

For a user check condition:

- 1. Keyin SYSTM,O.
- 2. Display the SYSLOG file.
- 3. The program counter entry in the machine check record provides the address of the invalid OP code.

For an operating system check, notify your Sperry Univac system analyst.

#### S96 BANK n DOWN S96

Machine check recovery has removed a main storage bank from the system due to certain classes of errors. The value n refers to the affected bank.

Action:

- l. Keyin SYSTM,O.
- 2. Notify your Sperry Univac system analyst.

#### S97 WRT PROT CHK S97

An attempt was made to write into main storage while the bank register write-protect bit was set If the user program encountered the error, the program is abnormally terminated. If the error has been caused by the operating system, the message is displayed on the console and the processor is halted.

Action:

For a user check condition:

- l. Keyin SYSTM,O
- 2. Display the machine check record in the SYSLOG file. The program counter field in the record indicates the address causing the error.

For an operating system check, notify your Sperry Univac system analyst.

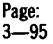

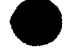

#### S98 WRITE PROTECT ERR PART-x S98

A write protect error has occurred while the partition indicated by PART-x was active. The error may have been generated by either the user's program or the operating system software. If the user is unsure, it is suggested that the user initiate a system dump.

Action:

CONTINUE; allow the operator to dump and restore the partition to a ready state.

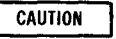

This option should be used with great care because the integrity of the system is not guaranteed if the error was the result of an operating system problem.

## S99 MACHINE CHK S99 S

Memory address or memory parity error occurred. This could be caused by one of the following:

- I. Bad program
- 2. Hardware error
- 3. Insufficient main storage available

Action:

- 1. Reload the operating system.<br>2. Recompile the program.
- Recompile the program.
- 3. Restart.
- 4. If trouble persists, initiate a system dump and notify your Sperry Univac customer engineer.

#### SB1 **MACHINE ERROR SB1**

An unrecoverable system malfunction occurred during BC/7-900 system initialization.

Action:

Notify your Sperry Univac customer engineer.

#### SB2 OP SYS. HARDWARE INCOMPATIBLE SB2

An attempt was made to perform an IPL of a BC/7-900 operating system on BC/7-600, BC/7-700, or BC/7-800 hardware.

Action:

Load the BC/7-900 operating system SYSRES volume on a BC/7-900 system and retry.

# SI1 DISK READ ERROR ON SYSRES SI1

A read error occurred on the system disk while attempting to load system initialization.

Action:

- I. Restart by pressing the RESET and SYSTEM LOAD switches.
- 2. If trouble persists, restart using a diferent disk unit.
- 3. If the trouble still remains, restart using your backup disk.
- 4. If the trouble remains, rebuild your system disk.

#### Sl2 DISK READ ERROR ON SYSRES Sl2

A read error occurred on loading the operating system.

Action:

Same as Sil

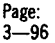

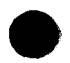

## SI3 INVALID MONITOR ON SYSRES SI3

This is an error in system initialization. This could be caused by one of the following:

- l. Bad disk unit
- 2. Bad operating system disk (bad system monitor element)

Action:

- l. Restart by pressing the RESET and SYSTEN LOAD switches.
- 2. If trouble persists, restart using a different unit.
- 3. If trouble still remains, restart using your backup disk.
- 4. If the trouble still remains, initiate a system dump and notify your Sperry Univac customer engineer.

#### SI4 xxxxxxxx INVALID ON SYSRES SI4

An error was detected in virtual page xxxxxxx during system initialization. This could be caused by one of the following:

- **Duplicate load modules**
- **The length was greater than nine sectors.**
- The load address was not equal to BFOO (hexadecimal).
- **Second load address was specified.**
- More than 63 entry points were included.
- **The virtual page directory was full.**
- **There was a duplicate virtual page entry point in the directory.**

Action:

- l. Initiate a system dump.
- 2. Restart using the backup disk.
- 3. If possible, display the SYSLIB of the defective SYSRES volume.
- 4. Notify your Sperry Univac systems analyst.

#### Sl5 xxxxxxxx MISSING ON SYSRES Sl5

One of the following required system files (xxxxxxxx) is missing from the system disk being loaded:

- 
- 1. SYSLIB<br>2. SYSCN1 **SYSCNTRL**
- 3. SYSDIR
- 4. SYSTRAN

Action:

Restart using the backup disk.

### SIG xxxx ELT MISSING ON SYSRES SIG

One of the following required system components is missing from the system library being loaded:

- l. XMON
	-
- 2. XFMS<br>3. XCON 3. XCON (XCONFIG)
- 4. XWSI (XWSIPL or XWSIPLI)

Action:

Same as S15

#### Sl7 MACHINE ERROR Sl7

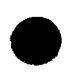

A system malfunction (hardware/software) occurred during system initialization.

Action:

- l. Restart by pressing the RESET and SYSTEM LOAD switches.
- 2. If the trouble persists, restart using a different unit.
- 3. If the trouble still remains, notify your Sperry Univac customer engineer.

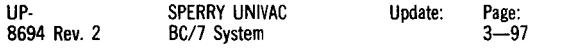

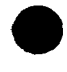

#### SI8 **ENTER XMON ELT NUMBER SI8**

During system initialization, more than one system monitor was detected in the system library. Your must decide which particular system monitor is required.

Action:

Enter the number that corresponds to the system monitor you want as follows.

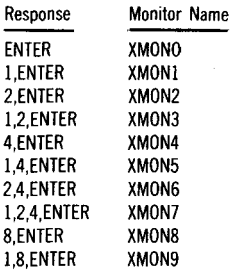

Any other combination will load XMON.

## Sl9 CANNOT FIND ELT XMONy Sl9

The monitor name selected for system initialization by the response to message Sl8 is not in the system resident library and cannot be found. This message will be displayed tor 4 seconds, then message Sl8 will reappear.

Action:

- 1. Be certain to respond to message SI8 with the correct code.<br>2. If the trouble persists, repeat step 1 after mounting your
	- If the trouble persists, repeat step 1 after mounting your backup copy of the system resident disk.

#### SllO CONFIG RECORD MISSING SllO

The system configuration record used to initialize the system is not present on the SYSRES volume and system initialization cannot be done.

Action:

Notify your Sperry Univac customer engineer.

#### SI11 CONFIG RECORD INVALID SI11

The system configuration record is invalid and system initialization cannot be done.

Action:

Notify your Sperry Univac customer engineer.

## Sll2 CONFIG SPACE OVERFLOW Sll2

Too many devices are listed in the configuration record and system initialization cannot be done.

Action:

Notify your Sperry Univac customer engineer.

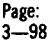

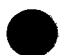

## SL1 SYSTEM LOAD ERR DA=xx DS=xx SL1

A read error was detected during system load. The system load device (DA) and the device status (OS) are as follows:

 $DA=xx$  -System load device address

 $DS = 80 -$ Hardware problem exists.

Action:

- 1. Retry If trouble persists, notify your Sperry Univac customer engineer.
	- $DS=90$  System load device is not ready.

Action:

- 1. Ready the system load device.
- 2. Retry
- $DS=00$  Device not installed or connected. Probably the wrong device address was entered.

Action:

- 1. Enter the correct device address and retry.<br>2. If trouble persists, notify your Sperry
- 2. If trouble persists, notify your Sperry Univac customer engineer.

DS=xx All other read errors

Action:

- 1. Retry using a backup SYSRES volume.<br>2. If trouble persists, retry using a differe
- 2. If trouble persists, retry using a different system load device.<br>3. If trouble still persists, notify your Sperry Univac customer
- If trouble still persists, notify your Sperry Univac customer engineer.

 $\bullet$  s<sub>L2</sub>

Î.

# SYSTEM LOAD ERR DA=xx DS=C5 SL2

An error was detected when reading the record during system load. This could be caused by one of the following:

- 1. Bad track on IPL disk
- 2. Wrong disk is in system load device<br>3. Hardware or media problem
- Hardware or media problem

Action:

Select one of the following.

- 1. If the wrong disk was used:
	- a. Load or mount the correct disk.
		- b. Restart the IPL.
- 2. If the correct disk was used:
	- a. Restart the IPL.
	- b. If trouble persists, try a different unit and restart the IPL.
	- c. If trouble remains, use the backup disk.
	- d. If trouble is still present, notify your Sperry Univac customer engineer.

#### SL3 SYSTEM LOAD ERR DA=xx INVLD SL3

An invalid alternate system load device (DA=xx) was selected using the operator console switches.

Action:

I. Re-IPL with the correct device address.

#### SORTOl FILE ASSIGNMENT ERROR SORTOl

The input file was specified to be used as the output file or as a work file.

Action:

- 1. CANCEL<br>2. Correct
- 2. Correct the parameters.<br>3. RERUN
- **RERUN**

#### SORT02 'USING' PARAMETER ERROR SORT02

Work files assigned to the sort are not compatible with input and output files.

Action:

Select one of the following.

- 1. a.  $CANCEL_{c}$ , b.  $Correct$  the
	- Correct the parameters.
	- c. RERUN
- 2. CONTINUE; the sort will continue parameter evaluation until phase 1 is completed and then require termination.

## SORT03 OUTPUT RECRDSIZE ERROR SORT03

The record size computed by the sort does not agree with the output file record size.

Action:

Select one of the following.

- 1. a. CANCEL
	- b. Correct the sort parameters, or adjust the output file record size.
		- c. RERUN
- 2. c. RERUN<br>CONTINUE; the sort will continue until phase 1 is completed and then require termination.

## SORT05 SPACE ALLOCATION ERROR SORT05

The main storage space allocated for the control tables generated by the sort was not sufficient to hold the tables.

Action:

Select one of the following.

- 1. a. b. If you are operating in partition 1 (PROGl) of a system, CANCEL. Wait until the entire system is available, then restart the job. RERUN
- 2. If you are operating in the system with no partitions, reduce the number of parameter cards (SEL, KEY, OUT, etc). and run the sort using approximately half the parameter cards with each run.

### SORT06 SYSPOOL IS BUSY ERROR SORT06

The sort program has attempted to use file SYSPOOL as a workfile, but the file is in use.

Action:

- 1. CONTINUE; the sort program will continue to attempt to access the SVSPOOL file. The message will reappear each minute until the SYSPOOL file becomes available or until CANCEL is entered.
- 2. a. CANCEL
	- b. RERUN when the SYSPOOL file is available.

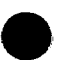

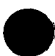

## SORT10 PARAMETER READ ERROR SORT10

An unrecoverable read error was detected while attempting to read parameter specifications.

- 
- 1. CANCEL<br>2 RERUN **RERUN**

#### SORTLL STATEMENT TYPE ERROR SORTLL

Statement did not contain HDR, SEL, OUT, or KEY in columns 1 through 3.

Action:

Select one of the following.

- 1. CONTINUE; the sort will continue to evaluate parameters and, after phase 1 is completed, require termination.
- 2. a. CANCEL
	- b. Correct the specifications.<br>c. RERUN
	- **RERUN**

#### SORT12 CONTINUATION ERROR SORT12

A continuation series of specifications was followed by a specification of a different type.

Action:

Select one of the following.

- 1. CONTINUE; the sort will continue parameter evaluation and, after phase 1 is completed, require termination.
- 2. a. CANCEL b. Correct the card sequence.
	- c. RERUN
	-

### SORT13 FIELD START ADDR ERROR SORT13

The starting position of a parameter field was greater than the ending position, or the starting position is not specified.

Action:

Select one of the following.

- 1. CONTINUE; the sort will continue parameter evaluation and, after phase 1 is completed, require termination.
- 2. a. CANCEL
	- b. Correct the field address parameters.
		- c. RERUN

### SORT14 FIELD DATA TYPE ERROR SORT14

The data field (column 6 on a SEL, OUT, or KEY specification) was not correct.

Action:

- 1. CONTINUE; the sort will continue parameter evaluation and, after phase 1 is completed, require termination.
- 2. IGNORE; alphanumeric (A) field will be assumed.
- 3. a. CANCEL
	- b. Correct the data type parameter.
		- c. RERUN

## SORTJS PARAMETER LENGTH ERROR SORT15

The length of a parameter field, other than the second field of an SEL specification, is not within the limits permitted for the type of data specified.

Action:

Select one of the following.

- 1.  $\text{CONTINUE}$ ; the sort will continue parameter evaluation and,  $\text{CONTINUE}$ ; the sort will continue parameter evaluation and,  $\begin{array}{l} \text{COMTiNUE; the sort will continue parameter evaluation and,} \text{after phase 1 is completed, require termination.} \end{array}$
- 2. a. CANCEL
	- b. Correct the parameters.
		- c. RERUN

#### SORT16 FIELD END ADDR ERROR SORT16

The ending position of a field on a SEL, OUT, or KEY specification is greater than the maximum size of a record (1024).

Action:

Select one of the following.

- I. CONTINUE; the sort continues parameter evaluation and, after phase 1 is completed, requires termination.
- 2. a. CANCEL<br>b. Correct
	- Correct the specification.
	- c. RERUN

### SORT21 'SEL' FIELD TYPE ERROR SORT21

A parameter field of a SEL specification was neither a field (F) nor a constant (C): or if a constant (C), the maximum length of the constant table exceeded 200 bytes.

Action:

Select one of the following.

- I. CONTINUE; the sort will continue parameter evaluation and, after phase 1 is completed, require termination.
- 2. a. CANCEL
	- b. Correct the field parameters.
	- c. RERUN

## SORT22 'SEL' FIELD-LGTH ERROR SORT22

The second parameter field of an SEL specification contained a length discrepancy or error as follows:

- I. If the data type is alphanumeric, the length of the second field specified does not equal the length of the first field specified.
- 2. If the data type is other than alphanumeric, the length of the second field is not within limits permitted for the type of data specified.

Action:

- I. CONTINUE; the sort will continue parameter evaluation and, after phase I is completed, require termination.
- 2. a. CANCEL
	- b. Correct the field parameters.<br>c. RERUN
	-

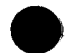

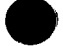

### SORT23 'SEL' RELATIONAL ERROR SORT23

The relational indicator (GE, GT, LE, LT, EO, or NE) of a SEL specification is invalid.

Action:

Select one of the following.

- 1. CONTINUE; the sort will continue parameter evaluation and, after phase 1 is completed, require termination.<br>a. CANCEL
- 2.
- b. Correct the SEL specification
	- c. RERUN

CANCEL

## SORT24 TOO MANY GROUPS ERROR SORT24

More record groups were encountered while performing a sort than the sort could handle.

Action:

Select one of the following.

- 1. CONTINUE; the sort will continue parameter evaluation and, after phase 1 is completed, require termination.
- 2. a. CANCEL<br> **h** Revise t
	- Revise the specification to include no more than 63 record groups.
		- c. RERUN

### SORT25 NO AVAILABLE PRINTER SORT25

No printer is available in one of the following situations:

- Printing of output records or totals was specified.
- Duplicate keys were found during an address-out sort.

Action:

Select one of the following.

- 1. CONTINUE; the run will continue with no printout.
- 2. a. CANCEL
	- b. RERUN when a printer is available.

#### SORT26 MISPLACED 'ACS' ERROR SORT26

The HDR specification called for alternate collating sequence, but the ACS specification did not appear after HDR specification and the next valid specification.

Action:

Select one of the following.

- 1. CONTINUE; the sort will continue parameter evaluation and, after phase 1 is completed, will require termination.
- 2. a. CANCEL
	- b. Place the ACS specification after the HDR specification.
		- c. RERUN

### SORT27 'ACS' GROUP xxxx ERROR SORT27

The ACS specification parameter contained a translate table modification that did not conform to the format rules. The entry xxxx is the particular specification in error.

- 
- 

Action:

Select one of the following.

- 1. CONTINUE; the sort will continue parameter evaluation and, after phase 1 is completed, require termination.
- 2. a. CANCEL
	- b. Correct the ACS statement parameter specification in error (xxxx).
	- c. RERUN

# SORT28 INPUT FILE TOO BIG SORT28

The input file being sorted is too large for the system to handle.

Action:

- 1. CANCEL<br>2 Divide t
- Divide the input file into segments and sort each segment separately; then, merge the sorted segments.

## SORT29 'USING' FILE TOO SMALL SORT29

The work space allocated to the sort with the SORT statement was not sufficient to accommodate the data.

Action:

- 1. **CANCEL**<br>2. **Assign a**
- 2. Assign a larger file for work space, or assign another work file.<br>3 BERLIN
- 3. RERUN

## SORT30 INSUFFICIENT MEMORY SORT30

The number of strings created by phase 1 exceeds the maximum number permitted.

Action:

- 1. CANCEL
- 2. Either assign more main storage for the sort program or reduce the number of input specifications.
- 3. RERUN

## SORT31 MISPLACED 'HOR' ERROR SORT31

The specification sequence did not begin with or include an HDR specification.

Action:

- 1. CANCEL
- 2. Correct the card sequence.
- 3. RERUN

## SORT32 'HOR' SORT-TYPE ERROR SORT32

The sort type specified on the HDR specification was not valid (not A,l,E, or blank in column 5).

Action:

- 1. CONTINUE; the sort will continue parameter evaluation and, after phase 1 is completed, require termination.
- 2. IGNORE; the sort will assume type I and continue.<br>IGNORE; the sort will assume type I and continue.<br>a. CANCEL the UDB procification.
- 3.
	- a. CANCEL<br>b. Correct the HDR specification.<br>c. #RERLIN
		- **RERUN**

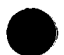

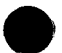
#### SORT33 'HOR' RECORD SIZE ERROR SORT33

The record size computed by the sort did not agree with the record size given in the HOR specification.

Action:

Select one of the following.

- 1. CONTINUE; the sort will continue parameter evaluation through phase I, then require termination.
- 2. IGNORE; the sort will use the value of the output record size and the computed values for work files and will continue to completion.
- 3. a. CANCEL
	- b. Correct the HOR, OUT, or KEY specifications.
	- c. RERUN

#### SORT34 'HOR' KEYSIZE ERROR SORT34

The total size of the key fields in the KEY specifications did not equal the key size parameter in the HOR specification.

Action:

Select one of the following.

- 1. CONTINUE; the sort will continue parameter evaluation through phase I, then require termination.
- 2. IGNORE; the sort will use the value of the accumulated key fields and will continue to completion.
- 3. a. CANCEL
	- b. Correct the HOR or KEY specifications.
		- c. RERUN

# SORT36 'KEY' SUB-TYPE ERROR SORT36

The entry in column 5 of the KEY specification was not correct or is not in the proper context.

Action:

Select one of the following.

- 1. CONTINUE; the sort will continue parameter evaluation and terminate after phase I is completed.
- 2. a. CANCEL
	- b. Correct the field type parameter.
	- c. RERUN

#### SORT41 MISPLACED 'OUT' ERROR SORT41

No OUT specifications were provided; the key fields were to be dropped from the output file so that the output record size is zero.

Action:

Select one of the following.

- l. CONTINUE; the sort will continue to evaluate parameters and, at the end of phase I, require termination.
- 2. a. CANCEL
	- b. Insert the OUT specification.
	- c. RERUN

#### SORT42 'OUT' GROUPING ERROR SORT42

The output summary fields described in OUT specifications of one select group were incompatible with those of another select group.

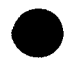

#### Action:

Select one of the following.

- !. CONTINUE; the sort will continue parameter evaluation and terminate after phase I is complete.
- 2. IGNORE; the sort will accept the OUT field into the output record but will not treat it as an accumulation field.
	-
- 3. a. CANCEL<br>b. Correct the OUT specification. b. Correct the OUT specification.<br>
B. Correct the OUT specification.<br>
C. RERUN ...

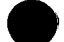

## SORT43 SUMMARY FIELD ERROR SORT43

The OUT statement specifies an accumulation field that was not packed decimal data type for an E-type sort.

Action:

Select one of the following.

- I. CONTINUE; the sort will continue to evaluate parameters and terminate after phase I is complete.
- 2. IGNORE; the sort will accept the OUT field into the output record but will not treat it as an accumulation field.
- 3. a. CANCEL<br>b. Correct
	- Correct the OUT specification.
	- c. RERUN

# SORT44 SUMMARY FIELD ERROR SORT44

The length of a summary field exceeds the maximum permitted for the type of data specified.

Action:

2.

Select one of the following.

- !. CONTINUE; the sort will continue parameter evaluation and, after phase  $1$  is completed, require termination.<br>a.  $CANCEL$ 
	- **CANCEL** 
		- b. Correct the parameters.
		- c. RERUN

# SORT45 OUTFIELD TOTAL ERROR SORT45

The accumulated record size of the key and out fields were not equal to the output record size computed from the output file specifications; also, the total work record size exceeded 1024 bytes.

Action:

Select one of the following.

- !. CONTINUE; the sort will continue parameter evaluation and, after phase I is completed, require termination.
- 2. a. CANCEL
	- b. Correct the parameters.
	- c. RERUN

# SORT46 'OUT' SUB-TYPE ERROR SORT46

The field type action specified in column 5 of the OUT specification was not correct or was not in the proper context.

Action:

Select one of the following.

- I. CONTINUE; the sort will continue parameter evaluation through phase I, then require termination.
- 2. a. CANCEL
	- b. Correct the field type specification.

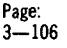

# SORT47 NO 'OUT' ALLOWED ERROR SORT47

An OUT statement was detected and the sort type is not E.

Action:

Select one of the following.

- 1. CONTINUE; the sort will continue parameter evaluation and, after phase 1 is completed, require termination.
- 2. a. CANCEL
	- b. Correct the parameters.
	- c. RERUN

#### SORT51 MISPLACED 'KEY' ERROR SORT51

No KEY specification was present between HOR and END specifications.

Action:

Select one of the following.

- 1. CONTINUE; the sort will continue parameter evaluation and, after phase 1, is completed, require termination.
- 2. a. CANCEL<br>b Correct
	- b. Correct the sequence of the KEY specification card.<br>c. RERUN **RERUN**

# SORT52 'KEY' GROUPING ERROR SORT52

The key fields described for one select group were incompatible with those described for another select group in one or more of the followig ways:

- 1. Data types were different<br>2. Sort direction was different
- Sort direction was different

Action:

Select one of the following.

- 1. CONTINUE; the sort will continue parameter evaluation and, after phase 1 is completed, require termination.
- 2. a. CANCEL
	- b. Correct the KEY specifications
	- c. RERUN

#### SORT53 KEYFIELD TOTAL ERROR SORT53

The HOR specification contained a keysize parameter value greater than the permitted 256, or the computer keyfield length exceeds 256.

#### Action:

Select one of the following.

- 1. CONTINUE; the sort will continue parameter evaluation and, after phase 1 is completed, require termination.
- 2. IGNORE; the sort will use the keysize computed from the other parameters and continue.
- 3. a. CANCEL
	- b. Correct the parameters.
		- c. RERUN

8694 Rev. 2

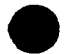

## SORT54 'KEY' POSITION ERROR SORT54

The ending position of a key field is not within the input record.

Action:

Select one of the following.

- I. CONTINUE; the sort will continue parameter evaluation and, after phase 1 is completed, require termination.
- 2. a. CANCEL
	- b. Correct the key specifications.
	- c. RERUN

## SORT55 'OUT' POSITION ERROR SORT55

The ending position of an output field is not within the input record.

Action:

Select one of the following.

- 1. CONTINUE; the sort continues parameter evaluation and, after phase 1 is completed, requires termination.
- 2. a. CANCEL
	- b. Correct the OUT specification.<br>c. RERUN
	- **RERUN**

# SORT56 'SEL' POSITION ERROR SORT56

The ending position of a field described on a SEL specification is not within the input record.

Action:

Select one of the following.

- 1. CONTINUE; the sort continues parameter evaluation and, after phase 1 is completed, requires termination. a. CANCEL A,
- 2.
- a. CANCEL<br>b. Correct the SEL specification.<br>c. RERUN
	- **RERUN**

# SORT56 'SEL' POSITION ERROR SORT56

The ending position of a field described on a SEL specification is not within the input record.

Action:

Select one of the following.

- I. CONTINUE; the sort continues parameter evaluation and, after phase 1 is completed, requires termination.
- 2. a. CANCEL
	- b. Correct the SEL specification.
		- c. RERUN

#### SORT60 ERROR CHECK DONE CANCEL SORT60

Sort parameter evaluation is complete and errors that prevent performance of the sort have been detected. The detected errors have been displayed and acknowledged.

Action:

- 1. CANCEL
- 2. Correct all declared errors.
- 3. RERUN

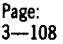

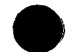

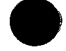

**WOl - Wl7** 

WO!

# xxxxxx **1/0 ERROR ON UNIT-Wx Wxx**

An unrecoverable program error has occurred. This could be caused by a conflict between the RPG II input and output specifications.

Examples:

- 1. The output consisted of four 40-byte alphanumeric fields and a 5-byte numeric field, but the input consisted of three 40-byte alphanumeric fields and one 5-byte numeric field. This would cause the workstation to read a 40-byte alphanumeric field as a 5-byte numeric field.
- 2. The output specification referenced a 4-position decimal number and the specification attempted to read a 4-position decimal number.
- 3. Unprotected fields are specified adjacent.

Action:

Select one of the following.

- 1. CANCEL
- 2. If error suffix is referenced from an RPG II error message:
	- a. Correct the RPG II program.
	- b. Recompile the program.
	- c. RERUN
- 3. If not referenced from an RPG II error message:
	- a. RERUN
	- b. If error persists, initiate system dump and notify your Sperry Univac system analyst.
- W02 An unrecoverable read/write error has occurred. This is caused by a hardware malfunction.

Action:

- 1. CANCEL
- 2. RERUN using a different workstation.
- 3. If trouble persists, initiate a system dump and notify your Sperry Univac system analyst.
- W03 An unrecoverable system error has occurred.

Action:

Initiate a system dump and notify your Sperry Univac customer engineer.

- W04 An attempt was made to access a workstation already in use. Action:
	- 1. CANCEL
	- 2. RERUN when the workstation becomes available.
- W05 An unrecoverable system error has occurred.

Action:

Same as W03

W06 An unrecoverable system error has occurred. Action:

Same as W03

W07 An unrecoverable system error has occurred.

Action:

Same as W03

W08 An unrecoverable program error has occurred. This could be caused by a conflict in the RPG II output and input specifications. For example, outputting a 10-byte field and inputting a 5-byte field.

**.** 

Action:

Same as WO!

W09 An unrecoverable system error has occurred.

Action:

Same as W03

WOA An unrecoverable program error has occurred. This could be caused by a conflict in the RPG II input and output specifications. For example, this could result from an input operation being performed on a protected field.

Action:

Same as WO!

WOC An attempt was made to access a workstation that was not configured in the compiler.

Action:

Same as WO1 except recompile with a workstation if it is an RPG II error message.

WOD This is an unrecoverable error and can be caused by the workstation not being turned on.

Action:

- 1. CANCEL<br>2. RERUN
- 2. RERUN after turning on workstation was turned on.
- If trouble persists or if workstation ws turned on, initiate a system dump and notify your Sperry Univac system analyst.
- WOE An unrecoverable system error has occurred.

Action:

Same as W03

WOF An unrecoverable system error has occurred.

Action:

Same as W03

W10 Invalid control character embedded in data. For example, this could be caused by bit 0 being set by RPG II bit manipulation for data being written to the workstation.

Action:

Same as WO!

W11 An unrecoverable program error has occurred. This could be caused by a conflict in the RPG II input and output specifications. For example, attempting to read more fields than were written, or unprotected fields were specified adjacent.

Action:

Same as WO!

W12 An unrecoverable system error has occurred.

Action:

Same as W03

W14 An unrecoverable system error has occurred. Action:

Same as W03

W15 An unrecoverable system error has occurred.

Action:

Same as W03

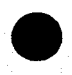

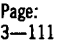

Wl6 An attempt was made to use the nonimpact printer (NIP) at the workstation but the printer was turned off or not connected to the workstation.

Action:

Select one of the following.

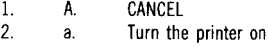

- b. CONTINUE
- Wl7 An error exists on the workstation printer. This could be one of the following:
	- 1. Out of forms
	- 2. Hardware malfunction

Action:

Select one of the following.

- 1. a. Insert new forms
- 2. b. **CONTINUE** 
	- a. CANCEL
	- b. **RERIIN** 
		- c. If error persists, notify your Sperry Univac customer engineer.

# $X00$  PARAMETER REVIEW  $xxxx = yyyy X00$

The parameter review message is displayed at initialization when PRVW=YES is specified. xxxx and yyyy are the parameter and value respectively. The parameter review begins with the values set by the RBT statement and allows you to review and modify them. The table following lists the values of  $xxxx = yyyy$  and their meaning:

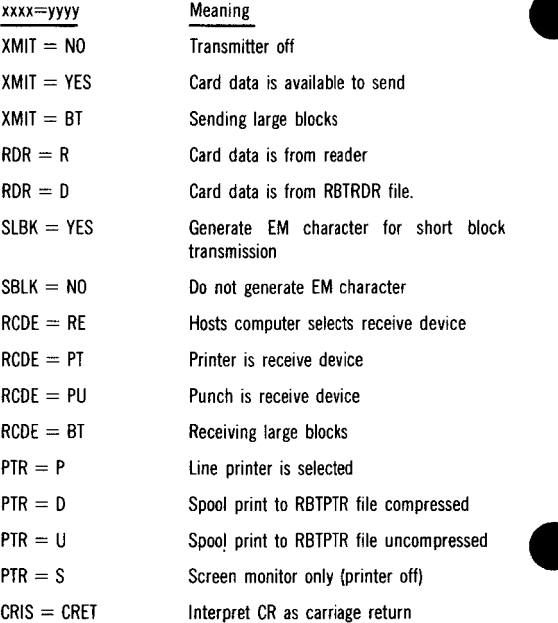

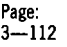

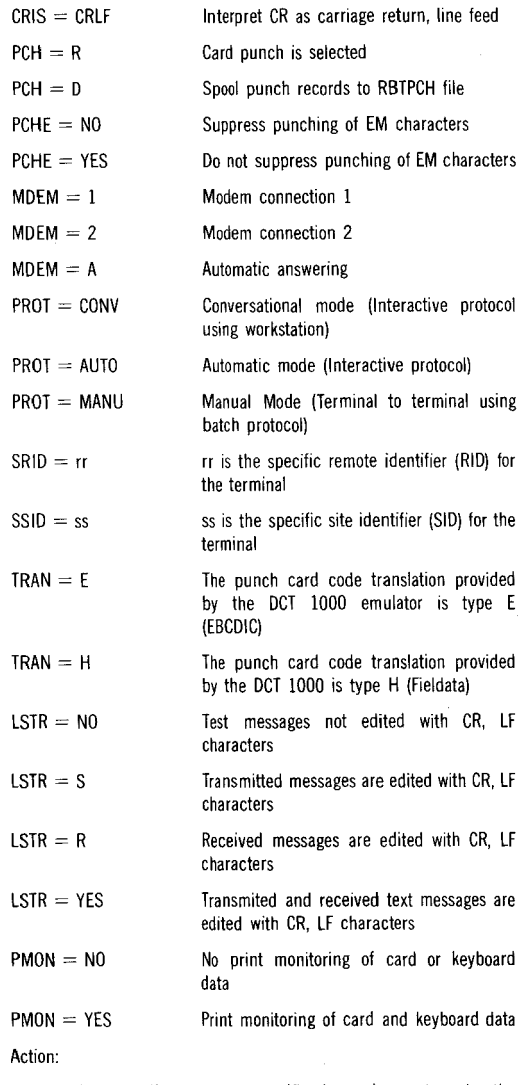

To accept the parameter specification and go on to review the next parameter, key in:

# RESPON, PROGn

To reject the parameter specification and have an alternate value for the parameter displayed, key in:

#### RESPON, PROGn, 1

To terminate the emulator, key in:

#### RESPON, PROGn, 2

To accept the parameter specification and exit from the parameter review, key in:

RESPON, PROGn, 2, I

NOTE:

The SRID and SS/O parameters cannot be modified by parameter review.

#### XO! END OF READER FILE X01

A read operation has been terminated by a normal /EOT sentinel, by readhing the physical end of the RBTRDR file, or by operator keyin.

Action:

No action is required.

# X02 CANCEL BY KEVIN OCT 1000 EM X02

The OCT 1000 emulator has been canceled by the preceding keyin. The emulator terminates in an orderly manner, closing out files, etc.

Action:

No action is required.

#### X03 DCTIOOO EMULATOR LINE CHECK X03

Seven consecutive unrecognizable messages have been received from the host computer.

Action:

Cancel the emulator. Wait 15 minutes. Reestablish connection. If problem persists, contact your Sperry Univac customer engineer.

#### X04 DCTIOOO EMULATOR STOPPED X04

The emulator has stopped in response to a stop command or a bell message from the host computer.

Action:

Establish voice communications with the host computer site or enter the resume command.

#### X08 xxxxxx 10 ERROR X08

A system device not ready message has been cancelled by the BC/7 operator; xxxxxx is READER, PRINTER or PUNCH.

Action:

Cancel the emulator and correct the unit record device problem.

#### XIO MESSAGE WAITING XIO

The operator at the host computer site wants to go to voice communications. The emulator automatically goes into the idle mode. This message should be responded to immediately.

Action:

- I. Press the TALK switch on the modem and talk with the operator at the host site.
- 2. After talk is completed, enter one of the following: a. CONTINUE
	- b. CANCEL

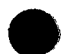

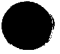

## X13 MAIN MEMORY ERR FROM MCLA X13 or LOCL MEMORY ERR FROM MCLA X13

A parity error was detected while data was being transferred to/from the CPU; or

A parity error was detected while data was being transferred within the MCLA memory.

Action:

**CANCEL** 

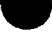

#### X14 END OF REMOTE FILE X14

An end of transmission (EOT) record (/EQT or FF, /EOT, FF) has been received from either a DCT 1000 or from another UTS 700.

Action:

Key in an action response consistent with the next required function; for example, a transmit keyin to reverse the flow of data.

# X15 CONFIGURATION ERROR X15

The unit record peripheral device selected was not configured for this system. The primary or alternate device configured for this system is in conflict with the device selected.

Action:

Reconfigure the system or change the device parameter to agree with the configuration.

#### X16 COMMAND REJECTED WS-ERR: xx X16

A command entered via the workstation is invalid and has been rejected. The error number (xx) corresponds to the workstation error code Wxx.

Action:

Refer to the ACTION column for the related workstation error code Wxx.

#### X17 WSn ERROR STATUS CODE: xx X17

An operation dispatched to the workstation (WSn) was not completed because of an error. The error number (xx) corresponds to the workstation error code Wxx.

Action:

Same as Xl6

# X18 WORK STATIONn CLOSED X18

The workstation has been closed by a station F3 keyin.

Action:

Select one of the following.

- 1. CANCEL
- 2. CONTINUE to default to parameter setting of the reader or receive device.

#### X19 SUSPENDING IP OF CONVRST WS Xl9

Input from a workstation has been suspended with function Fl keyin. Action:

Enter PROGl,8,1 when you want to resume workstation input.

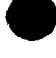

# X20 SUSP. WS.I P, SET RDR ACTIVE X20

The workstation has been suspended from inputting data and the reader-specified parameter causes the reader/reader spooler to be activated.

Action:

When the end of the reader file is reached:

- I. CONTINUE
- 2. Enter PROG 1,8,1 when you want to resume workstation input.

# X99 PROGRAM CHECK xxxxH: X99

The DCTIOOO emulator has encountered a program trap; xxxx is the location in memory of an untrue assertion.

Action:

Initiate a memory dump and notify your Sperry Univac customer engineer.

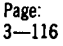

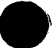

# **Appendix A. Common Responses**

# A.1. TYPES OF RESPONSES

Responding to a BC/7 suffixed message frequently involves the key in of one of five common responses. The following paragraphs define each of these common responses. Variations from these responses are covered in the Action paragraphs of Section 3.

# A.1.1. Immediate Cancel (CANCEL)

This response causes the program running to be immediately terminated. If the program is part of a job stream, the statements remaining in the job stream will be bypassed. System utility programs will attempt to ensure that all file functions successfully completed before this response are maintained. For RPG II messages, this response terminates the program immediately.

# A.1.2. Controlled Cancel (CONTROLLED CANCEL)

This response causes the program to beterminated in an orderly sequence. Thatis, for RPG II programs this response causes the last record indicator to be set in the program. The RPG II program will then terminate using its normal processing sequence.

## A.1.3. Continue (CONTINUE)

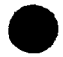

The continue response is made when there has been a pause in system or program operation. The pause could be for the purpose of calling attention to a display message, waiting operator action, or as an acknowledgment for the processing steps that will follow. When the continue response is entered, the system or program will perform whatever action is necessary to successfully resume the job. For example, a continue response to a disk read error message implies a retry of the disk read. For other types of messages, it could mean to continue processing with the next job step.

#### A.1.4. Ignore (IGNORE)

The ignore response directs the program or system to ignore the condition indicated via the message. The results of ignoring an error condition could produce valid results, if the error was something similar to ignoring an error and continuing with the statement processing (compilation) so you can determine ii any other errors exist in the program or element. However, in most cases, ignoring an error will produce uncertain results.

#### A.1.5. Rerun (RERUN)

This requires that you rerun the job, job step, or unfinished portion of a job. For example, if you are processing a series of separate utility programs, and an error develops during the execution of one of these programs, you need only rerun the program that did not successfully complete execution. Rerunning a program usually follows some form of corrective action, such as changing an SCL statement.

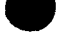

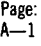

## A.2. **ENTERING COMMON RESPONSES**

The common responses may be entered into the system from the operator console by using the following keyins of operator console switches:

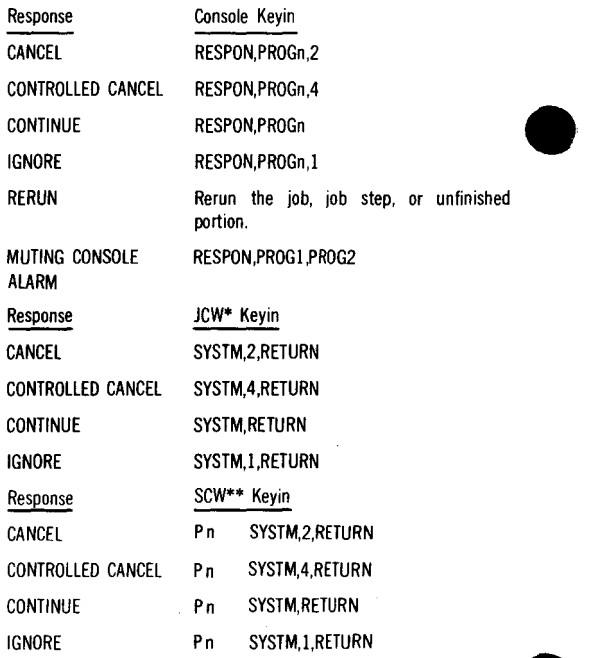

\*Job Control Workstation

\*\*System control workstation (BC/7·900 only); Pn references the partition (Pl through P4) to which the response is directed.

When message routing is in effect, messages may be responded to by using the workstation keyboard. To respond, press SYSTM, key in the numeric response, and press RETURN.

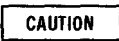

When running from a procedure, responses to suffixed messages that permit you to reenter control statements are not valid. The operator cannot reenter control statements in the middle of a procedure.

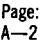